# Distributed Computing **Toolbox**

**For Use with MATLAB®**

Computation  $\mathcal{L}_{\mathcal{A}}$ 

Visualization 

Programming m.

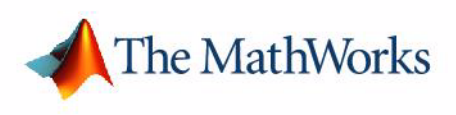

User's Guide

*Version 1*

#### **How to Contact The MathWorks:**

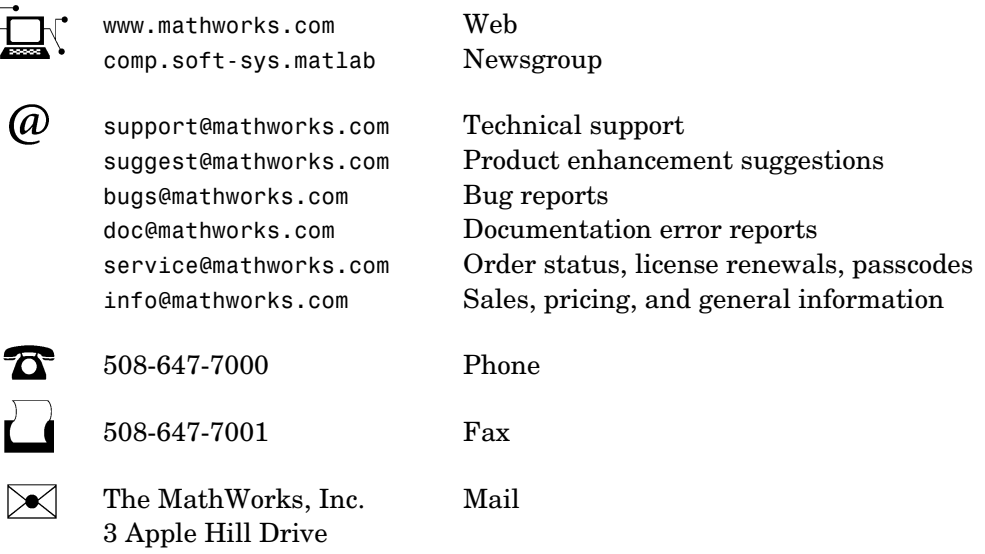

Natick, MA 01760-2098

For contact information about worldwide offices, see the MathWorks Web site.

#### *Distributed Computing Toolbox User's Guide*

© COPYRIGHT 2004-2005 by The MathWorks, Inc.

The software described in this document is furnished under a license agreement. The software may be used or copied only under the terms of the license agreement. No part of this manual may be photocopied or reproduced in any form without prior written consent from The MathWorks, Inc*.*

FEDERAL ACQUISITION: This provision applies to all acquisitions of the Program and Documentation by, for, or through the federal government of the United States. By accepting delivery of the Program or Documentation, the government hereby agrees that this software or documentation qualifies as commercial computer software or commercial computer software documentation as such terms are used or defined in FAR 12.212, DFARS Part 227.72, and DFARS 252.227-7014. Accordingly, the terms and conditions of this Agreement and only those rights specified in this Agreement, shall pertain to and govern the use, modification, reproduction, release, performance, display, and disclosure of the Program and Documentation by the federal government (or other entity acquiring for or through the federal government) and shall supersede any conflicting contractual terms or conditions. If this License fails to meet the government's needs or is inconsistent in any respect with federal procurement law, the government agrees to return the Program and Documentation, unused, to The MathWorks, Inc.

MATLAB, Simulink, Stateflow, Handle Graphics, Real-Time Workshop, and xPC TargetBox are registered trademarks of The MathWorks, Inc.

Other product or brand names are trademarks or registered trademarks of their respective holders.

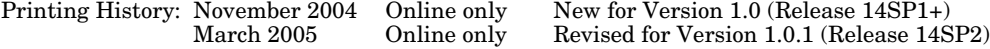

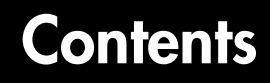

# **[Getting Started](#page-6-1)**

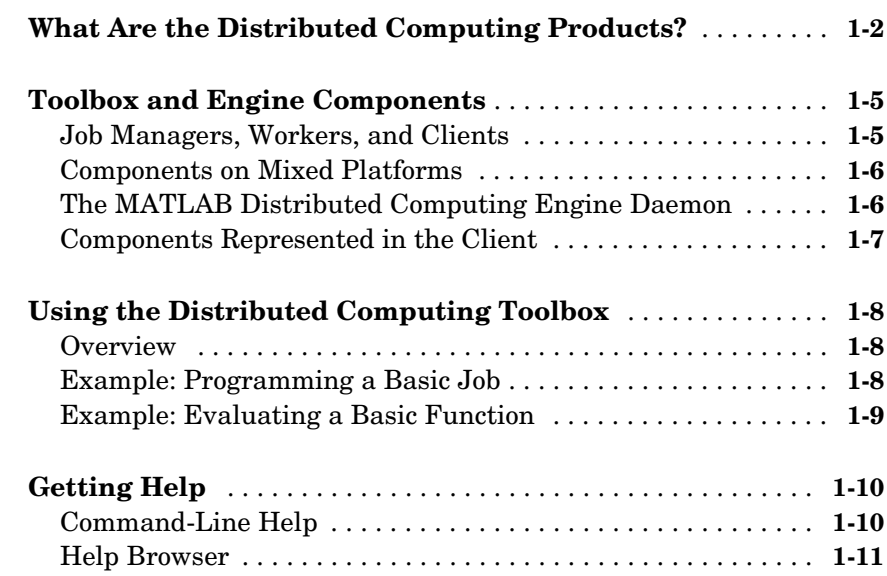

### **[Network Administration](#page-18-1)**

# *2*

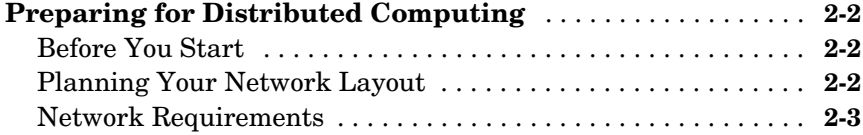

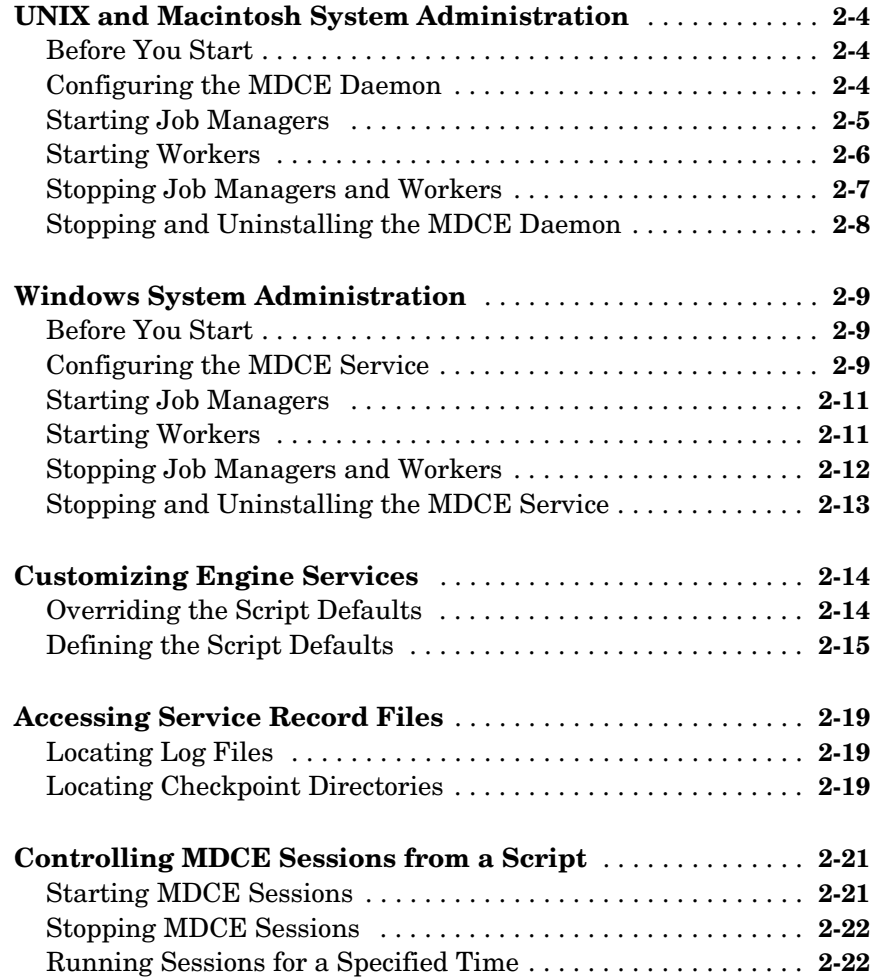

# **[Programming a Distributed Application](#page-40-1)**

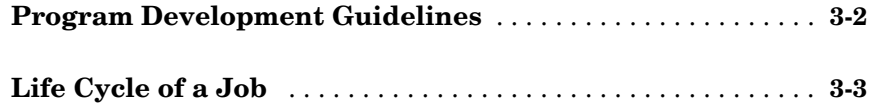

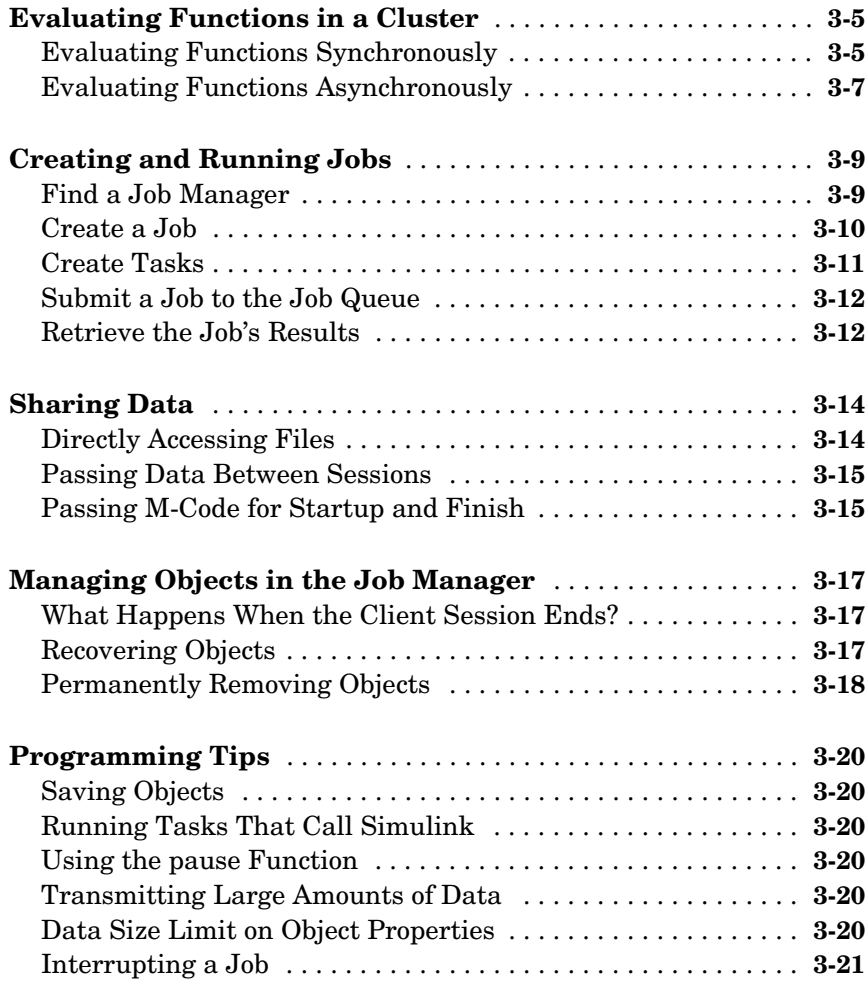

# **[Function Reference](#page-62-1)**

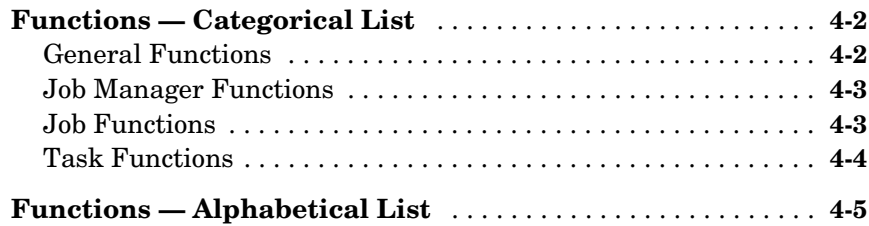

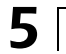

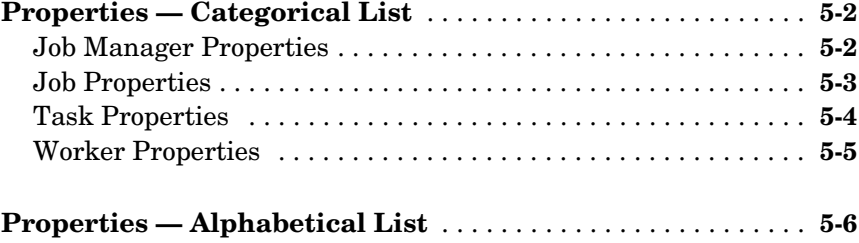

## **[Index](#page-160-0)**

# <span id="page-6-1"></span><span id="page-6-0"></span>Getting Started

This chapter provides information you need to get started with the Distributed Computing Toolbox and the MATLAB<sup>®</sup> Distributed Computing Engine. The sections are as follows.

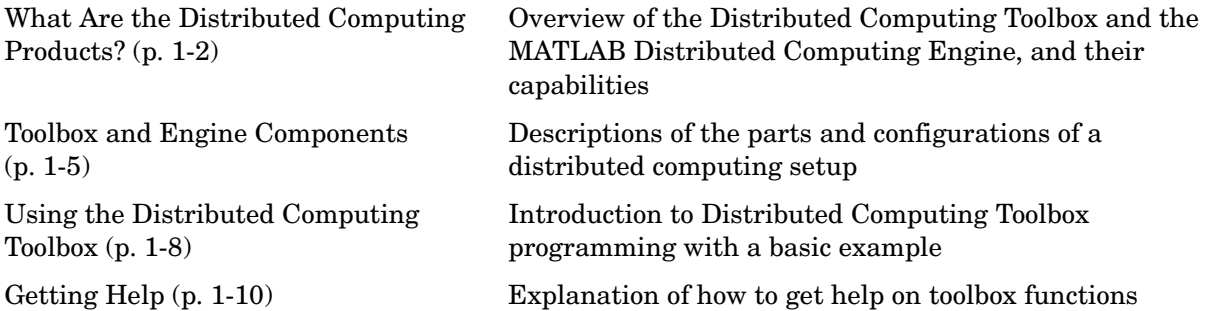

## <span id="page-7-0"></span>**What Are the Distributed Computing Products?**

The Distributed Computing Toolbox and the MATLAB Distributed Computing Engine enable you to coordinate and execute independent MATLAB operations simultaneously on a cluster of computers, speeding up execution of large MATLAB jobs.

A *job* is some large operation that you need to perform in your MATLAB session. A job is broken down into segments called *tasks*. You decide how best to divide your job into tasks. You could divide your job into identical tasks, but tasks do not have to be identical.

The MATLAB session in which the job and its tasks are defined is called the *client* session. Often, this is on the machine where you program MATLAB. The client uses the Distributed Computing Toolbox to perform the definition of jobs and tasks. The MATLAB Distributed Computing Engine is the product that performs the execution of your job by evaluating each of its tasks and returning the result to your client session.

The *job manager* is the part of the engine that coordinates the execution of jobs and the evaluation of their tasks. The job manager distributes the tasks for evaluation to the engine's individual MATLAB sessions called *workers*.

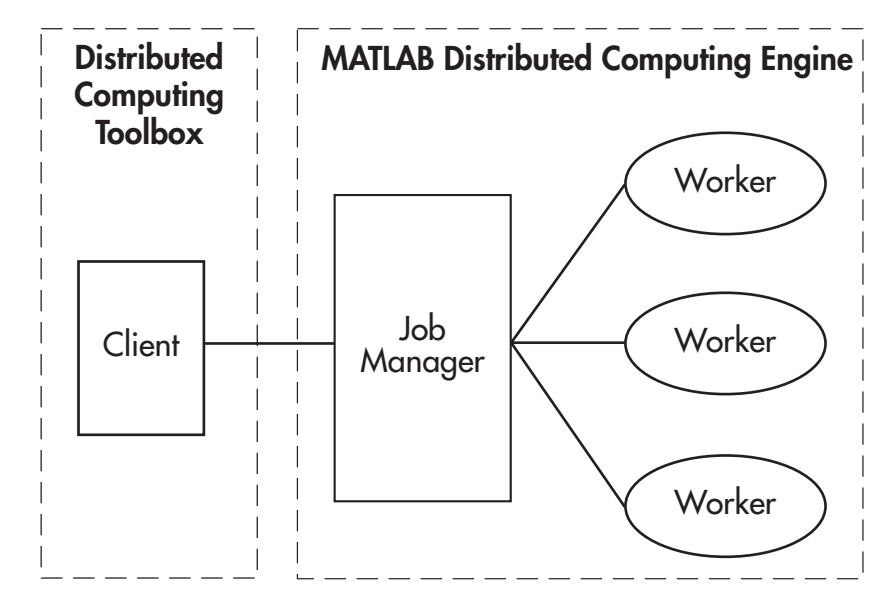

**Basic Distributed Computing Configuration**

The following table summarizes the distributed computing terms introduced so far. The next section more fully explains these terms.

| <b>Name</b> | <b>Description</b>                                                                                                    |
|-------------|----------------------------------------------------------------------------------------------------|
| Job.        | The complete large-scale operation to perform in<br>MATLAB, composed of a set of tasks.                                                                                                    |
| Task        | One segment of a job to be evaluated by a worker.                                                                                                    |
| Client      | The MATLAB session that defines a job using the<br>Distributed Computing Toolbox.                                                                                                    |
| Job manager | The part of the MATLAB Distributed Computing<br>Engine that coordinates job execution, distributing<br>tasks to individual workers for evaluation. This is<br>represented in the client session by a job manager<br>object. |
| Worker      | The session of MATLAB in the MATLAB Distributed<br>Computing Engine that evaluates tasks by executing<br>the tasks' functions. This is represented in the client<br>session by a worker object.                             |

**MATLAB Distributed Computing Terms**

## <span id="page-10-0"></span>**Toolbox and Engine Components**

#### <span id="page-10-1"></span>**Job Managers, Workers, and Clients**

The job manager can be run on any machine on the network. The job manager runs jobs in the order in which they are submitted, unless any jobs in its queue are promoted, demoted, canceled, or destroyed.

Each worker is given a task from the running job by the job manager, executes the task, returns the result to the job manager, and then is given another task. When all tasks for a running job have been assigned to workers, the job manager starts running the next job with the next available worker.

A MATLAB Distributed Computing Engine setup usually includes many workers that can all execute tasks simultaneously, speeding up execution of large MATLAB jobs. It is generally not important which worker executes a specific task. The workers evaluate tasks one at a time, returning the results to the job manager. The job manager then returns the results of all the tasks in the job to the client session.

**Note** For testing your application locally or other purposes, you can configure a single computer as client, worker, and job manager. You can also have more than one worker session or more than one job manager session on a machine.

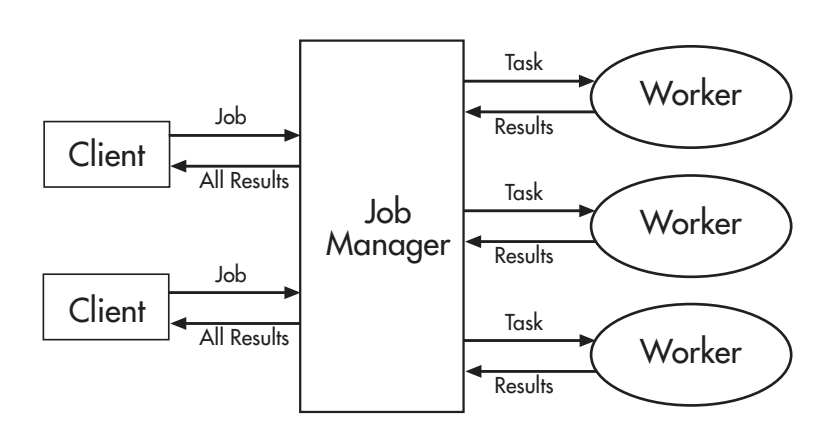

**Interactions of Distributed Computing Sessions**

A large network might include several job managers as well as several client sessions. Any client session can create, run, and access jobs on any job manager, but a worker session is registered with and dedicated to only one job manager at a time. The following figure shows a configuration with multiple job managers.

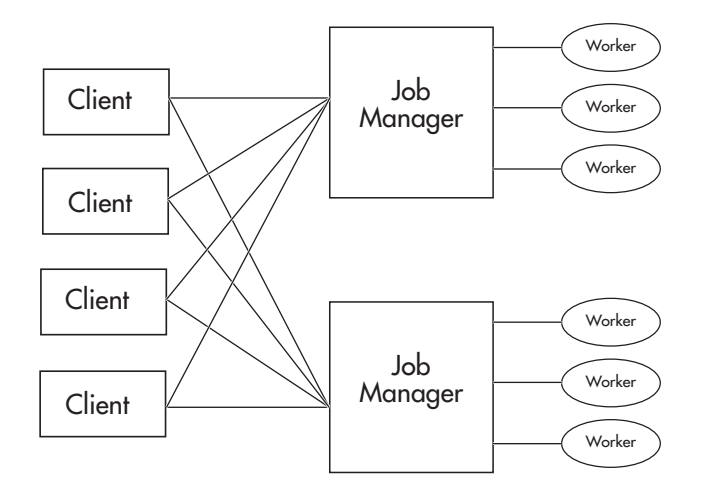

#### **Configuration with Multiple Clients and Job Managers**

#### <span id="page-11-0"></span>**Components on Mixed Platforms**

The Distributed Computing Toolbox and MATLAB Distributed Computing Engine are supported on Windows, UNIX, and Macintosh platforms. Mixed platforms are supported, so that the clients, job managers, and workers do not have to be on the same platform.

In a mixed platform environment, be sure to follow the proper installation instructions for the local machine on which you are installing the software.

#### <span id="page-11-1"></span>**The MATLAB Distributed Computing Engine Daemon**

Every machine that hosts a worker or job manager session must also run the MATLAB Distributed Computing Engine (MDCE) Service. The MDCE daemon makes it possible for these processes on different machines to communicate with each other.

The MDCE daemon also recovers worker and job manager sessions when their host machines crash. If a worker or job manager machine crashes, when MDCE starts up again (usually configured to start at machine boot time), it automatically restarts the job manager and worker sessions to resume their sessions from before the system crash.

### <span id="page-12-0"></span>**Components Represented in the Client**

A client session communicates with the job manager by calling methods and configuring properties of a *job manager object*. Though not often necessary, the client session can also access information about a worker session through a *worker object*.

When you create a job in the client session, the job actually exists in the job manager. The client session has access to the job through a *job object*. Likewise, tasks that you define for a job in the client session exist in the job manager, and you access them through *task objects*.

## <span id="page-13-0"></span>**Using the Distributed Computing Toolbox**

#### <span id="page-13-1"></span>**Overview**

A typical Distributed Computing Toolbox client session includes the following steps. Details of each step appear in ["Creating and Running Jobs" on page 3-9](#page-48-3). A basic example follows in the next section.

- **1** [Find a Job Manager](#page-48-2) Your network may have one or more job managers available. The function you use to find a job manager creates an object in your current MATLAB session to represent the job manager that will run your job.
- **2** [Create a Job](#page-49-1) You create a job to hold a collection of tasks. The job exists on the job manager, but a job object in the local MATLAB session represents that job.
- **3** [Create Tasks](#page-50-1)  While your job is in the pending state, you can create tasks to add to the job. Each task of a job can be represented by a task object in your local MATLAB session.
- **4** [Submit a Job to the Job Queue](#page-51-2) for Execution When your job is completely defined with all its tasks, you submit it to the queue in the job manager. The job manager distributes your job's tasks to its workers for evaluation. When all of the workers are completed with the job's tasks, the job manager moves the job to the finished state.
- **5** [Retrieve the Job's Results](#page-51-3)  The resulting data from the evaluation of the job is available as a property value of each task object.

#### <span id="page-13-2"></span>**Example: Programming a Basic Job**

This example illustrates the basic steps in creating and running a job that contains a few simple tasks. Each task performs a sum on an input array.

**1** Find a job manager. Use findResource to locate a job manager and create the job manager object jm, which represents the job manager in the cluster whose name is MyJobManager.

jm = findResource('jobmanager','name','MyJobManager');

**2** Create a job. Create job j on the job manager.

 $i = \text{createJob}(im)$ ;

**3** Create tasks. Create three tasks on the job j. Each task evaluates the sum of the array that is passed as an input argument.

createTask(j, @sum, 1, {[1 1]}); createTask(j, @sum, 1, {[2 2]}); createTask(j, @sum, 1, {[3 3]});

**4** Submit the job to the queue. The job manager moves the job into the queue to be executed when workers are available.

submit(j);

**5** Retrieve results. Wait for the job to complete, then get the results from all the job's tasks.

```
waitForState(i)
results = getAllOutputArguments(j)results = [2]
     [4]
     [6]
```
#### <span id="page-14-0"></span>**Example: Evaluating a Basic Function**

The dfeval function allows you to evaluate a function in a cluster of workers without having to define jobs and tasks yourself. When you can divide your job into similar tasks, using dfeval might be an appropriate way to run your job.

```
results = dfeval(@sum, \{[1\ 1]\ [2\ 2]\ [3\ 3]\}\)
results = 
     [2]
    [4] [6]
```
This example runs the job as three tasks in the same way the previous example does.

For more information about dfeval and in what circumstances you can use it, see ["Evaluating Functions in a Cluster" on page 3-5.](#page-44-2)

# <span id="page-15-0"></span>**Getting Help**

#### <span id="page-15-1"></span>**Command-Line Help**

You can get command-line help on the object functions in the Distributed Computing Toolbox by using the syntax

```
help distcomp.objectType/functionName
```
For example, to get command-line help on the createTask function, type

help distcomp.job/createTask

The available choices for *objectType* are jobmanager, job, and task.

#### **Listing Available Functions**

To find the functions available for each type of object, type

methods(obj)

where  $obj$  is an object of one of the available types.

For example, to see the functions available for job manager objects, type

```
jm = findresource('jobmanager');
methods(jm)
```
To see the functions available for job objects, type

```
job1 = createdJob(jm)methods(job1)
```
To see the functions available for task objects, type

```
task1 = createTask(job1, 1, @rand, {3})methods(task1)
```
#### <span id="page-16-0"></span>**Help Browser**

You can open the Help browser with the doc command. To open the browser on a specific reference page for a function or property, type

```
doc distcomp/RefName
```
where *RefName* is the name of the function or property whose reference page you want to read.

For example, to open the Help browser on the reference page for the createJob function, type

```
doc distcomp/createjob
```
To open the Help browser on the reference page for the UserData property, type

doc distcomp/userdata

**Note** The property or function name must be entered with lowercase letters, even though function names are case sensitive in other situations.

# <span id="page-18-0"></span>**2**

# <span id="page-18-1"></span>Network Administration

This chapter provides information you need for network administration of the Distributed Computing Toolbox and the MATLAB Distributed Computing Engine. The sections are as follows.

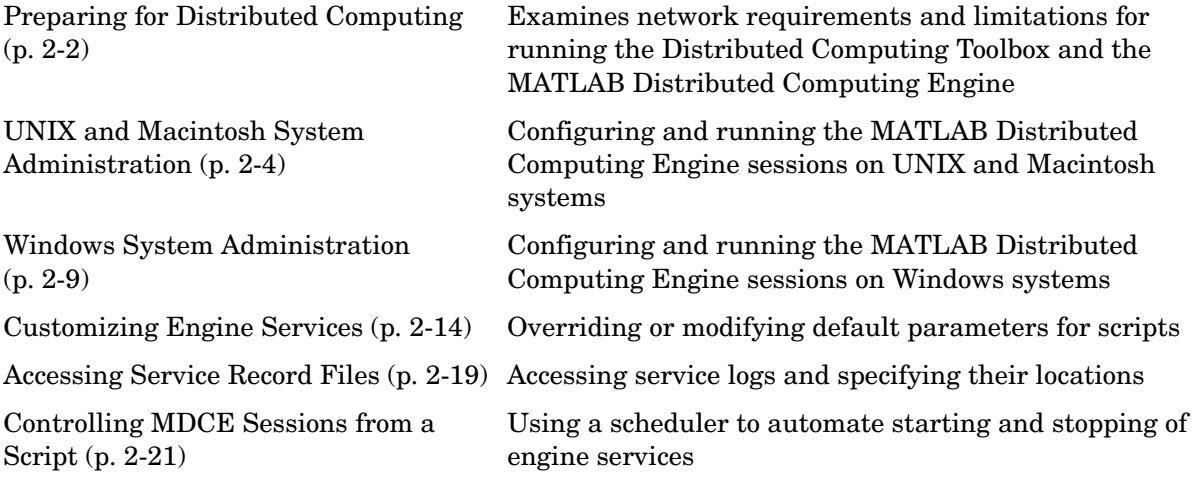

# <span id="page-19-0"></span>**Preparing for Distributed Computing**

#### <span id="page-19-1"></span>**Before You Start**

Before attempting an installation of the Distributed Computing Toolbox and MATLAB Distributed Computing Engine, read the ["Getting Started"](#page-6-1) chapter to familiarize yourself with the concepts and vocabulary of the products.

### <span id="page-19-2"></span>**Planning Your Network Layout**

Generally, there is not much difficulty in deciding which machines will run worker processes and which will run client processes. Worker sessions usually run on the cluster of machines dedicated to that purpose. The client session of MATLAB usually runs where MATLAB programs are run, often on a user's desktop.

The job manager process should run on a stable machine, with adequate resources to manage the number of tasks and amount of data expected in your distributed computing applications.

The following table shows what products and processes are needed for each of these roles in the distributed computing configuration.

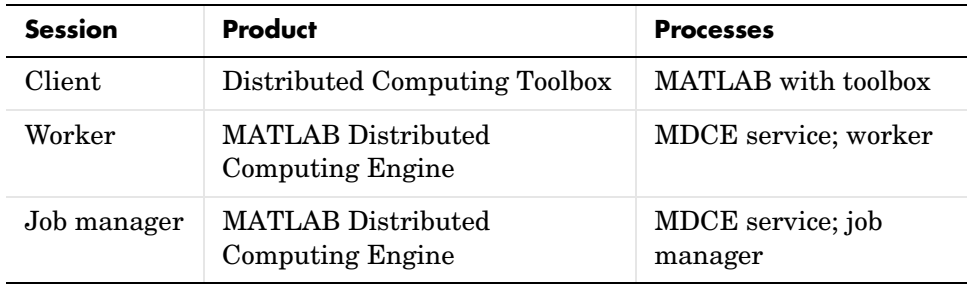

The MATLAB Distributed Computing Engine (MDCE) service or daemon is included in the engine software. It is separate from the worker and job manager processes, and it must be running on all machines that run worker or job manager sessions.

You can install both toolbox and engine software on the same machine, so that one machine can run both client and engine sessions.

#### <span id="page-20-0"></span>**Network Requirements**

The Distributed Computing Toolbox and the MATLAB Distributed Computing Engine require these network configurations:

**•** A network configuration that supports Jini.

Jini technology facilitates communication between the machines and processes that comprise a distributed computing configuration.

The MATLAB Distributed Computing Engine provides Jini as part of the job manager scripts, so you do not need to download or install it separately. Jini starts up automatically with the job manager service if it is not already running.

For information about Jini network technology, go to the Web site http://www.jini.org/.

- **•** Distributed computing processes rely on a DNS service being present on the network in order to locate one another.
- **•** To allow communications between them, services of the MATLAB Distributed Computing Engine must be within multicast range of each other on the UDP port numbered 4160.
- **•** Distributed computing processes make use of several TCP ports. If you need to control which ports these services use, see ["Setting TCP Ports" on](#page-34-0)  [page 2-17.](#page-34-0)
- **•** On UNIX systems, the command

hostname -i

must return the address of a network interface card (NIC) instead of the loopback address, so that distributed computing processes can recognize and communicate with each other. Distributed computing processes will work correctly on machines with multiple NICs.

**•** The job manager's checkpoint directories can grow to occupy a lot of disk space. Be sure to locate them where they can be accommodated. To control where the checkpoint directories are stored, see ["Locating Checkpoint](#page-36-2)  [Directories" on page 2-19](#page-36-2).

# <span id="page-21-0"></span>**UNIX and Macintosh System Administration**

This section describes the steps you take to configure and run the MATLAB Distributed Computing Engine on a cluster of UNIX and/or Macintosh machines:

- **•** ["Configuring the MDCE Daemon" on page 2-4](#page-21-2)
- **•** ["Starting Job Managers" on page 2-5](#page-22-0)
- **•** ["Starting Workers" on page 2-6](#page-23-0)
- **•** ["Stopping Job Managers and Workers" on page 2-7](#page-24-0)
- **•** ["Stopping and Uninstalling the MDCE Daemon" on page 2-8](#page-25-0)

#### <span id="page-21-1"></span>**Before You Start**

#### **Finding Your Installation**

Throughout this section, MATLABROOT refers to the location of your installed MATLAB Distributed Computing Engine. Where you see this term used in the instructions that follow, substitute the path to your location or a link that points to it.

#### **Getting Information from Logs**

The MDCE services record their activities and messages in log files. If you encounter any problems or error messages during any steps of administering these services, consult the log files in the /var/log/mdce directory for more information. (See ["Locating Log Files" on page 2-19](#page-36-1) for information on changing the location of these log files.)

#### <span id="page-21-2"></span>**Configuring the MDCE Daemon**

The MDCE daemon must be running on all machines being used for job managers or workers. This daemon facilitates communications between processes, and manages the MATLAB Distributed Computing Engine services. One of the major tasks of the MDCE daemon is to recover job manager and worker sessions after a system crash, so that jobs and tasks are not lost as a result of such accidents.

You need to configure the MDCE daemon on each machine that will be running a job manager or worker session.

**Note** You must have root privileges to install the MDCE daemon.

**1** On UNIX systems that support chkconfig and that will be running job managers or worker sessions, enter the following commands. These commands register the MDCE daemon as a known service and configure it to start automatically at system boot time.

```
cd /etc/init.d/
ln -s MATLABROOT/toolbox/distcomp/bin/mdce mdce
chkconfig --add mdce
chkconfig --level 345 mdce on
```
**Note** To make use of chkconfig in a Red Hat Linux system, you might prefer to link to MATLABROOT/toolbox/distcomp/bin/util/rh\_mdce rather than to MATLABROOT/toolbox/distcomp/bin/mdce, as is it customized for Red Hat Linux.

**2** Start the MDCE daemon by typing the command

```
/etc/init.d/mdce start
```
or

Reboot your machine. Rebooting your machine starts the MDCE daemon.

Once installed, the MDCE daemon starts running each time the machine is rebooted. The MDCE daemon continues to run until explicitly stopped or uninstalled, regardless of whether a job manager or worker session is running.

#### <span id="page-22-0"></span>**Starting Job Managers**

On the computer that will run the job manager, enter the following commands, using any text you want for the name MyJobManager.

```
cd MATLABROOT/toolbox/distcomp/bin
startjobmanager.sh -name MyJobManager
```
**Note** If you have more than one job manager on your cluster, each must have a unique name.

**Where to Find More Information.** The startjobmanager script has options that allow you to delete the job manager's history or alter the startup default parameters. For descriptions of these options, see ["Overriding the Script](#page-31-1)  [Defaults" on page 2-14.](#page-31-1) For a command-line listing of all options, type

startjobmanager.sh -help

#### <span id="page-23-0"></span>**Starting Workers**

On each computer used as a worker, enter the following commands, using the text for MyJobManager that identifies the name of the job manager you want this worker registered with.

```
cd MATLABROOT/toolbox/distcomp/bin
startworker.sh -jobmanager MyJobManager
```
To run a job manager session and a worker session on the same machine, run the scripts for each as usual.

To run more than one worker session on the same machine, give each worker a unique name with the -name option.

startworker.sh -jobmanager MyJobManager -name worker1 startworker.sh -jobmanager MyJobManager -name worker2

**Where to Find More Information.** The startworker script has options that allow you to delete the worker's history or alter the startup default parameters. For descriptions of these options, see ["Overriding the Script Defaults" on page 2-14.](#page-31-1) For a command-line listing of all options, type

startworker.sh -help

**Note** If the number of threads created by the engine services on a UNIX machine exceeds the limitation set by the maxproc value, the services will fail and generate an out-of-memory error. You can check your maxproc value on UNIX with the limit command. (Different versions of UNIX might have different names for this property instead of maxproc, such as descriptors on Solaris.)

#### <span id="page-24-0"></span>**Stopping Job Managers and Workers**

After all Distributed Computing Toolbox sessions are finished, you might want to shut down the engine network services so that they are not consuming network resources.

**1** On the machine running the job manager, enter the commands

```
cd MATLABROOT/toolbox/distcomp/bin
stopjobmanager.sh -name MyJobManager
```
If you have more than one job manager running on this machine, you can stop each of them individually by name.

For a list of all options to the script, type

stopjobmanager.sh -help

**2** On each machine running a worker session, enter the commands

```
cd MATLABROOT/toolbox/distcomp/bin
stopworker.sh
```
If you have more than one worker session running on this machine, you can stop each of them individually by name.

```
stopworker.sh -name worker1
stopworker.sh -name worker2
```
For a list of all options to the script, type

```
stopworker.sh -help
```
### <span id="page-25-0"></span>**Stopping and Uninstalling the MDCE Daemon**

Normally, you configure the MDCE daemon to start at system boot time and continue running until the machine is shut down. However, if you plan to uninstall the MATLAB Distributed Computing Engine from a machine, you might want to uninstall the MDCE daemon also, as it will not be needed any more.

**Note** You must have root privileges to stop or uninstall the MDCE daemon.

**1** Use the following command to stop the MDCE daemon.

/etc/init.d/mdce stop

**2** Remove the installed link to prevent the daemon from starting up again at system reboot.

```
cd /etc/init.d/
rm mdce
```
## <span id="page-26-0"></span>**Windows System Administration**

This section describes the steps you take to configure and run the MATLAB Distributed Computing Engine on a cluster of Windows machines:

- **•** ["Configuring the MDCE Service" on page 2-9](#page-26-2)
- **•** ["Starting Job Managers" on page 2-11](#page-28-0)
- **•** ["Starting Workers" on page 2-11](#page-28-1)
- **•** ["Stopping Job Managers and Workers" on page 2-12](#page-29-0)
- **•** ["Stopping and Uninstalling the MDCE Service" on page 2-13](#page-30-0)

#### <span id="page-26-1"></span>**Before You Start**

#### **Finding Your Installation**

Throughout this section, MATLABROOT refers to the location of your installed MATLAB Distributed Computing Engine. Where you see this term used in the instructions that follow, substitute the path to your location.

#### **Getting Information from Logs**

The MDCE services record their activities and messages in log files. If you encounter any problems or error messages during any steps of administering these services, consult the log files in the  $\langle T_{\text{EMP}} \rangle$  MDCE\Log folder (typically,  $C:\Upsilon\to\Upsilon$  (See "Locating Log Files" on [page 2-19](#page-36-1) for information on changing the location of these log files.)

#### <span id="page-26-2"></span>**Configuring the MDCE Service**

The MDCE service must be running on all machines being used for job managers or workers. This service facilitates communications between processes, and manages the MATLAB Distributed Computing Engine services. One of the major tasks of the MDCE service is to recover job manager and worker sessions after a system crash, so that jobs and tasks are not lost as a result of such accidents.

You need to install the MDCE service only once on each machine.

**1** On all Windows PCs that will be running job managers or worker sessions, open a Command Prompt window and enter the following commands.

cd MATLABR00T\toolbox\distcomp\bin\win32 mdce install

This step installs the mdce service.

**2** Verify the installation by going to **Start** -> **Control Panel** and double-clicking on Administrative Tools, then double-clicking on Services. In the list of services is MATLAB Distributed Computing Engine Service. Double-click on this entry to make the following dialog appear.

Note that the **Startup type** is Automatic. In this mode, the MDCE service starts up when the machine is rebooted.

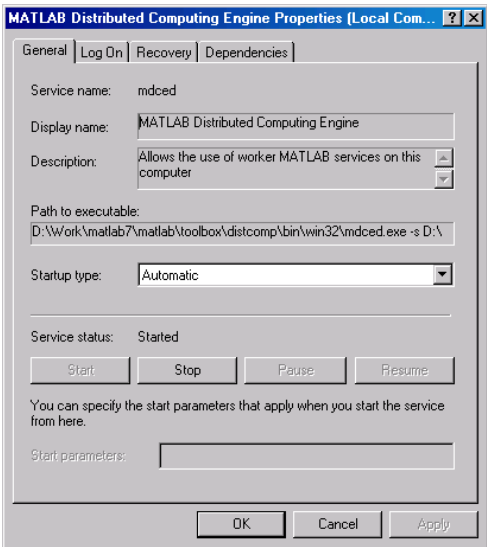

**3** To start the MDCE service without rebooting, click **Start** in the MATLAB Distributed Computing Engine Properties dialog box

or

Type in the Command Prompt window

cd MATLABROOT\toolbox\distcomp\bin\win32 mdce start

Once installed, the MDCE service starts running each time the machine is rebooted. The MDCE service continues to run until explicitly stopped or uninstalled, regardless of whether a job manager or worker session is running.

#### <span id="page-28-0"></span>**Starting Job Managers**

On the Windows PC that will run the MATLAB Distributed Computing Engine job manager, open a Command Prompt window and enter the following commands, using any text you want for MyJobManager.

```
cd MATLABROOT\toolbox\distcomp\bin\win32
startjobmanager -name MyJobManager
```
**Note** If you have more than one job manager on your cluster, each must have a unique name.

**Where to Find More Information.** The startjobmanager script has options that allow you to delete the job manager's history or alter the startup default parameters. For descriptions of these options, see ["Overriding the Script](#page-31-1)  [Defaults" on page 2-14](#page-31-1). For a command-line listing of all options, type

```
startjobmanager -help
```
#### <span id="page-28-1"></span>**Starting Workers**

On each Windows PC used as a worker, open a Command Prompt window and enter the following commands, using the text for MyJobManager that identifies the name of the job manager you want this worker registered with.

```
cd MATLABROOT\toolbox\distcomp\bin\win32
startworker -jobmanager MyJobManager
```
To run a job manager session and a worker session on the same machine, run the scripts for each as usual.

To run more than one worker session on the same machine, give each worker a unique name with the -name option.

```
startworker -jobmanager MyJobManager -name worker1
startworker -jobmanager MyJobManager -name worker2
```
**Where to Find More Information.** The startworker script has options that allow you to delete the worker's history or alter the startup default parameters. For descriptions of these options, see ["Overriding the Script Defaults" on page 2-14.](#page-31-1) For a command-line listing of all options, type

```
startworker -help
```
#### <span id="page-29-0"></span>**Stopping Job Managers and Workers**

After all Distributed Computing Toolbox sessions are finished, you might want to shut down the engine network services so that they are not consuming network resources.

**1** On the Windows PC running the MATLAB Distributed Computing Engine job manager, open a Command Prompt window and enter the following commands.

```
cd MATLABROOT\toolbox\distcomp\bin\win32
stopjobmanager -name MyJobManager
```
If you have more than one job manager running on this machine, you can stop each of them individually by name.

For a list of all options to the script, type

```
stopjobmanager -help
```
**2** On each Windows PC running a worker session, enter the commands

```
cd MATLABROOT\toolbox\distcomp\bin\win32
stopworker
```
If you have more than one worker session running on this machine, you can stop each of them individually by name.

```
stopworker -name worker1
stopworker -name worker2
```
For a list of all options to the script, type

stopworker -help

#### <span id="page-30-0"></span>**Stopping and Uninstalling the MDCE Service**

Normally, you configure the MDCE service to start at system boot time and continue running until the machine is shut down. If you need to stop the MCDE service while leaving the machine on, open a Command Prompt window and enter the following commands.

cd MATLABR00T\toolbox\distcomp\bin\win32 mdce stop

If you plan to uninstall the MATLAB Distributed Computing Engine from a machine, you might want to uninstall the MDCE service also, as it will no longer be needed.

You do not need to stop the service before uninstalling it.

To uninstall the MDCE service, open a Command Prompt window and enter the following commands.

```
cd MATLABROOT\toolbox\distcomp\bin\win32
mdce uninstall
```
# <span id="page-31-0"></span>**Customizing Engine Services**

The scripts of the MATLAB Distributed Computing Engine run using several default parameters. You can customize the scripts, as described in the following sections:

- **•** ["Overriding the Script Defaults" on page 2-14](#page-31-1)
- **•** ["Defining the Script Defaults" on page 2-15](#page-32-0)

#### <span id="page-31-1"></span>**Overriding the Script Defaults**

#### **Specifying the Defaults File**

The default parameters used by the MDCE service, job managers, and workers are defined in the file MATLABROOT/toolbox/distcomp/bin/mdce\_def.sh (UNIX) or MATLABROOT\toolbox\distcomp\bin\win32\mdce\_def.bat (Windows). Before starting the MDCE service, a job manager, or worker, you can edit this file to set the default parameters with values you require.

Alternatively, you can make a copy of this file, modify it, and specify that this copy be used for the default parameters.

On UNIX or Macintosh,

startjobmanager.sh -mdcedef my\_mdce\_def.sh startworker.sh -mdcedef my worker def.sh

On Windows,

startjobmanager -mdcedef my mdce def.bat startworker -mdcedef my worker def.bat

For more information, see ["Defining the Script Defaults" on page 2-15.](#page-32-0)

#### **Starting in a Clean State**

When a job manager or worker starts up, it normally resumes its session from the past. This way, a job queue won't be destroyed or lost if the job manager machine crashes or if the job manager is inadvertently shut down. If you want to start up a job manager or worker from a clean state, with all history deleted, use the -clean flag on the start command.

On UNIX or Macintosh,

startjobmanager.sh -clean -name MyJobManager startworker.sh -clean -jobmanager MyJobManager

On Windows,

```
startjobmanager -clean -name MyJobManager
startworker -clean -jobmanager MyJobManager
```
#### <span id="page-32-0"></span>**Defining the Script Defaults**

The scripts for the engine services require values for several parameters. These parameters set the process name, the user name, log file location, ports, etc. Some of these can be set using flags on the command lines, but the full set of user-configurable parameters can be accessed in the mdce\_def file.

**Note** The startup script flags take precedence over the settings in the mdce\_def file.

The default parameters used by the engine service scripts are defined in the file MATLABROOT\toolbox\distcomp\bin\win32\mdce\_def.bat (Windows), or MATLABROOT/toolbox/distcomp/bin/mdce\_def.sh (UNIX/Macintosh). To set the default parameters, you edit this file before starting a service.

Alternatively, you can make a copy of this file, modify it, and specify that this new copy be used for the service default parameters using the -mdcedef flag.

Note that if you specify a new mdce\_def file instead of the default file for one of the services, the new file is not automatically used by the other services. If you want to use the same alternative file for all your services, you must specify it for each service you call.

For example, on Windows systems, you use the parameter file my\_mdce\_def.bat by typing

```
mdce -mdcedef my_mdce_def.bat
startjobmanager -mdcedef my mdce def.bat
startworker -mdcedef my mdce def.bat
stopworker -mdcedef my mdce def.bat
stopjobmanager -mdcedef my mdce def.bat
```
On UNIX or Macintosh systems, you use the parameter file my\_mdce\_def.sh by typing

```
mdce -mdcedef my_mdce_def.sh
startjobmanager.sh -mdcedef my mdce def.sh
startworker.sh -mdcedef my mdce def.sh
stopworker.sh -mdcedef my mdce def.sh
stopjobmanager.sh -mdcedef my_mdce_def.sh
```
**Note** If a job manager is started with a name that was previously used on the same host, it will use the settings already established for that previous session. To use updated settings in the mdce\_def file, use the -clean flag when starting the job manager again.

#### <span id="page-34-0"></span>**Setting TCP Ports**

By default, job manager and worker sessions run on anonymous ports, though the job manager lookup service will use port 4160 if it is available. You can specify the port that a job manager or worker service runs on by specifying the following port settings in the mdce\_def file.

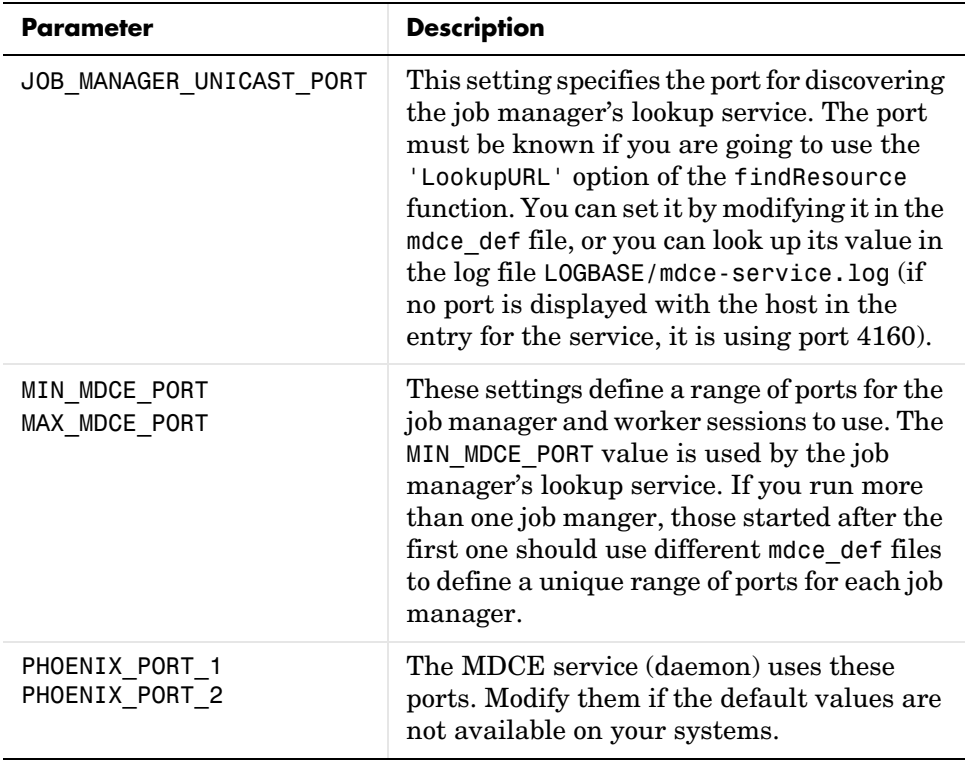

**Note** If you want to run more than one job manager on the same machine, they must all have unique names and unique port numbers. You can either specify these parameters using flags with the startup commands, or use different mdce\_def files for each.

#### **Setting the User**

By default, the job manager and worker services run as the user who starts them. You can run the services as a different user with the following settings in the mdce\_def file.

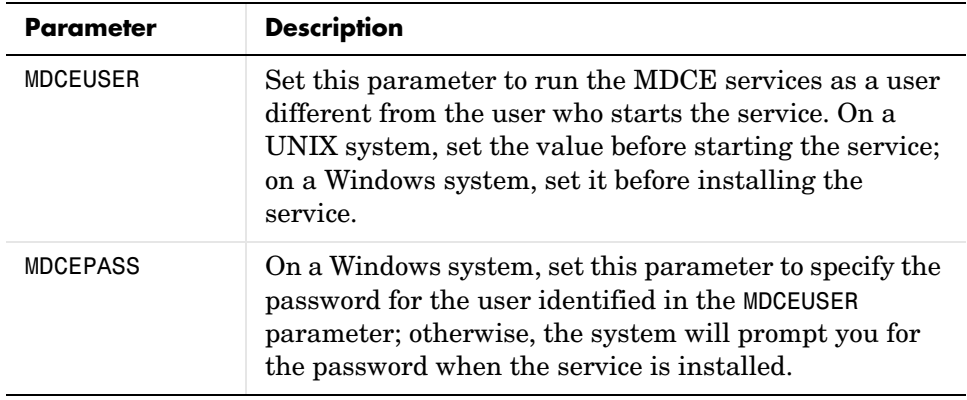

**Note** On UNIX systems, MDCEUSER requires that the current machine has the sudo utility installed, and that the current user be allowed to use sudo to execute commands as the user identified by MDCEUSER. For further information, refer to your system documentation on the sudo and sudoers utilities (for example, man sudo and man sudoers).

**Note** On Windows systems, when executing the mdce start script, the user defined by MDCEUSER must be listed among those who can log on as a service. To see the list of valid users, click the Windows **Start** -> **Settings** -> **Control Panel**. Double-click Administrative Tools, then Local Security Policy. In the tree, select User Rights Assignment, then in the right panel, double-click Log on as a service. This dialog must list the user defined for MDCEUSER in your mdce\_def.bat file. If not, you can add the user to this dialog according to the instructions in the mdce\_def.bat file, or when running mdce start, you can use another mdce def.bat file that specifies a listed user.
## **Accessing Service Record Files**

The services of the MATLAB Distributed Computing Engine generate various record files in the normal course of their operations. The MDCE service, job manager, and worker sessions all generate such files. The types of information stored by the services are described in the following sections:

- **•** ["Locating Log Files" on page 2-19](#page-36-0)
- **•** ["Locating Checkpoint Directories" on page 2-19](#page-36-1)

#### <span id="page-36-0"></span>**Locating Log Files**

Log files for each service contain entries for the services' operations. These might be of particular interest to the network administrator in cases when problems arise.

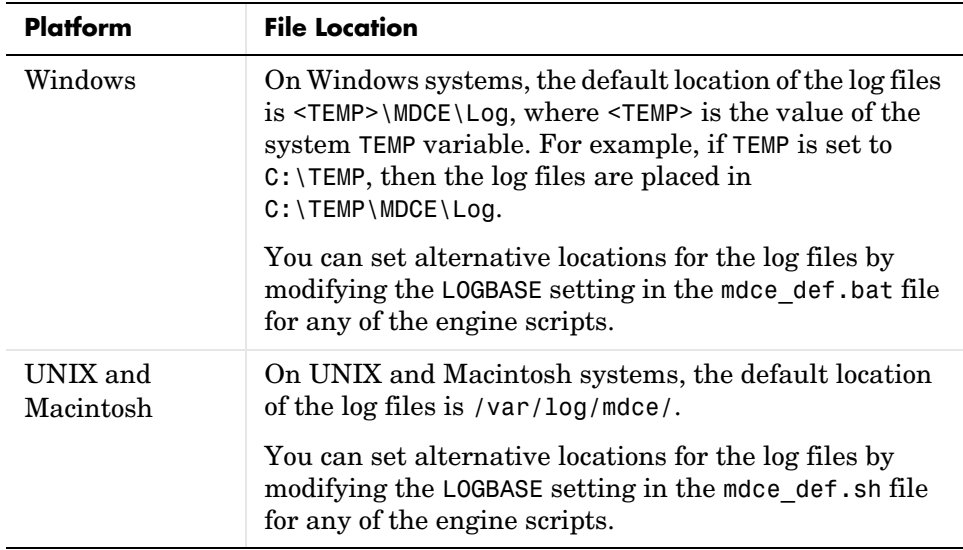

#### <span id="page-36-1"></span>**Locating Checkpoint Directories**

Checkpoint directories contain information related to persistence data, which the engine services use to create continuity from one instance of a session to another. For example, if you stop and restart a job manager, the new session will continue the old session, using all the same data.

A primary feature offered by the checkpoint directories is in crash recovery. This allows engine services to automatically resume their sessions after a system goes down and comes back up, without losing any data. (If a job manager crashes, its workers can take up to 2 minutes to reregister with it.)

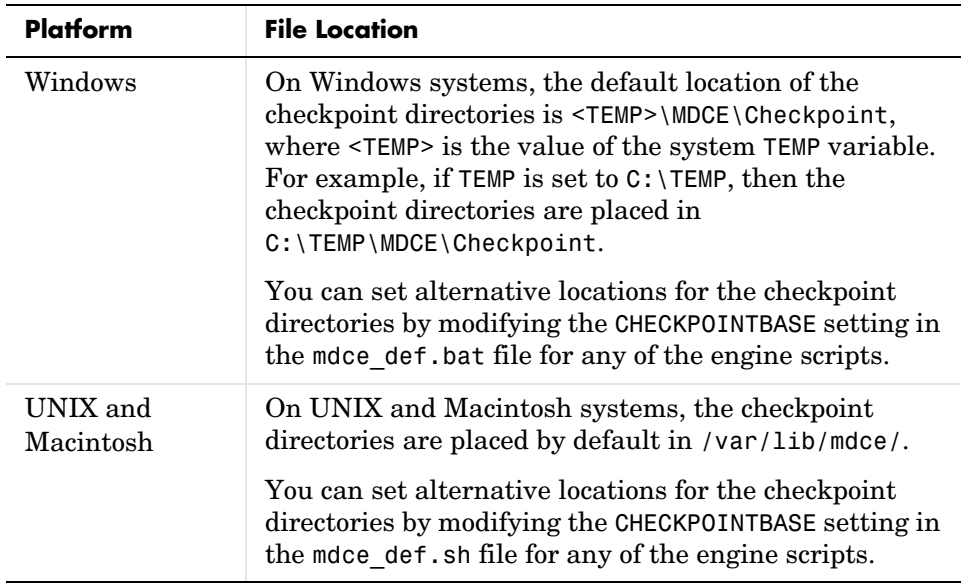

## **Controlling MDCE Sessions from a Script**

Many clusters use batch processing systems such as a Portable Batch System (PBS) or Load Sharing Facility (LSF) in which a central job manager or scheduler manages the allocation of network resources to users. MDCE sessions can run within such an environment. A user submits a batch job to request some nodes in the cluster. The batch job starts the MDCE service and an MDCE job manager or worker on each of these nodes. The following sections show generic scripts for starting and stopping the MDCE sessions from the batch job:

- **•** ["Starting MDCE Sessions" on page 2-21](#page-38-0)
- **•** ["Stopping MDCE Sessions" on page 2-22](#page-39-0)
- **•** ["Running Sessions for a Specified Time" on page 2-22](#page-39-1)

#### <span id="page-38-0"></span>**Starting MDCE Sessions**

To start MDCE sessions in the cluster from a batch job, use a script like the following. This example is generic:

```
# Select one node to be the job manager
JOB_MANAGER_NODE = 18
foreach <cluster nodes>
   <execute on node>:
       mdce start
       if <node> == JOB_MANAGER_NODE
           startjobmanager -name MyJobManager
       else
           startworker -jobmanager MyJobManager
       end
end
```
The Distributed Computing Toolbox client session runs on a machine that is not one of the cluster nodes, but it can access the job manager using findResource with a multicast call (not using the LookupURL option) or with a unicast call (using the LookupURL option).

#### <span id="page-39-0"></span>**Stopping MDCE Sessions**

To stop MDCE sessions in the cluster from a batch job, use a script like the following generic example:

```
JOB MANAGER NODE = 18
foreach <cluster nodes>
   <execute on node>:
       if <node> == JOB MANAGER NODE
           stopjobmanager -name MyJobManager
       else
           stopworker -jobmanager MyJobManager
       end
       mdce stop
end
```
#### <span id="page-39-1"></span>**Running Sessions for a Specified Time**

To prevent another cluster job from executing on a node while the node is running an MDCE session, use a script like the following. After a specified time, the batch job stops the MDCE sessions and the cluster job completes.

```
# Select one node to be the job manager
JOB MANAGER NODE = 18
foreach <cluster nodes>
   <execute on node>:
       mdce start
       if <node> == JOB MANAGER NODE
           startjobmanager -name MyJobManager
       else
           startworker -jobmanager MyJobManager
       end
       <wait allotted time>
       if <node> == JOB MANAGER NODE
           stopjobmanager -name MyJobManager
       else
           stopworker -jobmanager MyJobManager
       end
       mdce stop
end
```
# **3**

## Programming a Distributed Application

This chapter provides information you need for programming with the Distributed Computing Toolbox to define and run jobs. The sections are as follows.

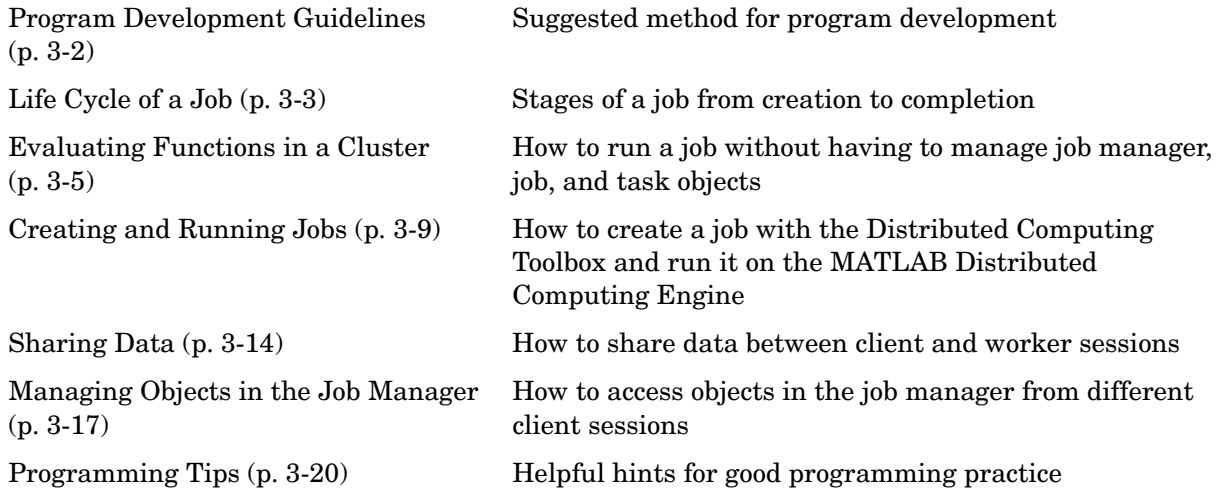

## <span id="page-41-0"></span>**Program Development Guidelines**

When writing code for the Distributed Computing Toolbox, you should advance one step at a time in the complexity of your application. Verifying your program at each step prevents your having to debug several potential problems simultaneously. If you run into any problems at any step along the way, back up to the previous step and reverify your code.

The recommended programming practice for distributed computing applications is

- **1 Run code normally on your local machine.** First verify your functions so that as you progress, you are not trying to debug the functions and the distribution at the same time.
- **2 Run code distributed to only one node,** where that node is likely the local machine. Create a job and task to verify that the function is working in a distributed computing model.
- **3 Distribute the code to two nodes.** Expand your job to include two tasks, preferably executed on two different workers.
- **4 Distribute the code to N nodes.** Scale up your job to include as many tasks as you need.

**Note** The client session of MATLAB must be running the Java Virtual Machine (JVM) to use the Distributed Computing Toolbox. Do not start MATLAB with the -nojvm flag.

## <span id="page-42-0"></span>**Life Cycle of a Job**

When you create and run a job, it progresses through a number of stages. Each stage of a job is reflected in the value of the job object's State property, which can be pending, queued, running, or finished. Each of these stages is briefly described in this section.

The figure below illustrated the stages in the life cycle of a job. In the job manager, the jobs are shown categorized by their state. Some of the functions you use for managing a job are createJob, submit, and getAllOutputArguments.

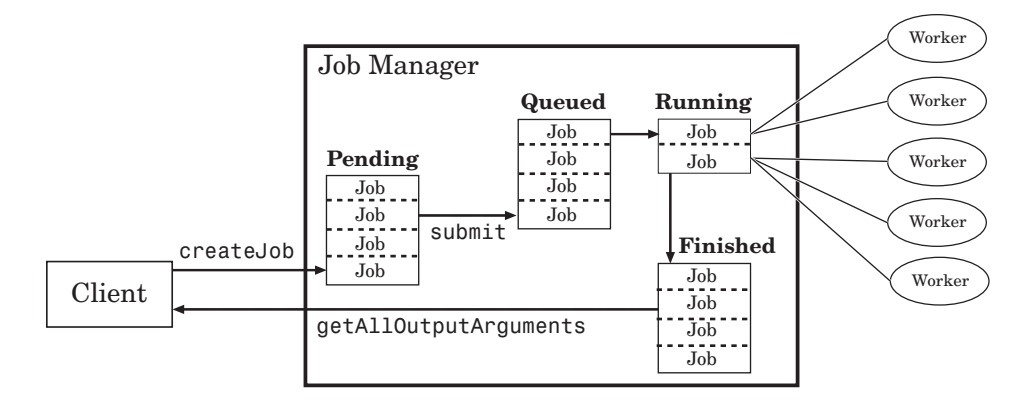

#### **Stages of a Job**

The following table describes each stage in the life cycle of a job.

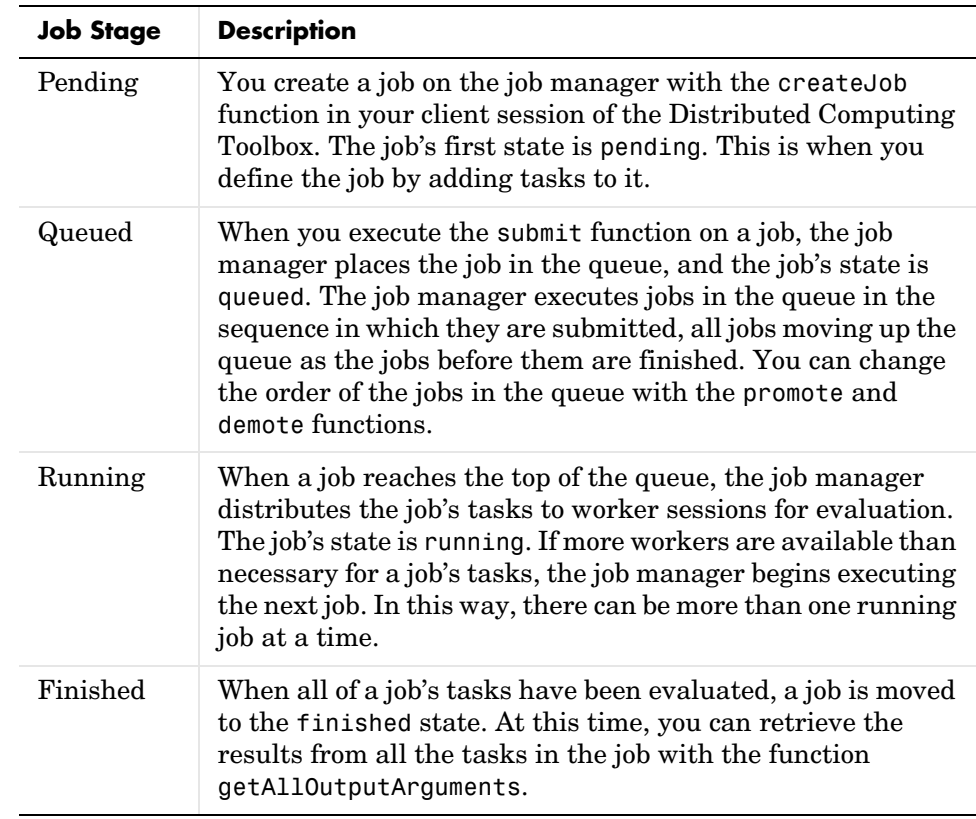

Note that when a job is finished, it remains in the job manager, even if you clear all the objects from the client session. The job manager keeps all the jobs it has executed, until you restart the job manager in a clean state. Therefore, you can retrieve information from a job at a later time or in another client session, so long as the job manager has not been restarted with the -clean option.

## <span id="page-44-0"></span>**Evaluating Functions in a Cluster**

In many cases, the tasks of a job are all the same, or there are a limited number of different kinds of tasks in a job. The Distributed Computing Toolbox offers a solution for these cases that alleviates you from having to define individual tasks and jobs when evaluating a function in a cluster of workers. The two ways of evaluating a function on a cluster are described in the following sections:

- **•** ["Evaluating Functions Synchronously" on page 3-5](#page-44-1)
- **•** ["Evaluating Functions Asynchronously" on page 3-7](#page-46-0)

#### <span id="page-44-1"></span>**Evaluating Functions Synchronously**

When you evaluate a function in a cluster of computers with dfeval, you provide basic required information, such as the function to be evaluated, the number of tasks to divide the job into, and the variable into which the results are returned. *Synchronous* evaluation in a cluster means that MATLAB is blocked until the evaluation is complete and the results are assigned to the designated variable. So you provide the necessary information, while the Distributed Computing Toolbox handles all the job-related aspects of the function evaluation.

When executing the dfeval function, the toolbox performs all these steps of running a job:

- **1** Finds a job manager
- **2** Creates a job
- **3** Creates tasks in that job
- **4** Submits the job to the queue in the job manager
- **5** Retrieves the results from the job

#### **Scope of dfeval**

By allowing the system to perform all the steps for creating and running jobs with a single function call, you do not have access to the full flexibility offered by the Distributed Computing Toolbox. However, this narrow functionality meets the requirements of many straightforward applications. To focus the scope of dfeval, the following limitations apply:

- **•** You can pass property values to the job object, but you cannot set any task-specific properties, including callback functions
- **•** All the tasks in the job must have the same number of input arguments.
- **•** All the tasks in the job must have the same number of output arguments.
- **•** You do not have direct access to the job manger, job, or task objects, i.e., there are no objects in your MATLAB workspace to manipulate (though you can get them from findResource and the properties of the job manager). Note that dfevalasync returns a job object.
- **•** Without access to the objects and their properties, you do not have control over the handling of errors.

#### **Example: Using dfeval**

Suppose the function myfun accepts three input arguments, and generates two output arguments. To run a job with four tasks that call myfun, you could type

 $[A, B] = dfeval(Qmyfun, \{a \ b \ c \ d\}, \{e \ f \ q \ h\}, \{w \ x \ y \ z\});$ 

The number of elements of the input argument cell arrays determines the number of tasks in the job. All input cell arrays must have the same number of elements. In this example, there are four tasks.

Because myfun returns two arguments, the results of your job will be assigned to two cell arrays, A and B. These cell arrays will have four elements each, for the four tasks. The first element of A will have the first output argument from the first task, the first element of B will have the second argument from the first task, and so on.

The following table shows how the job is divided into tasks and where the results are returned.

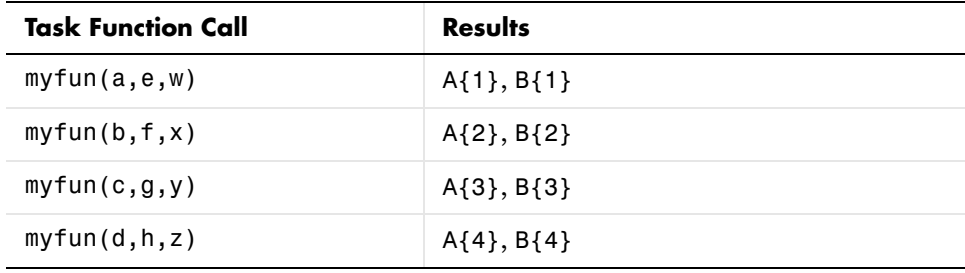

So using one dfeval line would be equivalent to the following code, except that dfeval can run all the statements in parallel on separate machines.

```
[A{1}, B{1}] = myfun(a, e, w);[A{2}, B{2}] = myfun(b, f, x);[A{3}, B{3}] = myfun(c,a,v);[A{4}, B{4}] = myfun(d, h, z);
```
For further details and examples of the dfeval function, see the dfeval reference page.

#### <span id="page-46-0"></span>**Evaluating Functions Asynchronously**

The dfeval function operates synchronously, that is, it blocks the MATLAB command line until its execution is complete. If you want to send a job off to the job manager and get access to the command line while the job is being run *asynchronously*, you can use the dfevalasync function.

The dfevalasync function operates in the same way as dfeval, except that it does not block the MATLAB command line, and it does not directly return results.

To run the example of the previous section asynchronously, type

```
Job1 = dfevalasync(@myfun, 2, {a b c d}, {e f g h}, {w x y z});
```
Note that you have to specify the number of output arguments that each task will return (2, in this example).

The MATLAB session does not wait for the job to execute, but returns the prompt right away. Instead of assigning results to cell array variables, the function creates a job object in the MATLAB workspace that you can use to access job status and results.

You can use the MATLAB session to perform other operations while the job is being run on the cluster. When you want to get the job's results, you should make sure it is finished before retrieving the data.

```
waitForState(Job1,'finished')
data = getAllOutputArguments(Job1)
```
The structure of the output arguments is now slightly different than it was for dfeval. The getAllOutputArguments function returns all output arguments from all tasks in a single cell array, with one row per task. In this example, each row of the cell array data will have two elements. So, data{1,1} contains the first output argument from the first task, data{1,2} contains the second argument from the first task, and so on.

For further details and examples of the dfevalasync function, see the dfevalasync reference page.

## <span id="page-48-0"></span>**Creating and Running Jobs**

For jobs that are more complex or require more control than the functionality offered by dfeval, you have to program all the steps for creating and running of the job.

This section details the steps of a typical programming session with the Distributed Computing Toolbox:

- **•** ["Find a Job Manager" on page 3-9](#page-48-1)
- **•** ["Create a Job" on page 3-10](#page-49-0)
- **•** ["Create Tasks" on page 3-11](#page-50-0)
- **•** ["Submit a Job to the Job Queue" on page 3-12](#page-51-0)
- ["Retrieve the Job's Results" on page 3-12](#page-51-1)

Note that the objects that the client session uses to interact with the job manager are only references to data that is actually contained in the job manager process, not in the client session. After jobs and tasks are created, you can shut down your client session, restart it, and your job will still be stored in the job manager. You can find existing jobs using the findJob function or the Jobs property of the job manager object.

#### <span id="page-48-1"></span>**Find a Job Manager**

**Note** The client session of MATLAB must be running the Java Virtual Machine (JVM) to use the Distributed Computing Toolbox. Do not start MATLAB with the -nojvm flag.

You use the findresource function to identify available job managers and to create an object representing a job manager in your local MATLAB session.

If you do not specify any property values to search on, findresource returns all available job managers.

```
all managers = findResource('jobmanager')
```
You can examine the properties of each job manager to identify which one you want to use.

```
for i = 1: length(all managers)
   get(all_managers(i))
end
```
When you have identified the job manager you want to use, you can isolate it and create a single object.

```
jm = all managers(3)
```
To find a specific job manager, use parameter-value pairs for matching.

```
jm = findResource('jobmanager', 'Name', 'MyJobManager')
get(jm)
                     Name: 'MyJobManager'
                 Hostname: 'bonanza'
             HostAddress: '123.123.123.123'
                     Jobs: [0x1 double]
                    State: 'running'
     NumberOfBusyWorkers: 0
             BusyWorkers: [0x1 double]
     NumberOfIdleWorkers: 2
             IdleWorkers: [2x1 distcomp.worker]
```
#### <span id="page-49-0"></span>**Create a Job**

You create a job with the createJob function. Although you execute this command in the client session, the job is actually created on the job manager.

```
job1 = createJob(jm)
```
This statement creates a job on the job manager jm, and creates the job object job1 in the client session. Use get to see the properties of this job object.

```
get(job1)
```

```
Name: 'job 3'
                      ID: 3
                UserName: 'eng864'
                     Tag: ''
                   State: 'pending'
          RestartWorker: 0
                 Timeout: Inf
 MaximumNumberOfWorkers: 2.1475e+009
 MinimumNumberOfWorkers: 1
```

```
 CreateTime: 'Thu Oct 21 19:38:08 EDT 2004'
       SubmitTime: ''
        StartTime: ''
       FinishTime: ''
            Tasks: [0x1 double]
 FileDependencies: {0x1 cell}
          JobData: []
           Parent: [1x1 distcomp.jobmanager]
         UserData: []
        QueuedFcn: []
       RunningFcn: []
      FinishedFcn: []
```
Note that the job's State property is pending. This means the job has not been queued for running yet, so you can now add tasks to it.

The job manager's Jobs property is now a 1-by-1 array of distcomp.job objects, indicating the existence of your job.

get(jm)

```
 Name: 'MyJobManager'
            Hostname: 'bonanza'
         HostAddress: '123.123.123.123'
                 Jobs: [1x1 distcomp.job]
                State: 'running'
 NumberOfBusyWorkers: 0
         BusyWorkers: [0x1 double]
 NumberOfIdleWorkers: 2
         IdleWorkers: [2x1 distcomp.worker]
```
You can transfer files to the worker by using the FileDependencies property of the job object. For details, see the FileDependencies reference page and ["Sharing Data" on page 3-14](#page-53-0).

#### <span id="page-50-0"></span>**Create Tasks**

After you have created your job, and while it is still in the pending state, you can create tasks for the job. Tasks define the functions to be evaluated by the workers during the running of the job. Often, the tasks of a job are all identical. In this example, each task will generate a 3-by-3 matrix of random numbers.

```
createTask(job1, @rand, 1, {3,3});
createTask(job1, @rand, 1, {3,3});
```

```
createTask(job1, @rand, 1, {3,3});
createTask(job1, @rand, 1, {3,3});
createTask(job1, @rand, 1, {3,3});
```
The Tasks properties of job1 is now a 5-by-1 matrix of task objects.

```
get(job1,'Tasks')
ans = distcomp.task: 5-by-1
```
#### <span id="page-51-0"></span>**Submit a Job to the Job Queue**

To run your job and have its tasks evaluated, you submit the job to the job queue.

```
submit(job1)
```
The job manager distributes the tasks of job1 to its registered workers for evaluation.

#### <span id="page-51-1"></span>**Retrieve the Job's Results**

The results of each task's evaluation are stored in that task object's OutputArguments property as a cell array. Use getAllOutputArguments to retrieve the results from all the tasks in the job.

```
results = getAllOutputArguments(job1);
```
Display the results from each task.

```
for i = 1:5 disp(results{i})
end
    0.9501 0.4860 0.4565
    0.2311 0.8913 0.0185
    0.6068 0.7621 0.8214
    0.4447 0.9218 0.4057
    0.6154 0.7382 0.9355
    0.7919 0.1763 0.9169
```
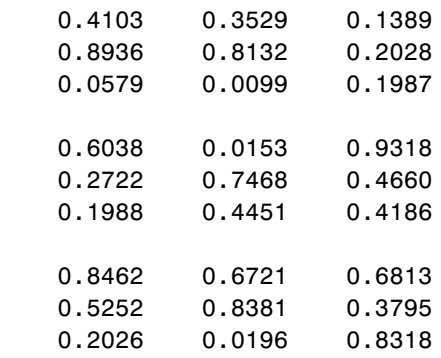

## <span id="page-53-0"></span>**Sharing Data**

Because the tasks of a job are evaluated on different machines, each machine must have access to all the files needed to evaluate its tasks. The basic mechanisms for sharing data are explained in the following sections:

- **•** ["Directly Accessing Files" on page 3-14](#page-53-1)
- **•** ["Passing Data Between Sessions" on page 3-15](#page-54-0)
- **•** ["Passing M-Code for Startup and Finish" on page 3-15](#page-54-1)

#### <span id="page-53-1"></span>**Directly Accessing Files**

If the workers all have access to the same drives on the network, they can access needed files that reside on these shared resources. This is the preferred method for sharing data, as it minimizes network traffic.

#### **Defining the Path**

You must define each worker session's path so that it looks for files in the right places. You can define the path

- **•** When MATLAB starts up on a worker by putting the path command in the worker machine's MATLABROOT\toolbox\local\startup.m file
- **•** For each new job on a worker by putting the command in the worker's MATLABROOT\toolbox\distcomp\user\jobStartup.m file
- **•** For each new task on a worker by putting the command in the worker's MATLABROOT\toolbox\distcomp\user\taskStartup.m file.

#### **Setting the User Name**

Access to files among shared resources can depend upon permissions based on the user name. You can set the user name with which the job manager and worker services of the MATLAB Distributed Computing Engine run by setting the MDCEUSER value in the mdce\_def file before starting the services. For Windows systems, there is also a MDCEPASS for providing the account password for the specified user. For an explanation of service default settings and the mdce\_def file, see ["Defining the Script Defaults" on page 2-15.](#page-32-0)

#### <span id="page-54-0"></span>**Passing Data Between Sessions**

A number of properties on task and job objects are designed for passing code or data from client to job manager to worker, and back. This information could include M-code necessary for task evaluation, or the input data for processing or output data resulting from task evaluation. All these properties are described in detail in their own reference pages:

- **•** [InputArguments](#page-133-0) This property of each task contains the input data provided to the task constructor. This data gets passed into the function when the worker performs its evaluation.
- **•** [OutputArguments](#page-143-0) This property of each task contains the results of the function's evaluation.
- **•** [JobData](#page-134-0) This property of the job object contains data that gets sent to every worker that evaluates tasks for that job.
- **•** [FileDependencies](#page-124-0) This property of the job object lists all the directories and files that get zipped and sent to the workers. At the worker, the data is unzipped, and the entries defined in the property are added to the path of the worker MATLAB session.

The maximum amount of data that can be sent in a single call for setting properties is approximately 50 MB. This limit applies to the OutputArguments property as well as to data passed into a job. If the limit is exceeded, you get an error message.

#### <span id="page-54-1"></span>**Passing M-Code for Startup and Finish**

As a session of MATLAB, a worker session executes its startup.m file each time it starts. You can place the startup.m file in any directory on the worker's MATLAB path, such as toolbox/distcomp/user.

Three additional M-files can initialize and clean up a worker session as it begins or completes evaluations of tasks for a job:

- **•** [jobStartup](#page-97-0).m automatically executes on a worker when the worker runs its first task of a job.
- **•** [taskStartup.](#page-108-0)m automatically executes on a worker each time the worker begins evaluation of a task.
- **•** [taskFinish](#page-107-0).m automatically executes on a worker each time the worker completes evaluation of a task.

Empty versions of these files are provided in the directory

MATLABROOT/toolbox/distcomp/user

You can edit these files to include whatever M-code you want the worker to execute at the indicated times.

Alternatively, you can create your own versions of these M-files and pass them to the job as part of the FileDependencies property.

The worker gives precedence to the versions provided in the FileDependencies property. If any of these files is not included in that property, the worker uses the version of the file in the toolbox/distcomp/user directory of the worker's MATLAB installation.

For further details on these M-files, see the [jobStartup](#page-97-0), [taskStartup](#page-108-0), and [taskFinish](#page-107-0) reference pages.

## <span id="page-56-0"></span>**Managing Objects in the Job Manager**

Because all the data of jobs and tasks resides in the job manager, these objects continue to exist even if the client session that created them has ended. The following sections describe how to access these objects and how to permanently remove them:

- **•** ["What Happens When the Client Session Ends?" on page 3-17](#page-56-1)
- ["Recovering Objects" on page 3-17](#page-56-2)
- **•** ["Permanently Removing Objects" on page 3-18](#page-57-0)

#### <span id="page-56-1"></span>**What Happens When the Client Session Ends?**

When you close the client session of the Distributed Computing Toolbox, all of the objects in the workspace are cleared. However, the objects in the MATLAB Distributed Computing Engine remain in place. Job objects and task objects reside on the job manager. Local objects in the client session can refer to job managers, jobs, tasks, and workers. When the client session ends, only these local reference objects are lost, not the actual objects in the engine.

Therefore, if you have submitted your job to the job queue for execution, you can quit your client session of MATLAB, and the job will be executed by the job manager. The job manager maintains its job and task objects. You can retrieve the job results later in another client session.

#### <span id="page-56-2"></span>**Recovering Objects**

A client session of the Distributed Computing Toolbox can access any of the objects in the MATLAB Distributed Computing Engine, whether these object were created by the current client session or another client session.

You create job manager and worker objects in the client session by using the findResource function. These objects refer to sessions running in the engine.

```
jm = findResource('jobmanager','Name','Job_Mgr_123')
```
You can find all available job managers by omitting any specific property information.

```
jm_set = findResource('jobmanager')
```
The array jm set contains all the job managers accessible from the client session. You can index through this array to determine which job manager is of interest to you.

```
jm = jm set(2)
```
When you have access to the job manager by the object *jm*, you can create objects that reference all those objects contained in that job manager. All the jobs contained in the job manager are accessible in its Jobs property, which is an array of job objects.

```
all iobs = im.Jobs
```
You can index through the array all jobs to locate a specific job.

Alternatively, you can use the findJob function to search in a job manager for particular job identified by any of its properties, such as its State.

```
finished_jobs = findJob(jm,'State','finished')
```
This command returns an array of job objects that reference all finished jobs on the job manager jm.

#### **Resetting Callback Properties**

When restarting a client session, you lose the settings of any callback properties (for example, the FinishedFcn property) on jobs or tasks. These properties are commonly used to get notifications in the client session of state changes in their objects. When you create objects in a new client session that reference existing jobs or tasks, you must reset these callback properties if you intend to use them.

#### <span id="page-57-0"></span>**Permanently Removing Objects**

Jobs in the job manager continue to exist even after they are finished, and after the job manager is stopped and restarted. The ways to permanently remove jobs from the job manager are explained in the following sections:

- **•** ["Destroying Selected Objects"](#page-58-0)
- **•** ["Starting a Job Manager from a Clean State"](#page-58-1)

#### <span id="page-58-0"></span>**Destroying Selected Objects**

From the command line in the client MATLAB session you can call the destroy function for any job or task object. If you destroy a job, you destroy all tasks contained in that job.

For example, find and destroy all finished jobs in your job manager.

```
jm = findResource('jobmanager','name','MyJobManager')
finished_jobs = findJob(jm,'State','finished')
destroy(finished_jobs)
clear finished_jobs
```
The destroy function permanently removes these jobs from the job manager. The clear function removes the object references from the local MATLAB workspace.

#### <span id="page-58-1"></span>**Starting a Job Manager from a Clean State**

When you start a job manager, by default it starts so that it resumes its former session with all jobs intact. Alternatively, you can start a job manager from a clean state with all its former history deleted. Starting from a clean state permanently removes all job and task data from the job manager of the specified name on a particular host.

As a network administration feature, the -clean flag of the job manager startup script is described in ["Starting in a Clean State" on page 2-14](#page-31-0).

## <span id="page-59-0"></span>**Programming Tips**

This section provides programming tips that might enhance your program performance.

## **Saving Objects**

Do not use the save or load functions on Distributed Computing Toolbox objects. Some of the information that these objects require is stored in the MATLAB session persistent memory and would not be saved to a file.

## **Running Tasks That Call Simulink**

The first task that runs on a worker session that uses Simulink can take a long time to run, as Simulink is not automatically started at the beginning of the worker session. Instead, Simulink starts up when first called. Subsequent tasks on that worker session will run faster, unless the worker is restarted between tasks.

#### **Using the pause Function**

On worker sessions running on Macintosh or UNIX machines, pause(inf) returns immediately, rather than pausing. This is to prevent a worker session from hanging when an interrupt is not possible.

## **Transmitting Large Amounts of Data**

Operations that involve transmitting many objects or large amounts of data over the network can take a long time. For example, getting a job's Tasks property or the results from all of a job's tasks can take a long time if the job contains many tasks.

#### **Data Size Limit on Object Properties**

The size of data that can be sent in any one setting of object properties is approximately 50 MB, due to the size of the heap allocated to the Java Virtual Machine (JVM) in a MATLAB session.

#### **Interrupting a Job**

Because jobs and tasks are run outside the client session, you cannot use **Ctrl+C** in the client session to interrupt them. To control or interrupt the execution of jobs and tasks, use such functions as cancel, destroy, demote, promote, pause, and resume.

# **4**

## Function Reference

This chapter describes the Distributed Computing Toolbox M-file functions that you use directly to evaluate MATLAB code in a cluster of computers.

[Functions — Categorical](#page-63-0)  [List \(p. 4-2\)](#page-63-0) Contains a series of tables that group functions by category [Functions — Alphabetical](#page-66-0)  [List \(p. 4-5\)](#page-66-0) Lists all the functions alphabetically

## <span id="page-63-0"></span>**Functions — Categorical List**

This section contains descriptions of all the Distributed Computing Toolbox commands and functions.

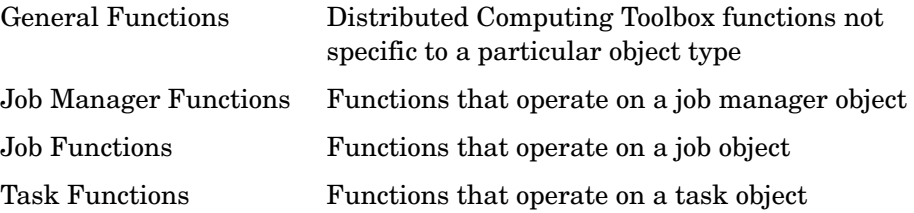

#### <span id="page-63-1"></span>**General Functions**

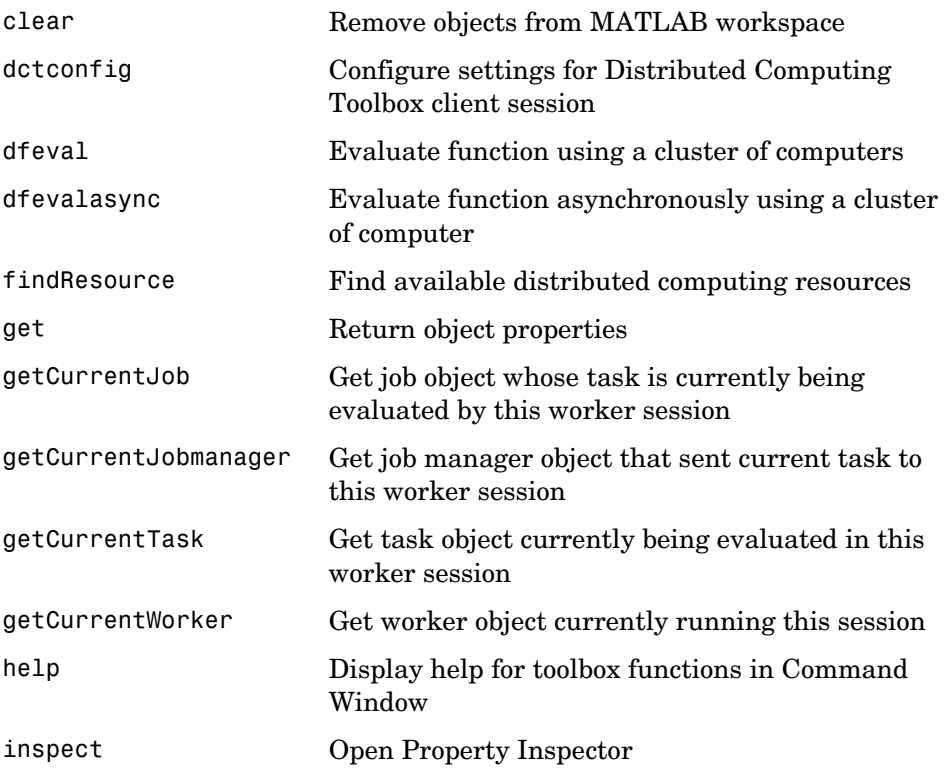

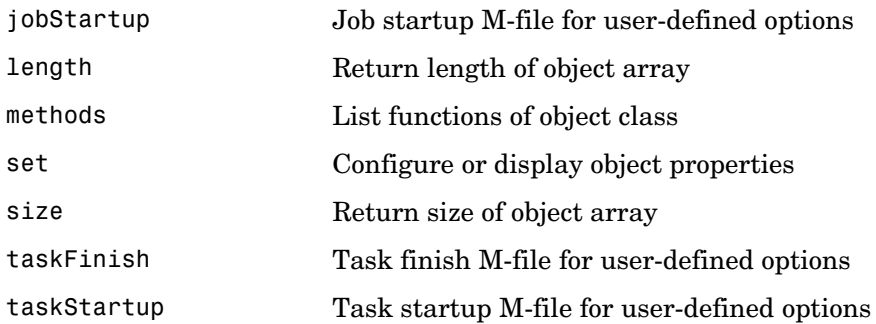

## <span id="page-64-0"></span>**Job Manager Functions**

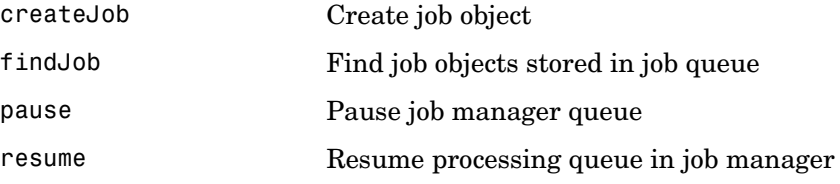

#### <span id="page-64-1"></span>**Job Functions**

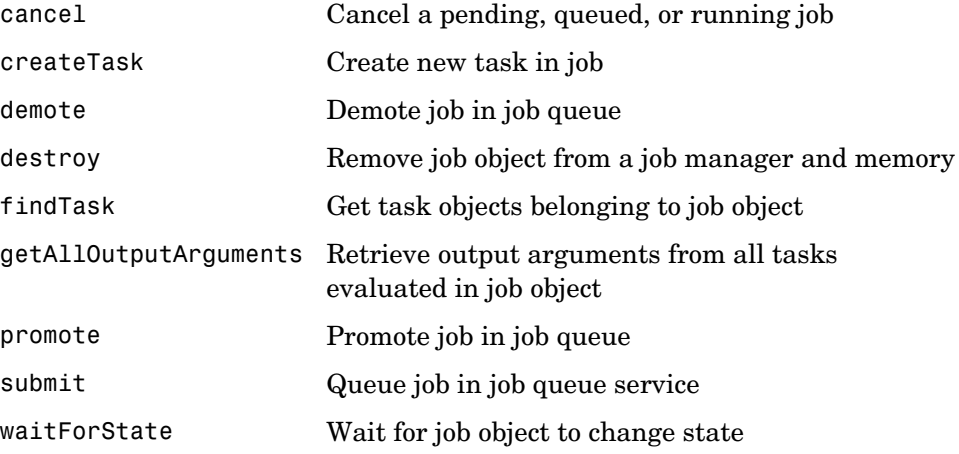

#### <span id="page-65-0"></span>**Task Functions**

[cancel](#page-67-0) Cancel a pending or running task [destroy](#page-76-0) Remove task object from job and from memory [waitForState](#page-109-0) Wait for task object to change state

## <span id="page-66-0"></span>**Functions — Alphabetical List**

This section contains detailed descriptions of the Distributed Computing Toolbox functions. Each function reference page contains some or all of the following information:

- **•** The function name
- **•** The function purpose
- **•** The function syntax

Valid input argument and output argument combinations are shown. In some cases, an ellipsis (. . .) is used for the input arguments. This means that all preceding input argument combinations are valid for the specified output argument(s).

- **•** A description of each argument
- **•** A description of each function syntax
- **•** Additional remarks about usage
- **•** An example of usage
- **•** Related functions and properties

## **cancel**

<span id="page-67-0"></span>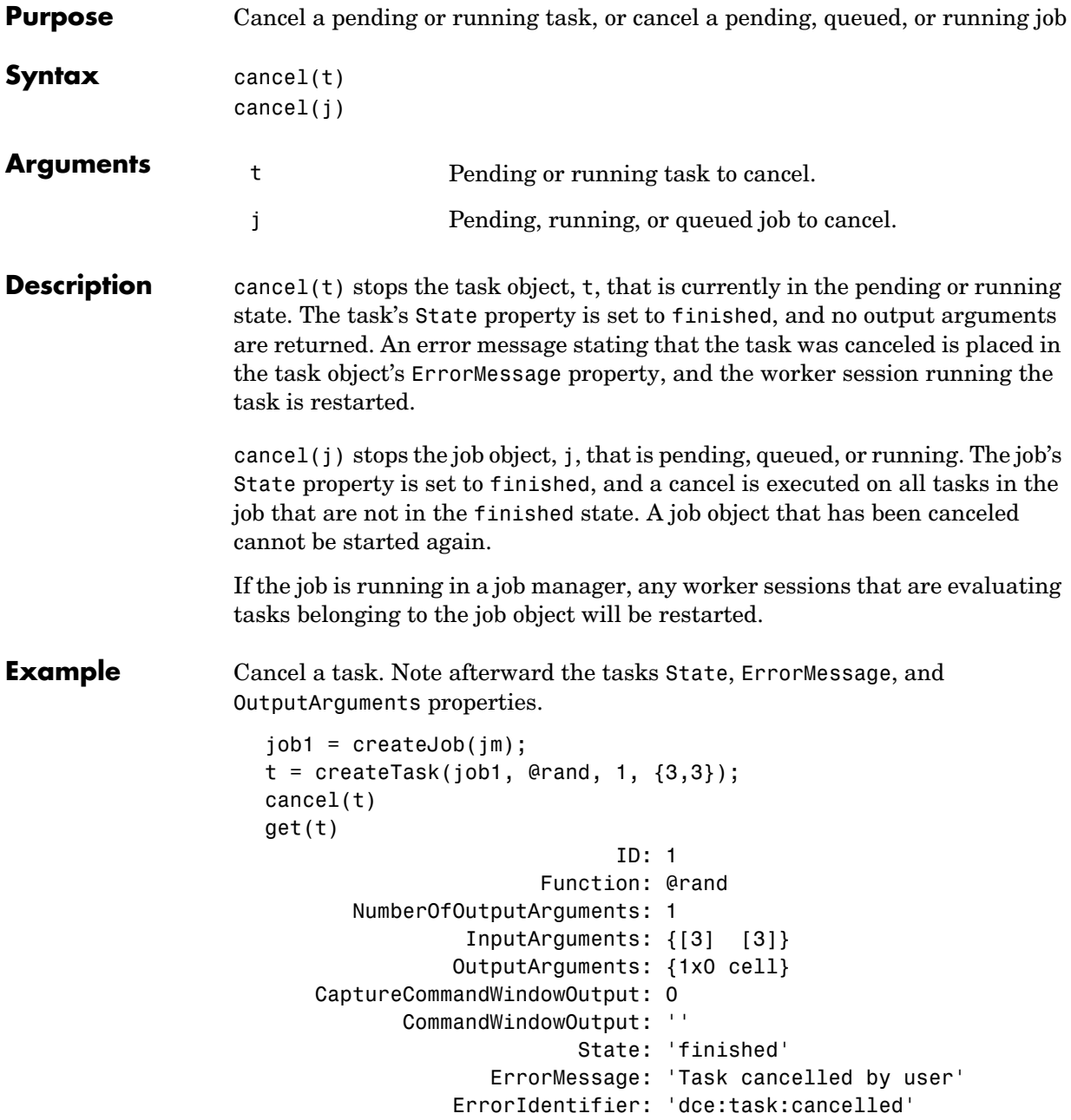

```
 Timeout: Inf
  CreateTime: 'Fri Oct 22 11:38:39 EDT 2004'
   StartTime: 'Fri Oct 22 11:38:46 EDT 2004'
  FinishTime: 'Fri Oct 22 11:38:46 EDT 2004'
      Worker: []
      Parent: [1x1 distcomp.job]
    UserData: []
  RunningFcn: []
 FinishedFcn: []
```
See Also destroy, submit

## **clear**

<span id="page-69-0"></span>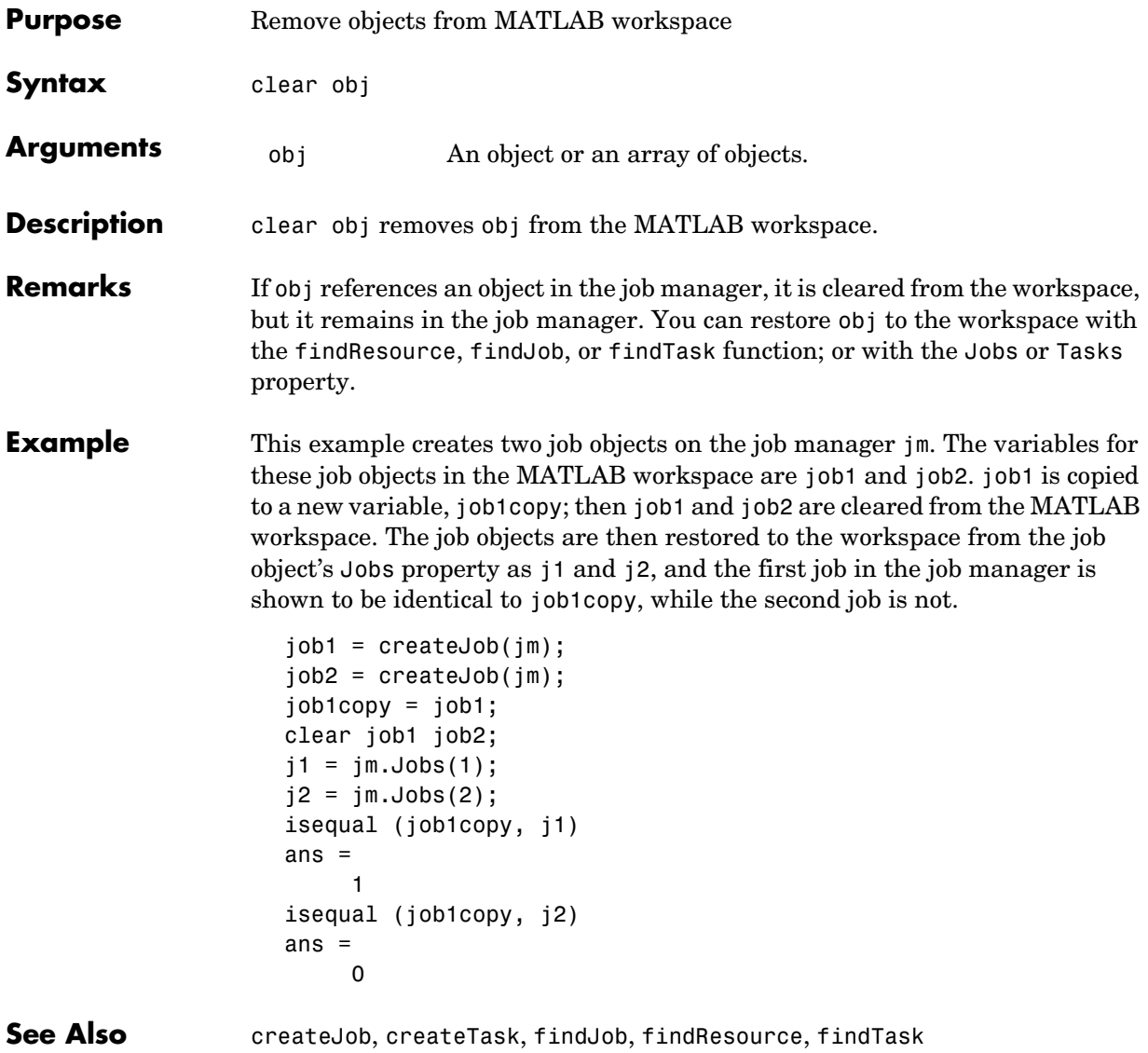

<span id="page-70-0"></span>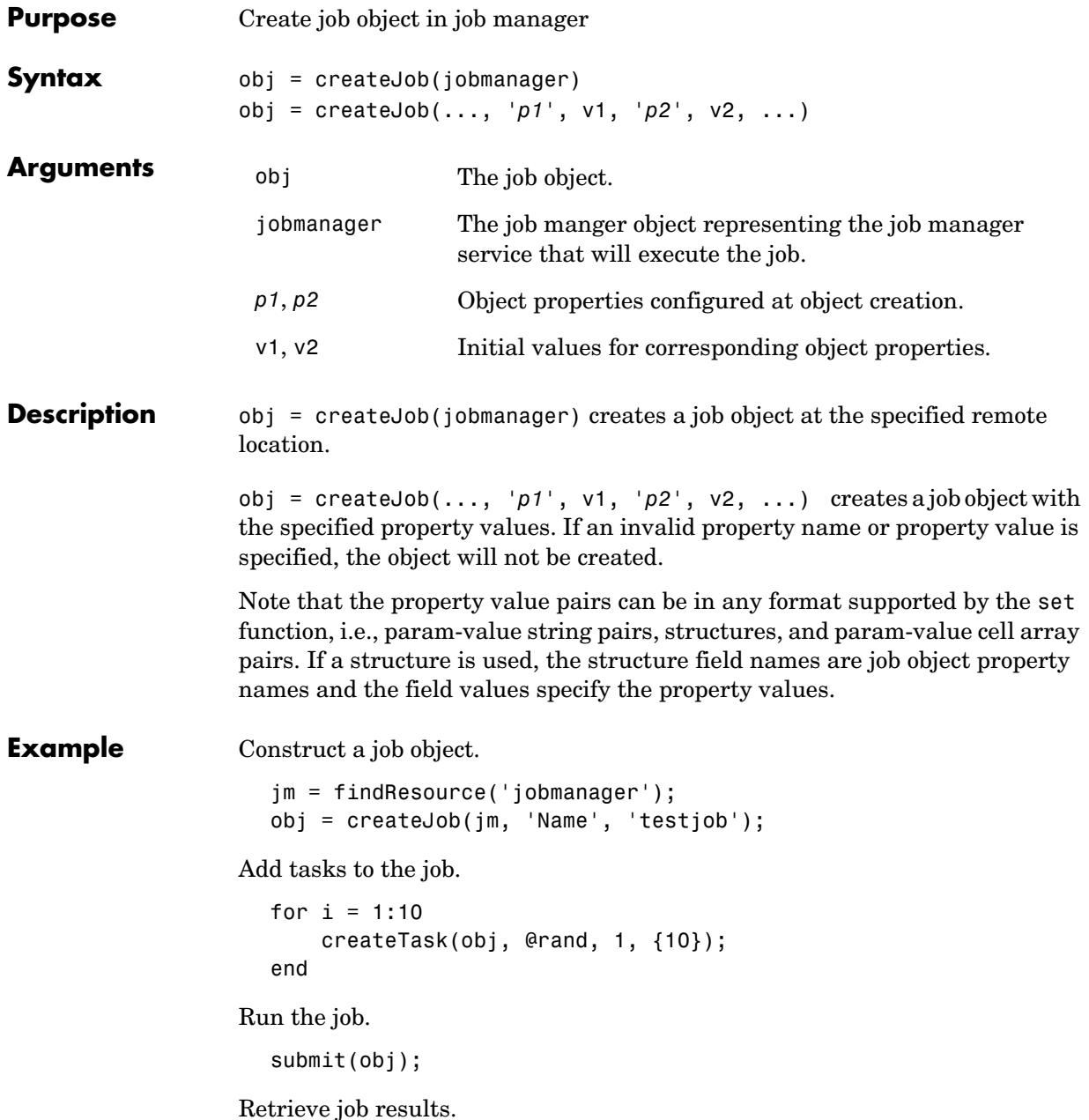

out = getAllOutputArguments(obj); Display the random matrix. disp(out{1}{1}); Destroy the job. destroy(obj);

See Also **createTask, findJob, submit**
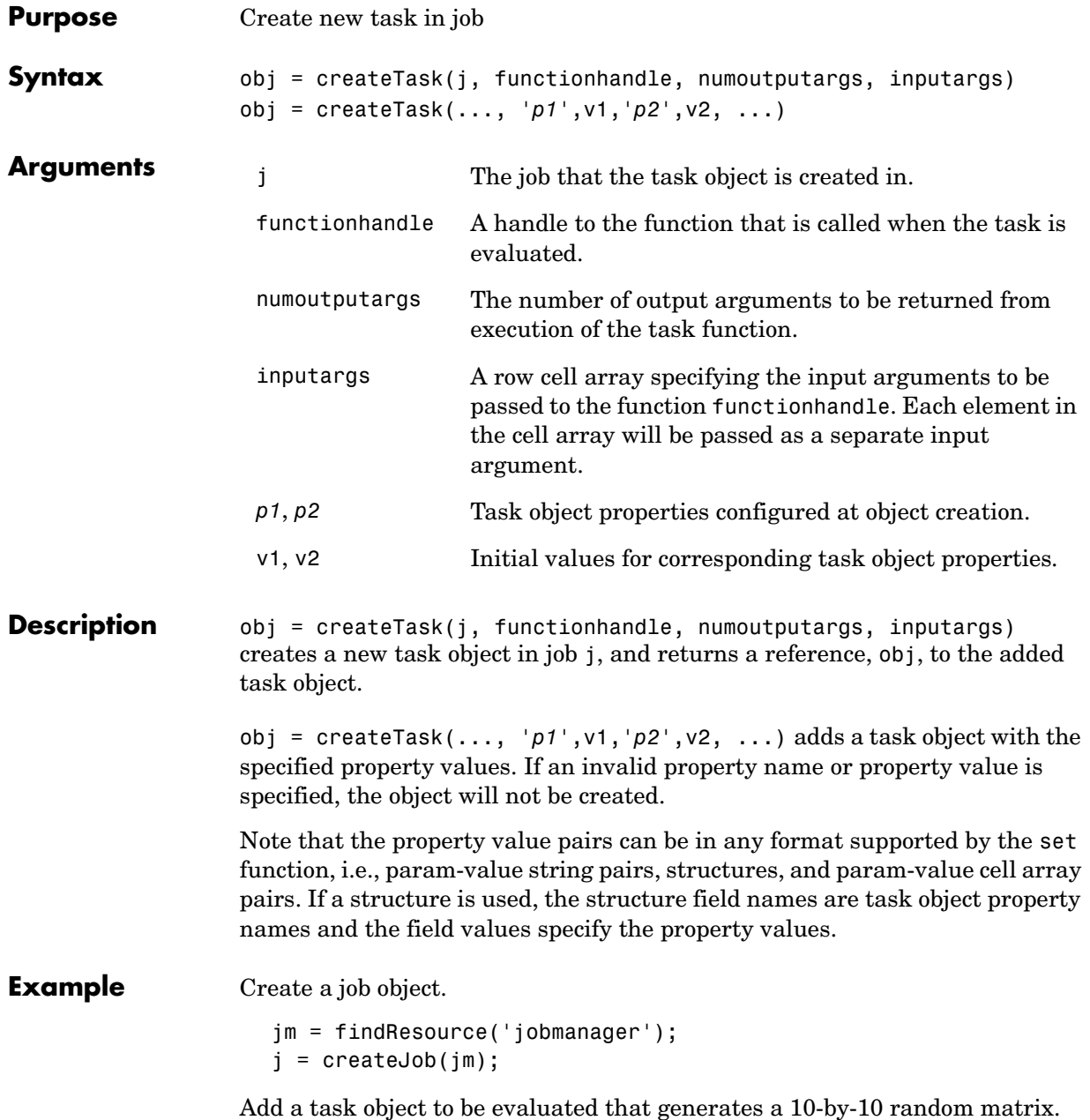

```
obj = createTask(j, @rand, 1, {10,10});
                  Run the job.
                    submit(j);
                  Get the output from the task evaluation.
                    taskoutput = get(obj, 'OutputArguments');
                  Show the 10-by-10 random matrix.
                    disp(taskoutput{1});
See Also createJob
```
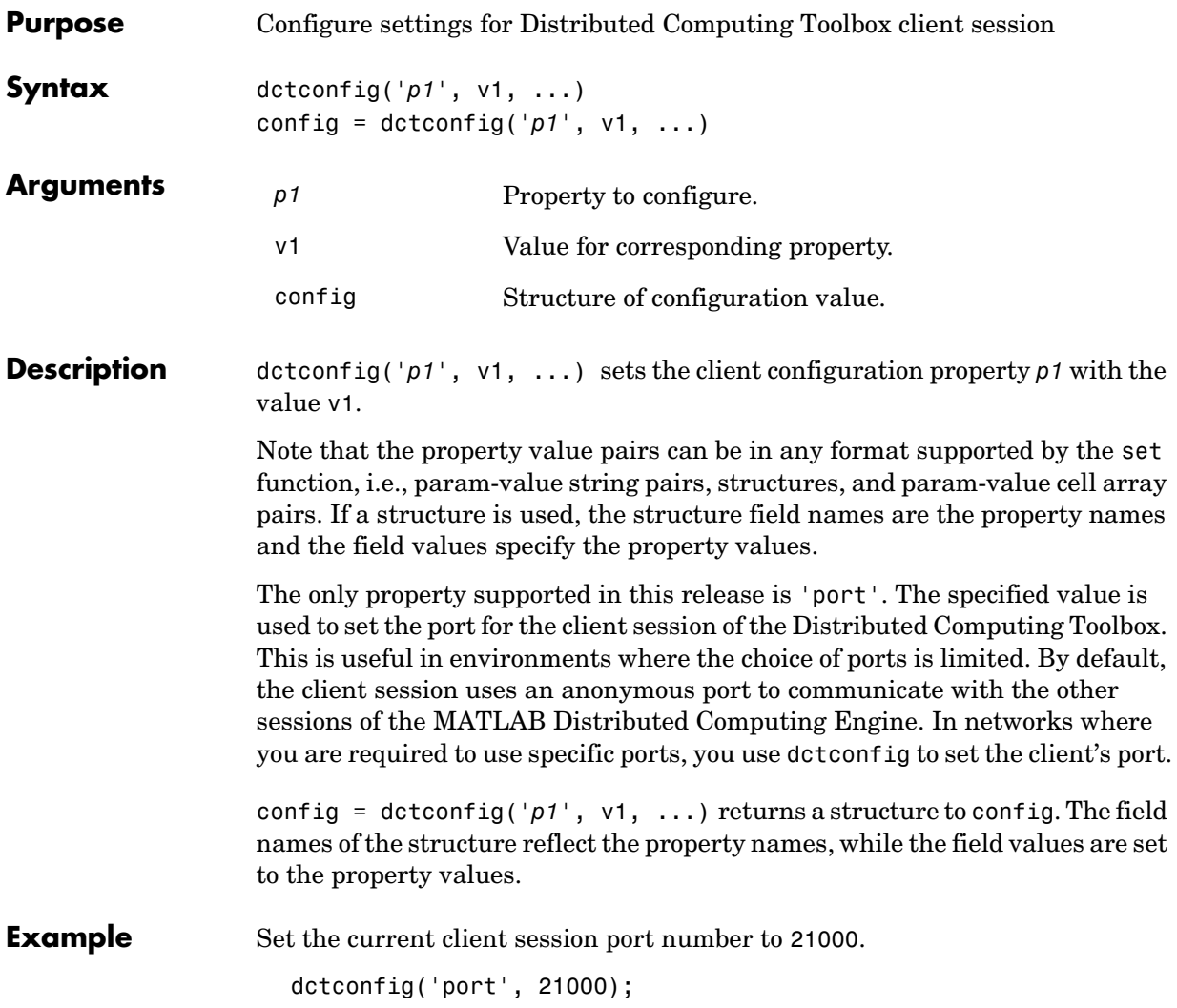

#### **demote**

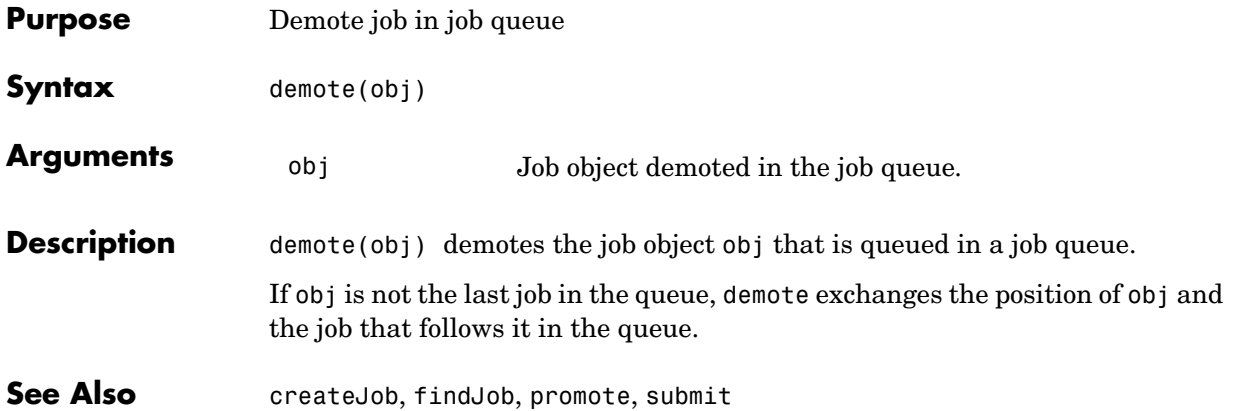

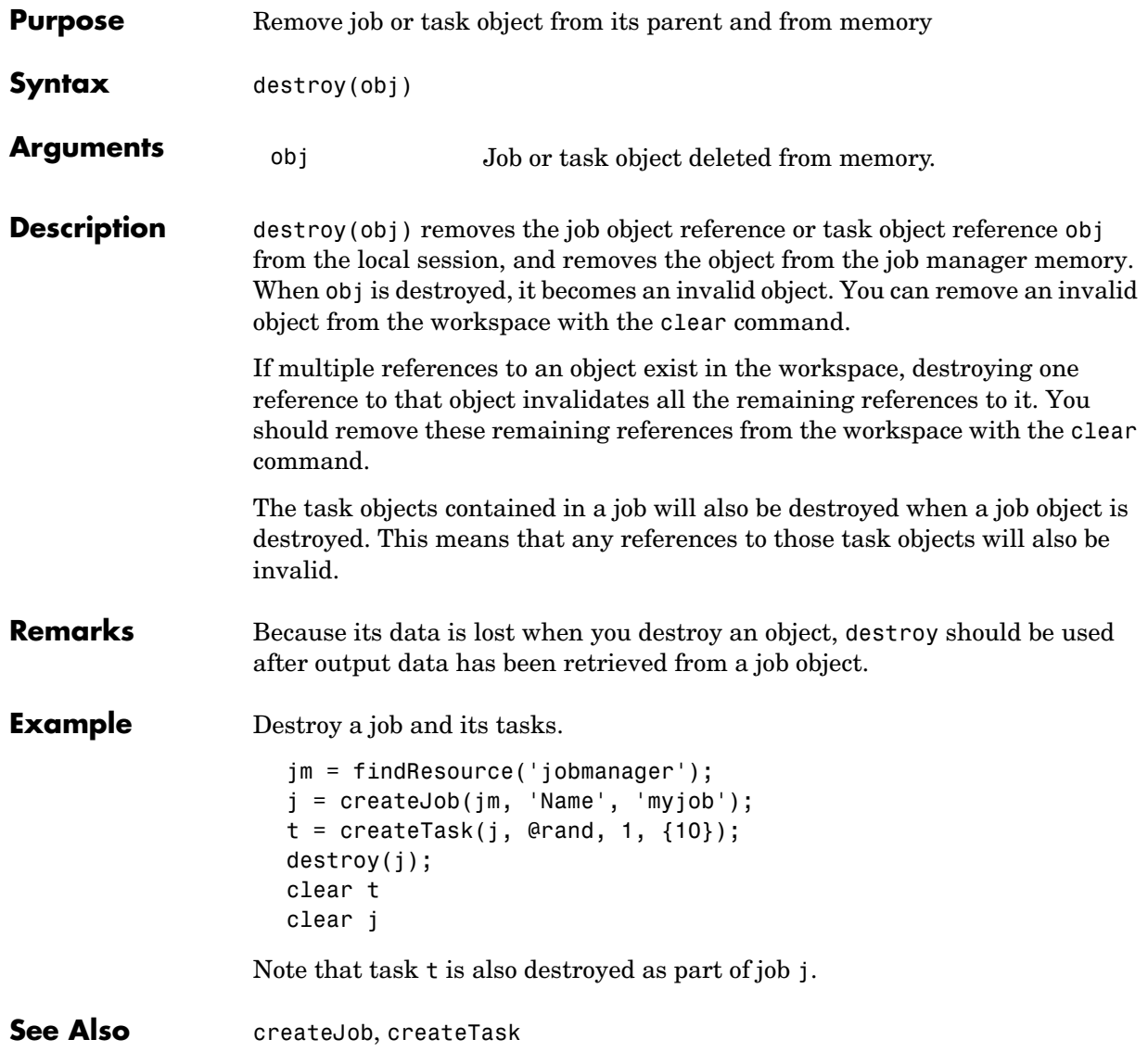

#### **dfeval**

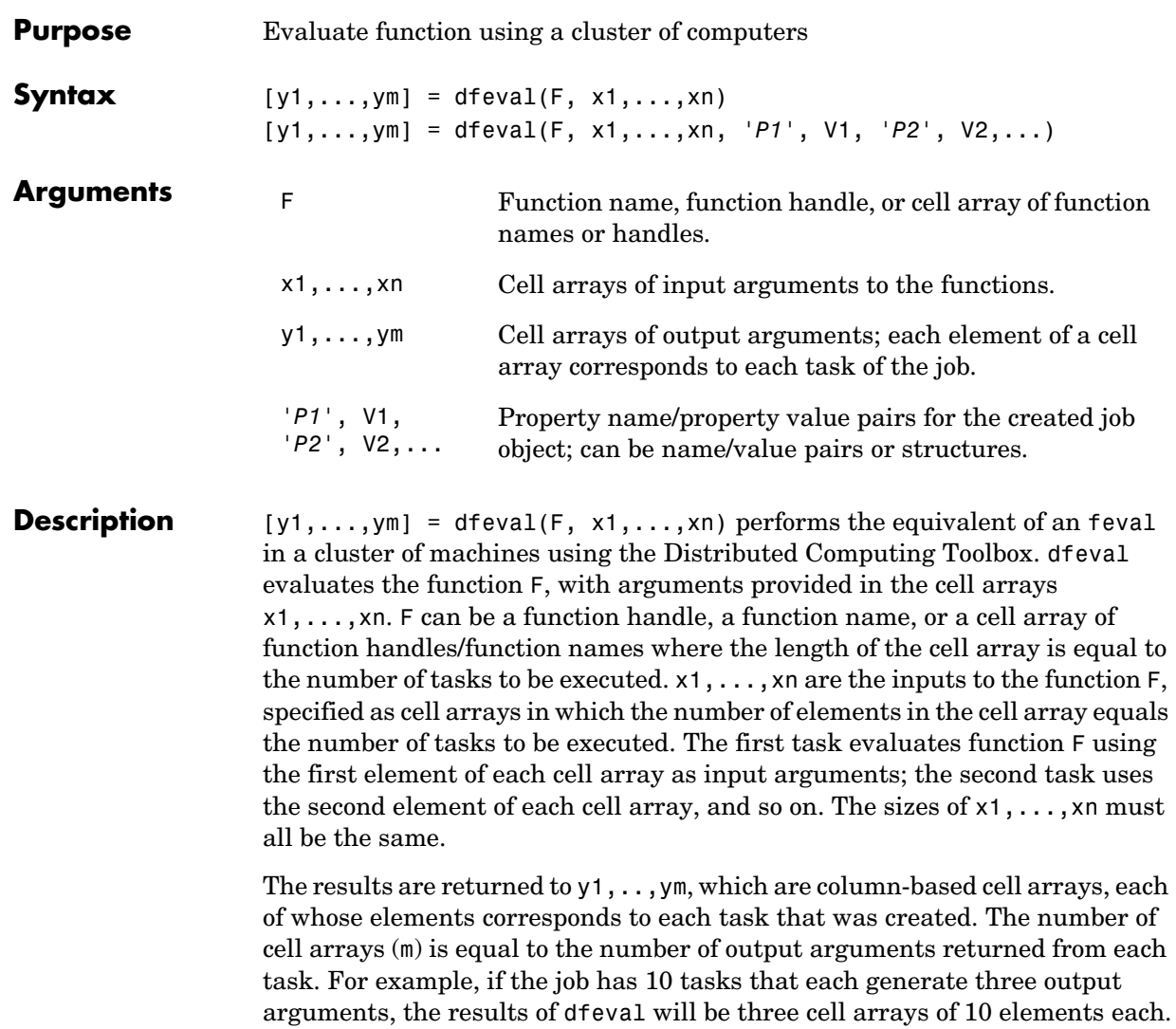

y = dfeval( ..., '*P1*', V1, '*P2*', V2,...) accepts additional arguments for configuring different properties associated with the job. Valid properties and property values are

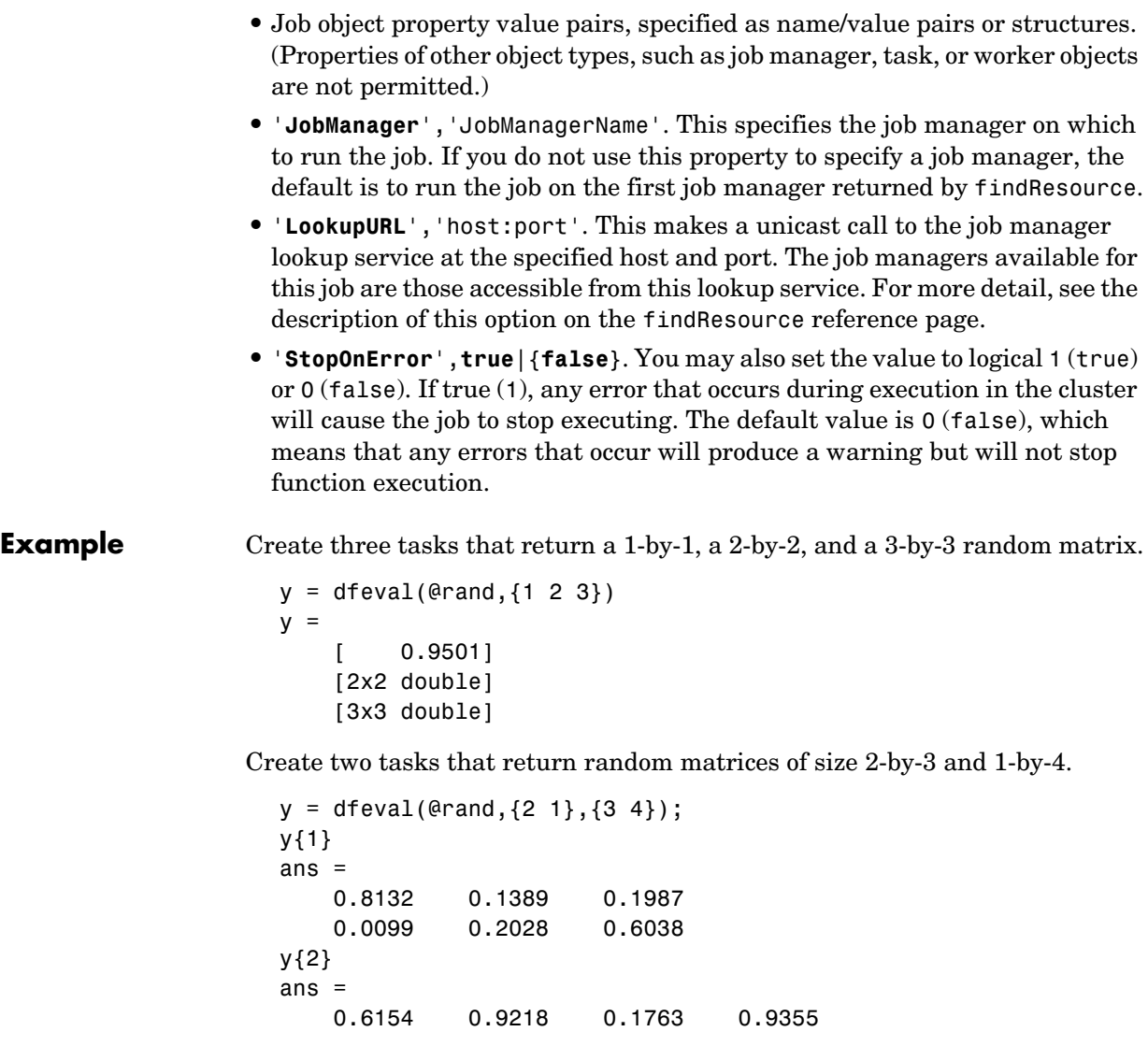

Create two tasks, where the first task creates a 1-by-2 random array and the second task creates a 3-by-4 array of zeros.

```
y = dfeval({@rand @zeros},{1 3},{2 4});
y{1}
ans = 0.0579 0.3529
y{2}
ans = 0 0 0 0
 0 0 0 0
 0 0 0 0
```
Create five random 2-by-4 matrices using MyJobManager to execute tasks, where the tasks time out after 10 seconds, and the function will stop if an error occurs while any of the tasks are executing.

```
y = dfeval(0rand, {2 2 2 2 2}, {4 4 4 4 4}, ...'JobManager','MyJobManager','Timeout',10,'StopOnError',true);
```
See Also dfevalasync, feval, findResource

# **dfevalasync**

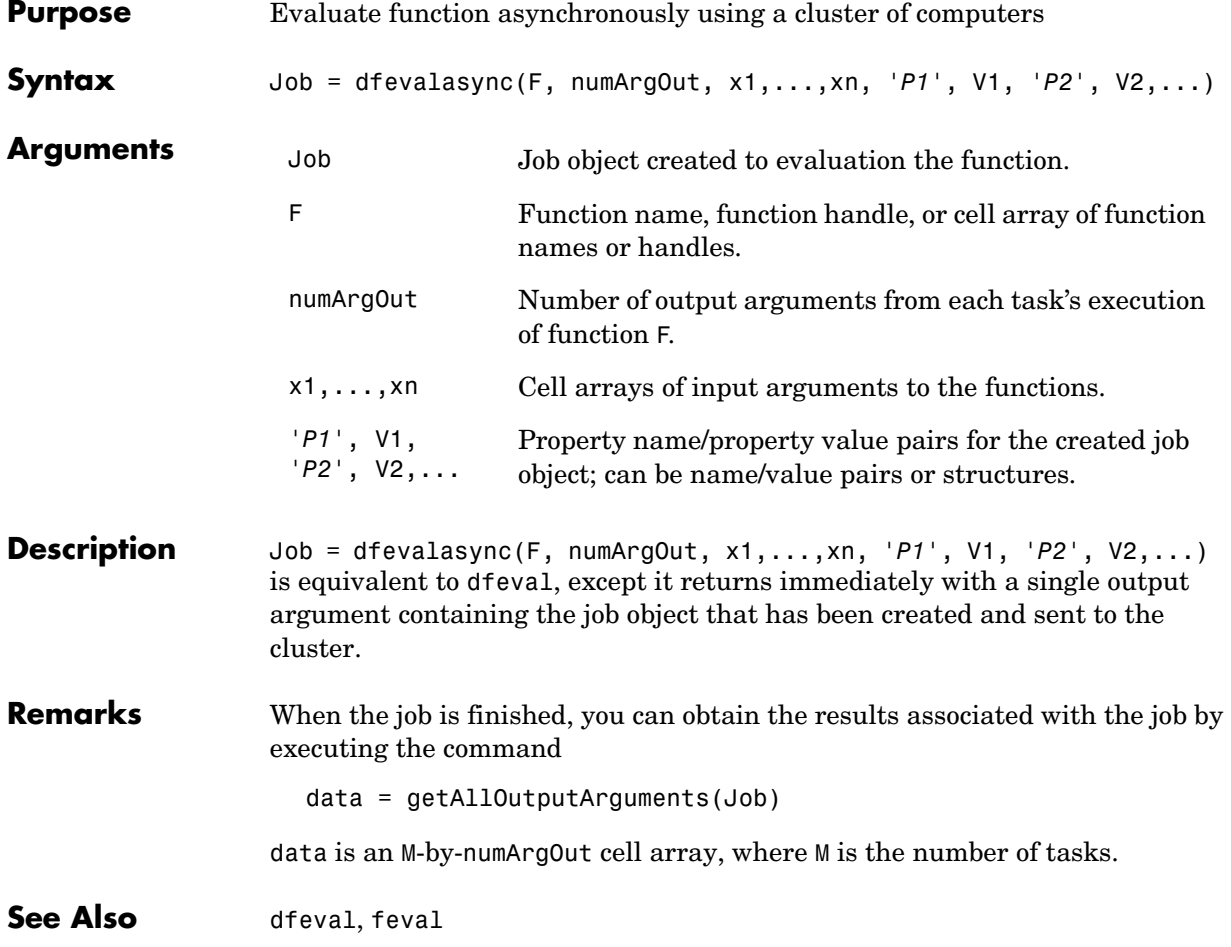

## **findJob**

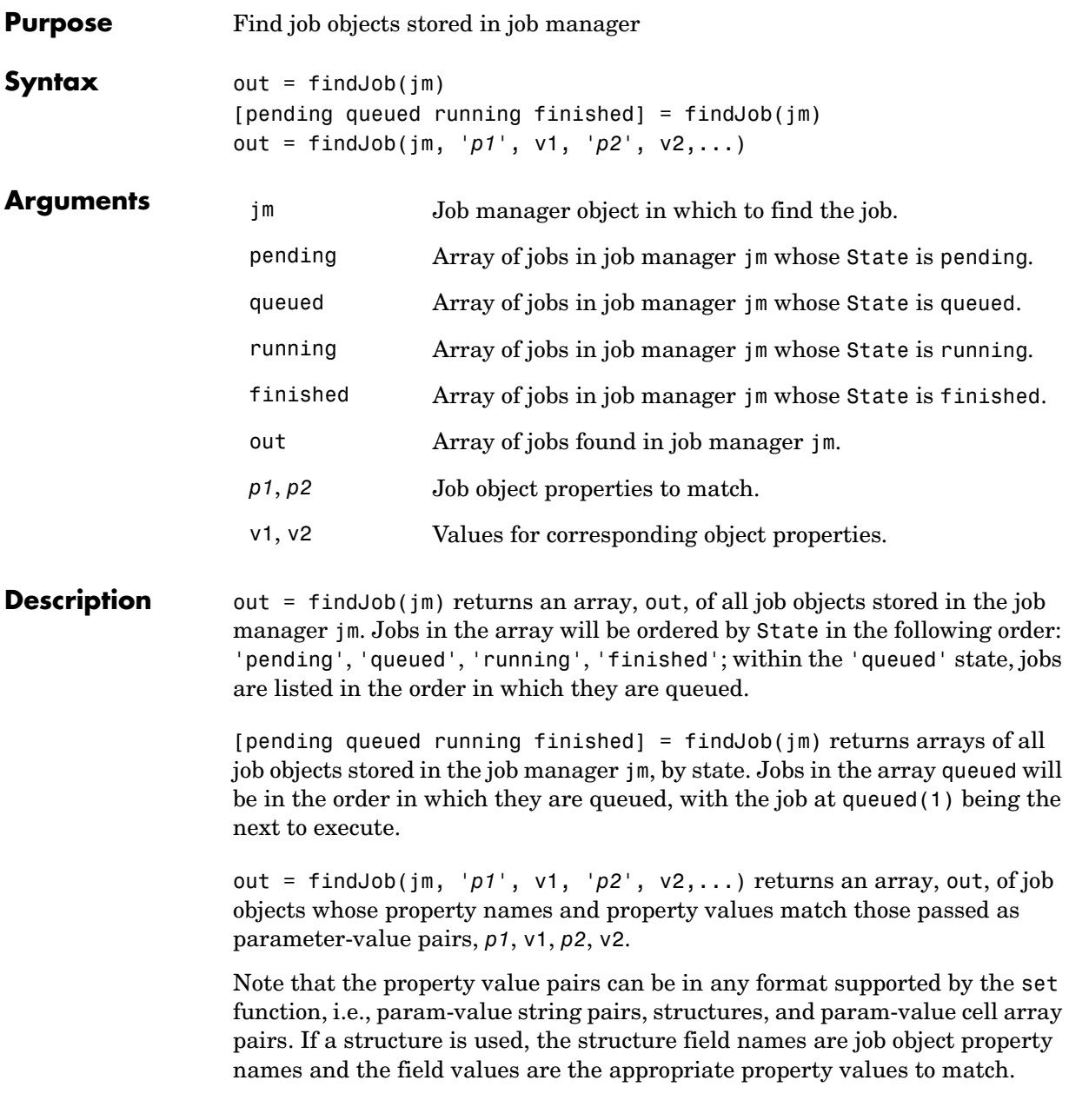

Jobs in the queued state are returned in the same order as they appear in the job queue service.

When a property value is specified, it must use the same exact value that the get function returns, including letter case. For example, if get returns the Name property value as MyJob, then findJob will not find that object while searching for a Name property value of myjob.

**See Also** createJob, findResource, findTask, submit

## **findResource**

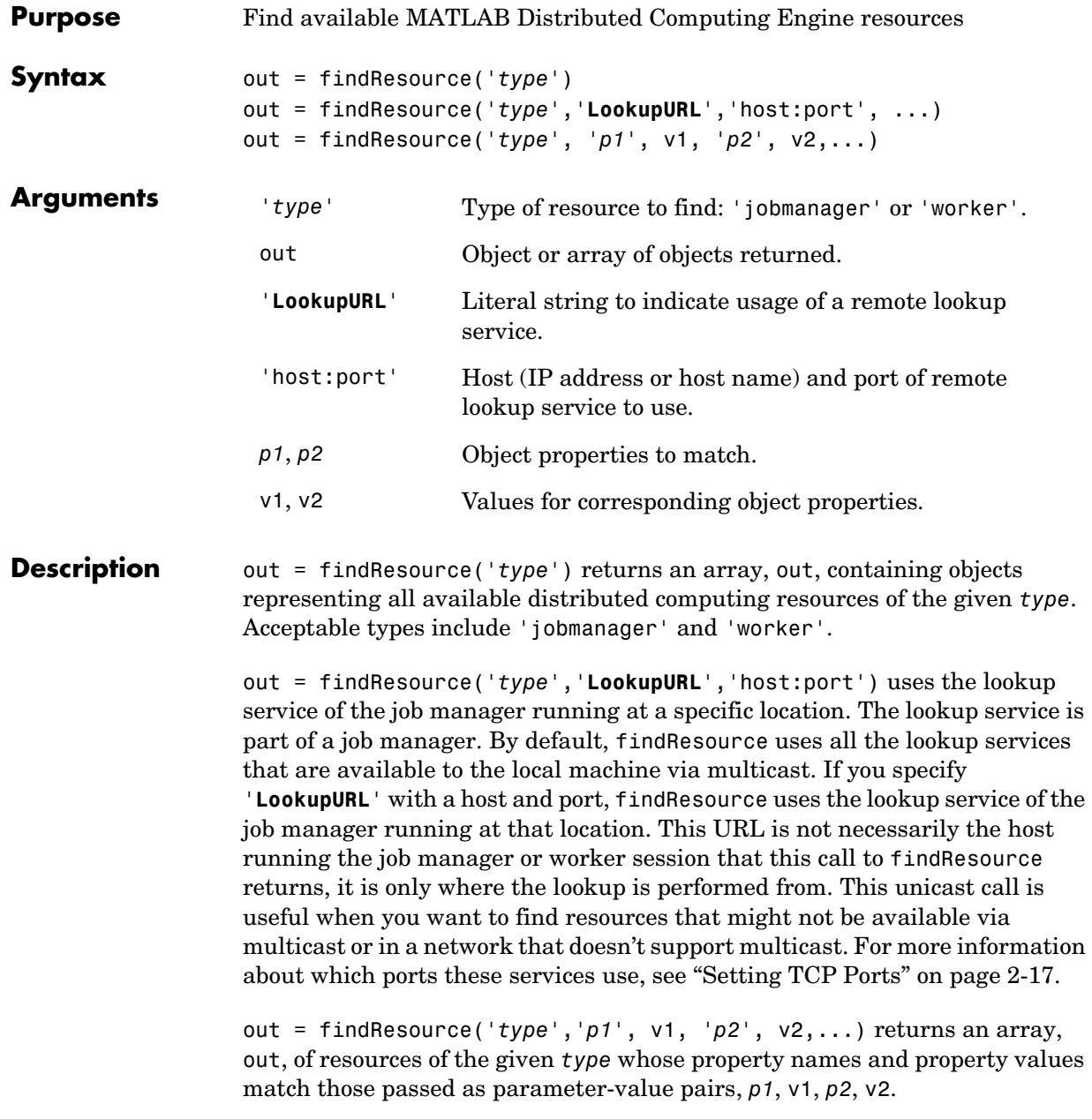

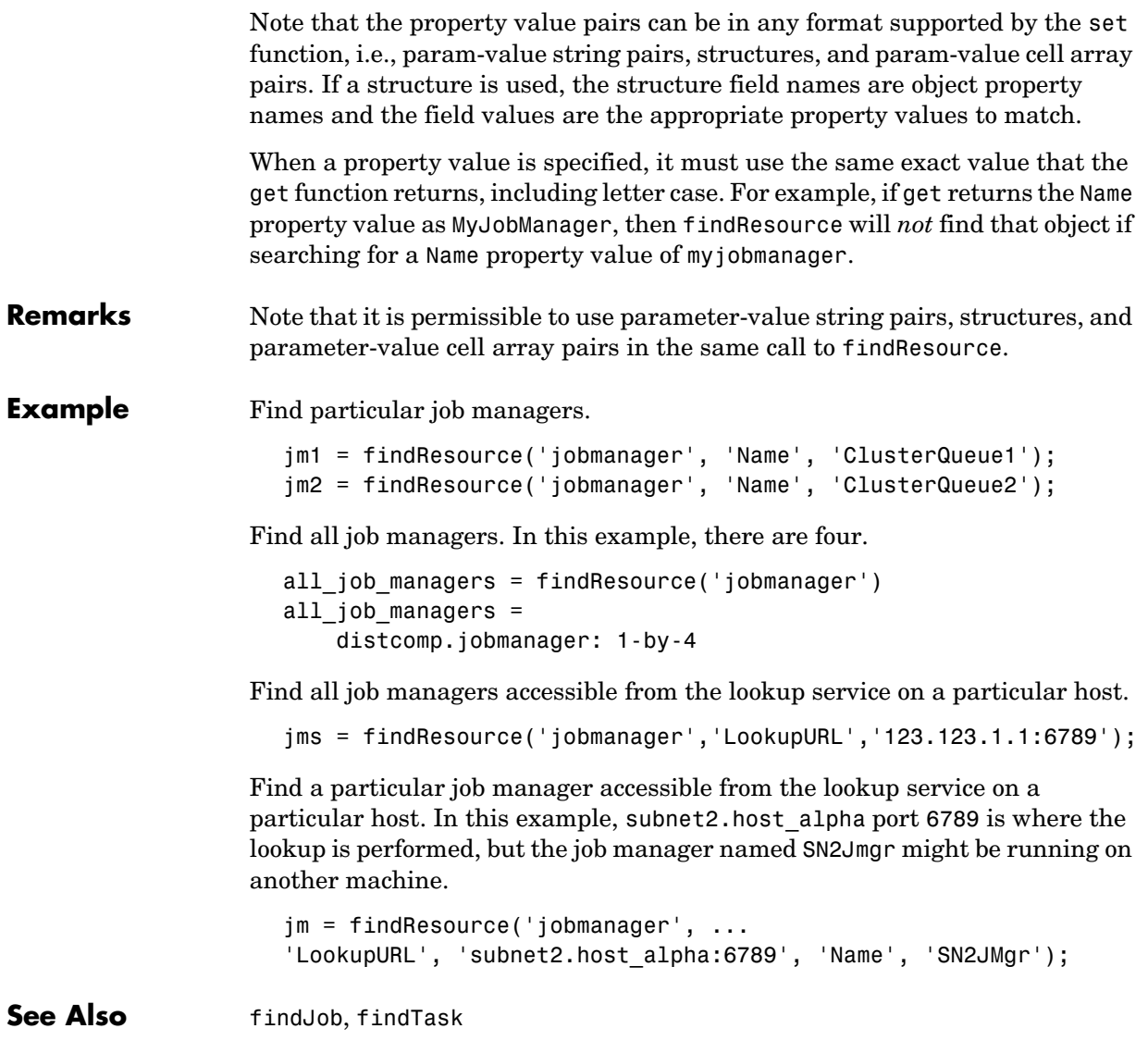

## **findTask**

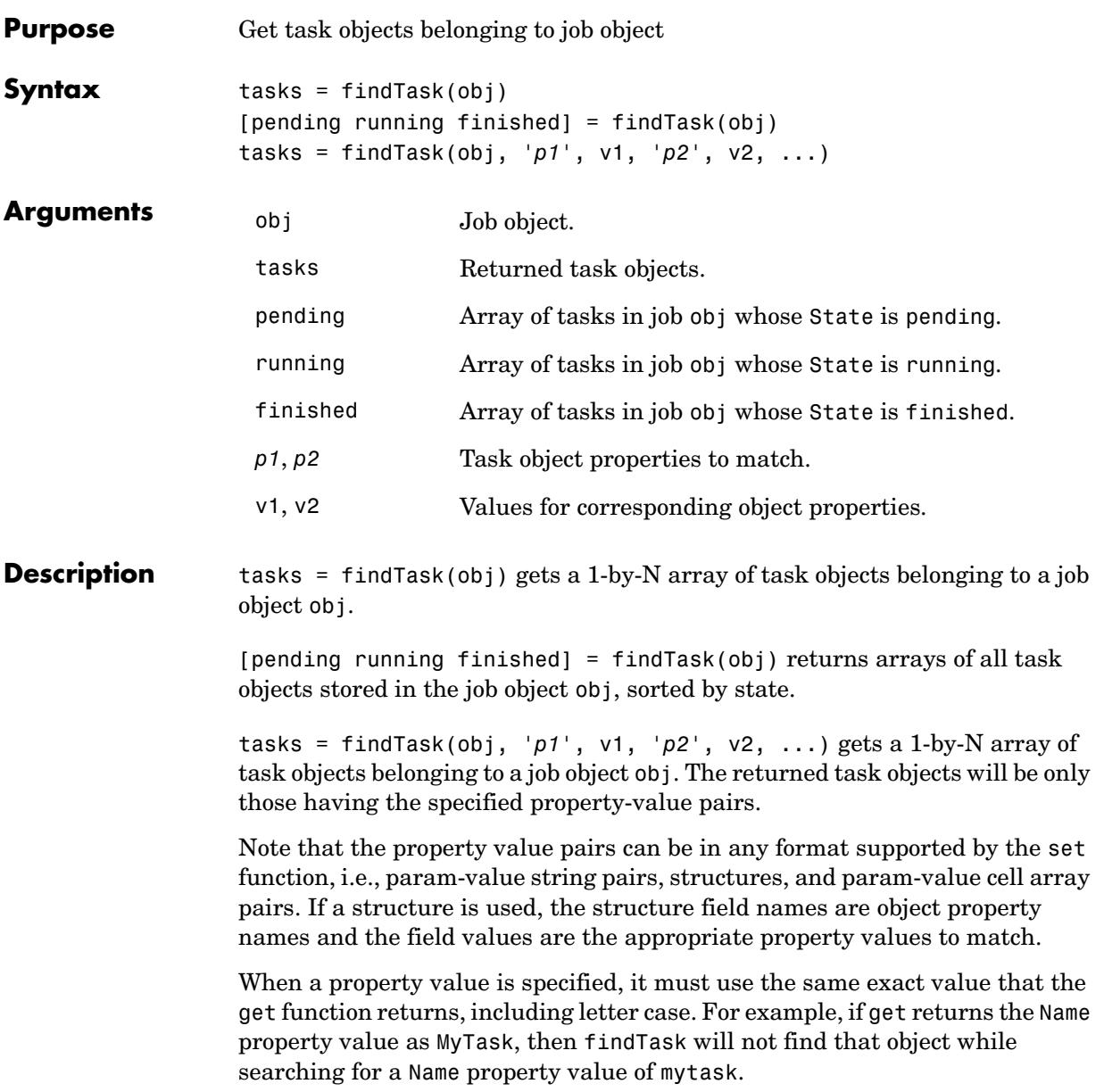

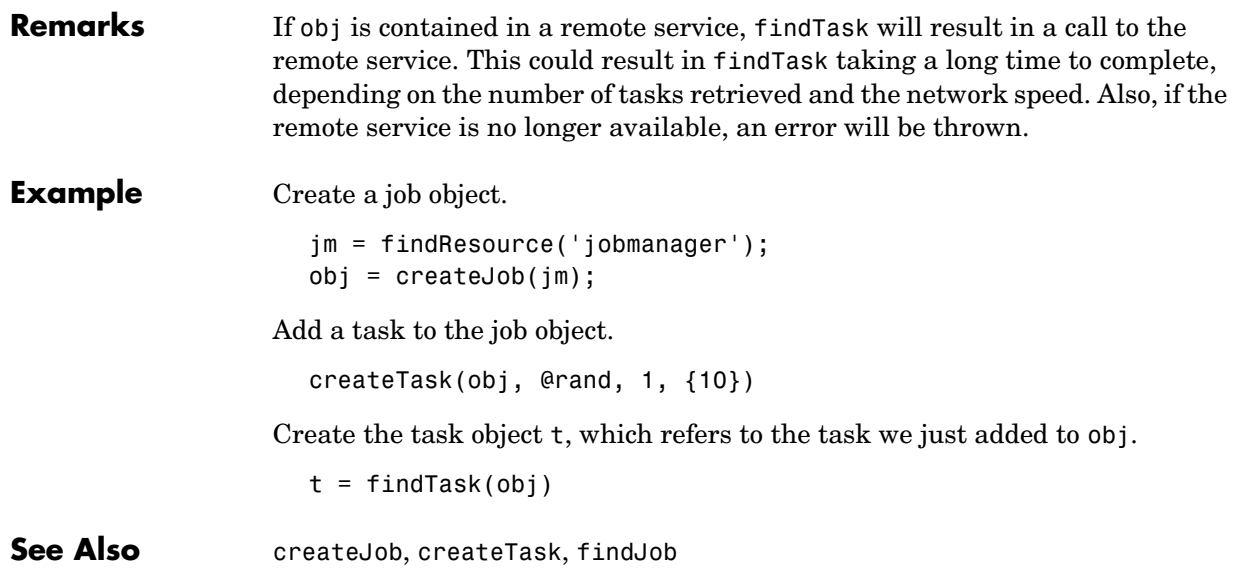

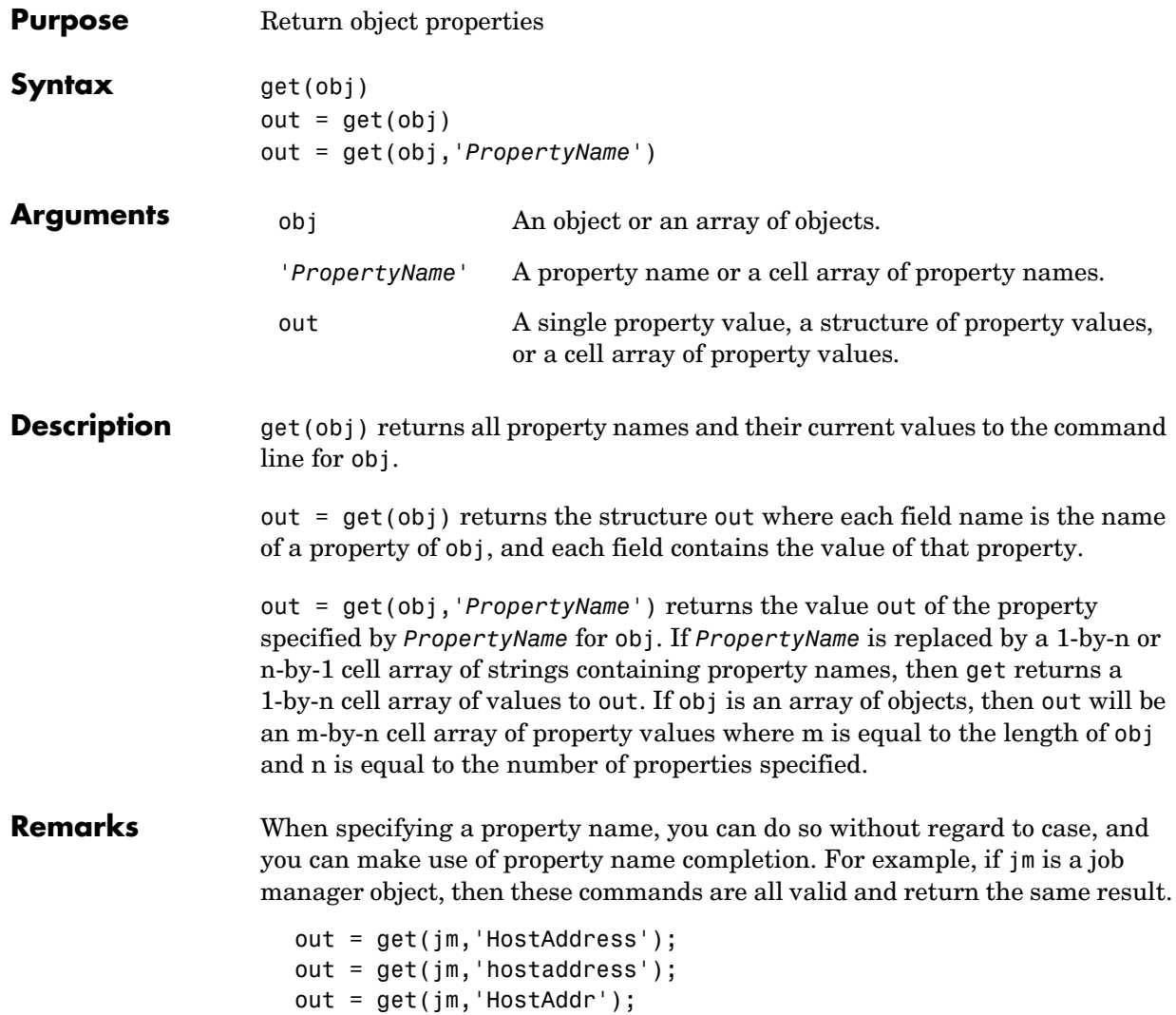

**Example** This example illustrates some of the ways you can use get to return property values for the job object j1.

```
get(j1,'State')
                    ans =pending
                    get(j1,'Name')
                    ans =MyJobManager_job
                    out = get(j1);out.State
                    ans =pending
                    out.Name
                    ans =MyJobManager_job
                    two_props = {'State' 'Name'};
                    get(j1, two_props)
                    ans = 'pending' 'MyJobManager_job'
See Also inspect, set
```
## **getAllOutputArguments**

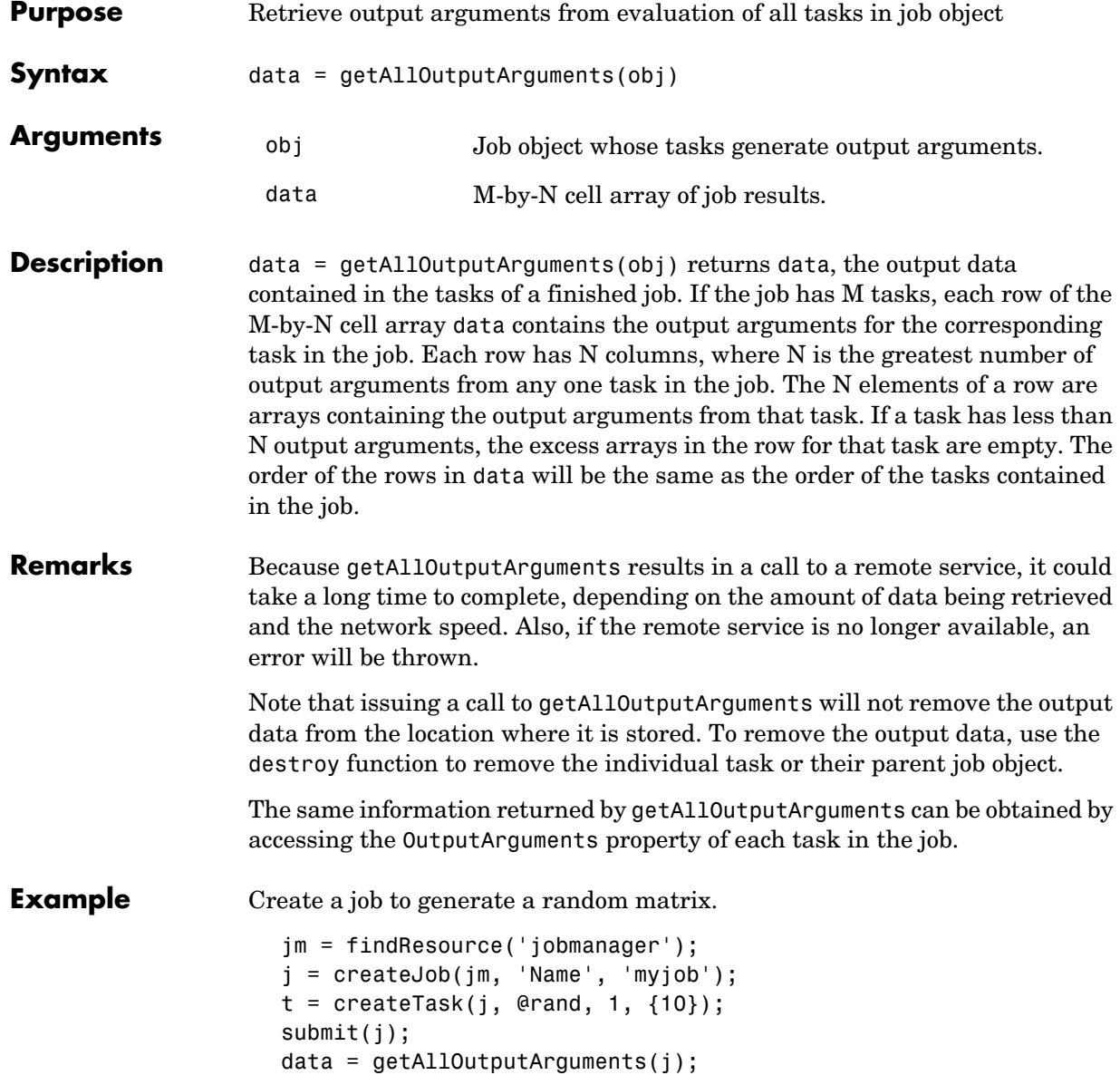

Display the 10-by-10 random matrix.

```
disp(data{1});
destroy(j);
```
See Also submit

# **getCurrentJob**

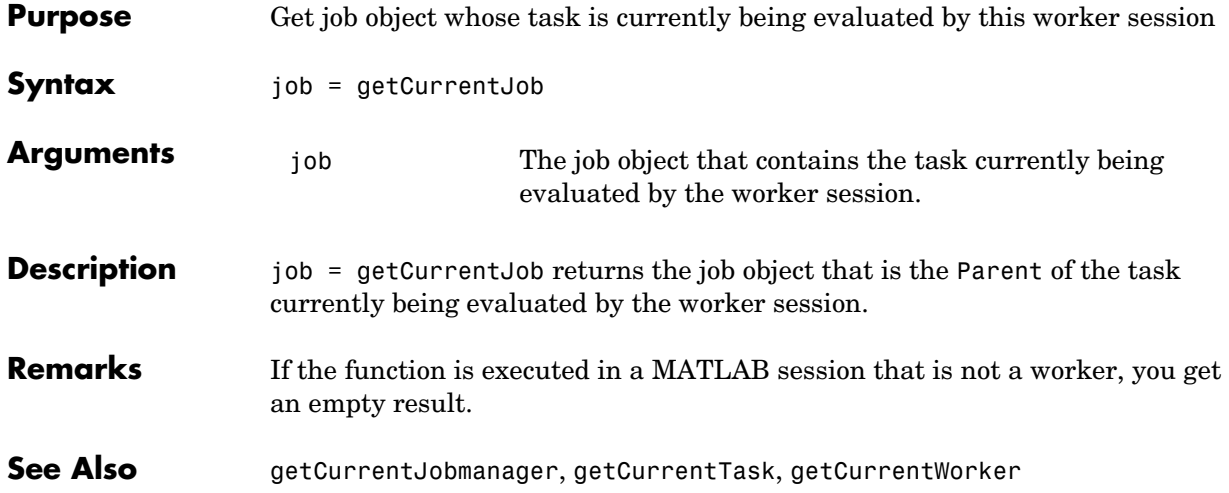

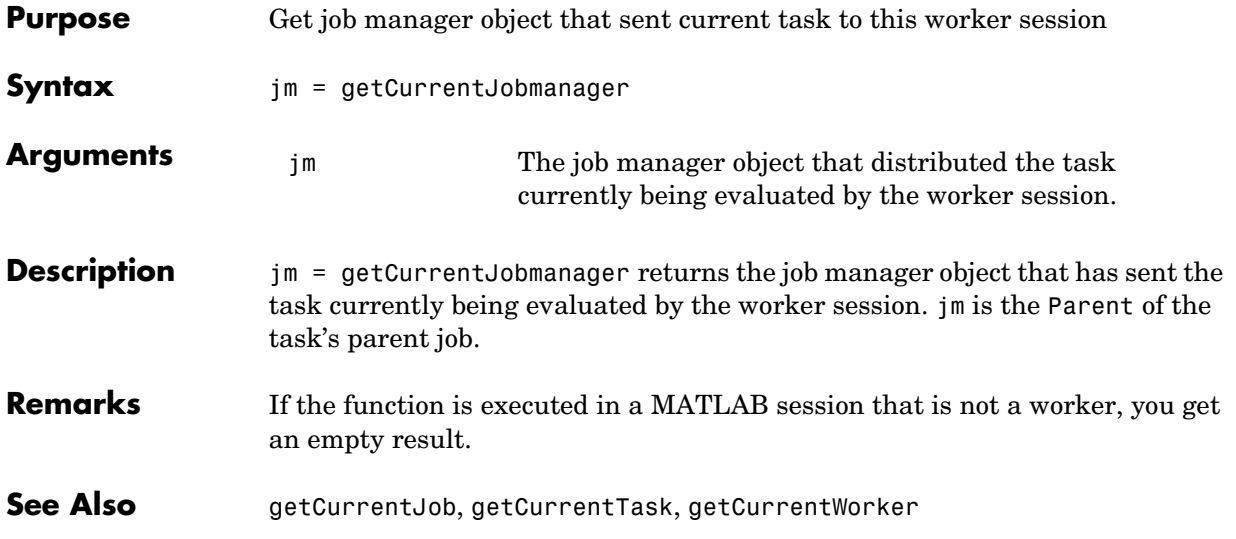

# **getCurrentTask**

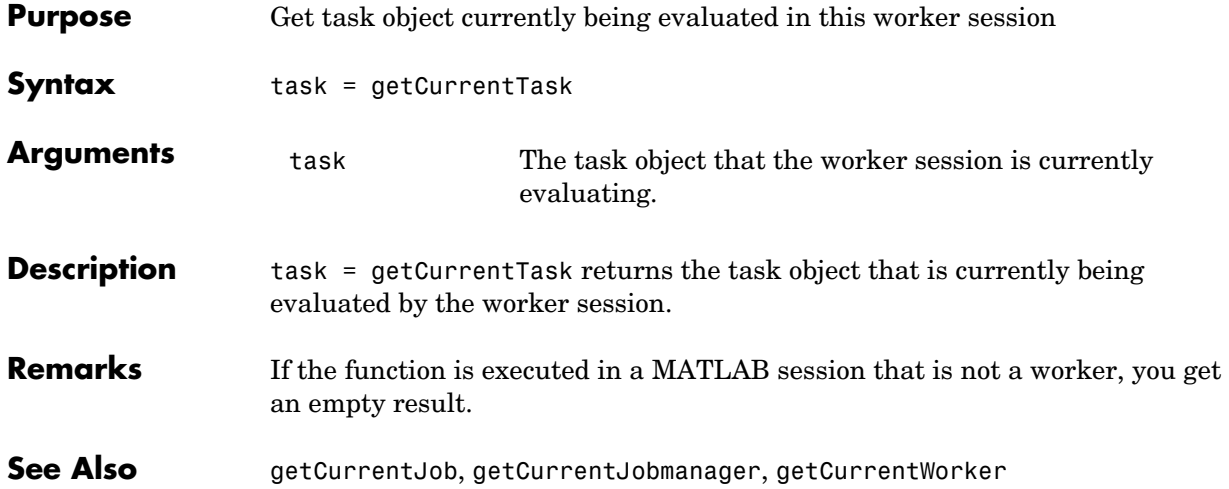

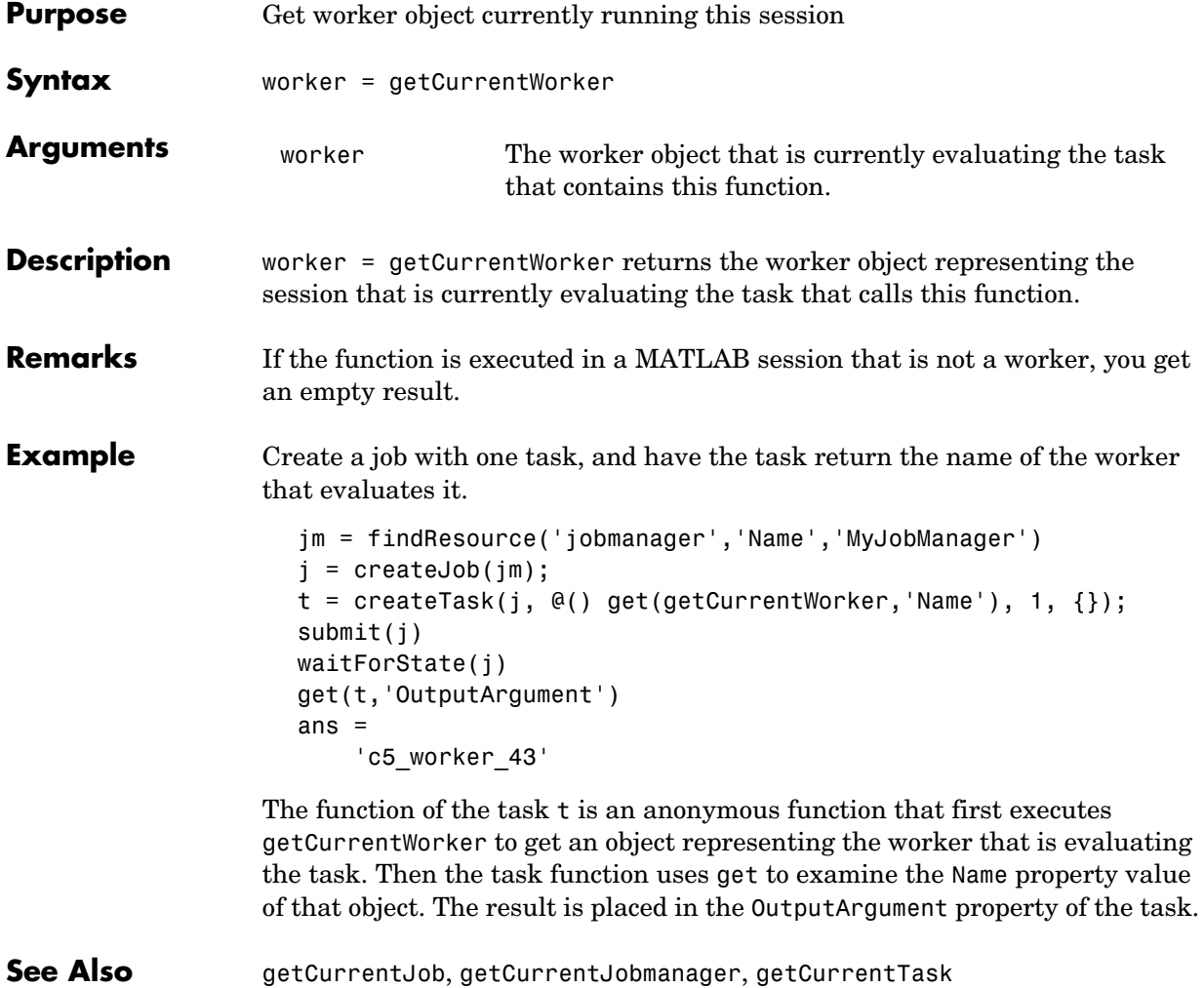

# **help**

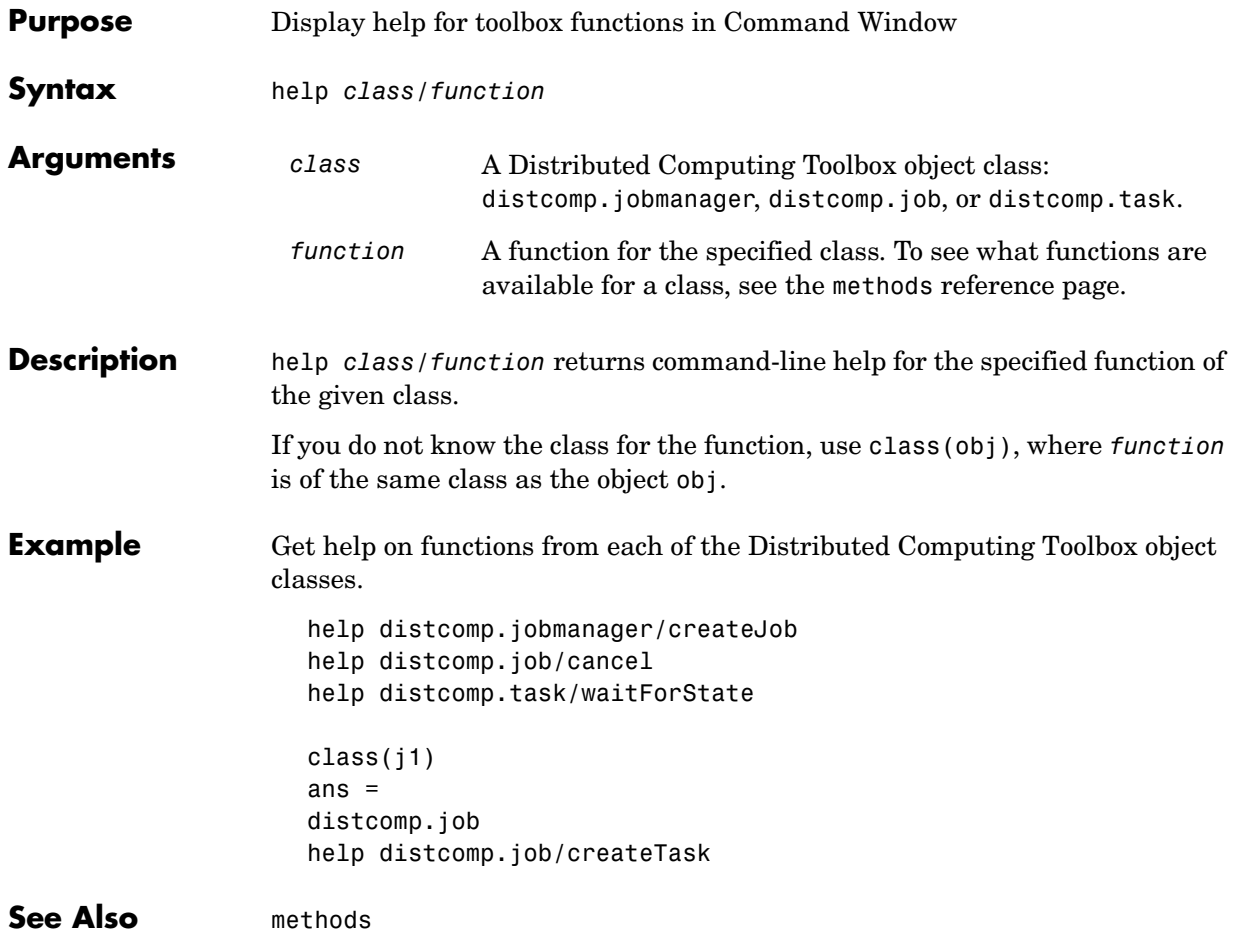

#### **inspect**

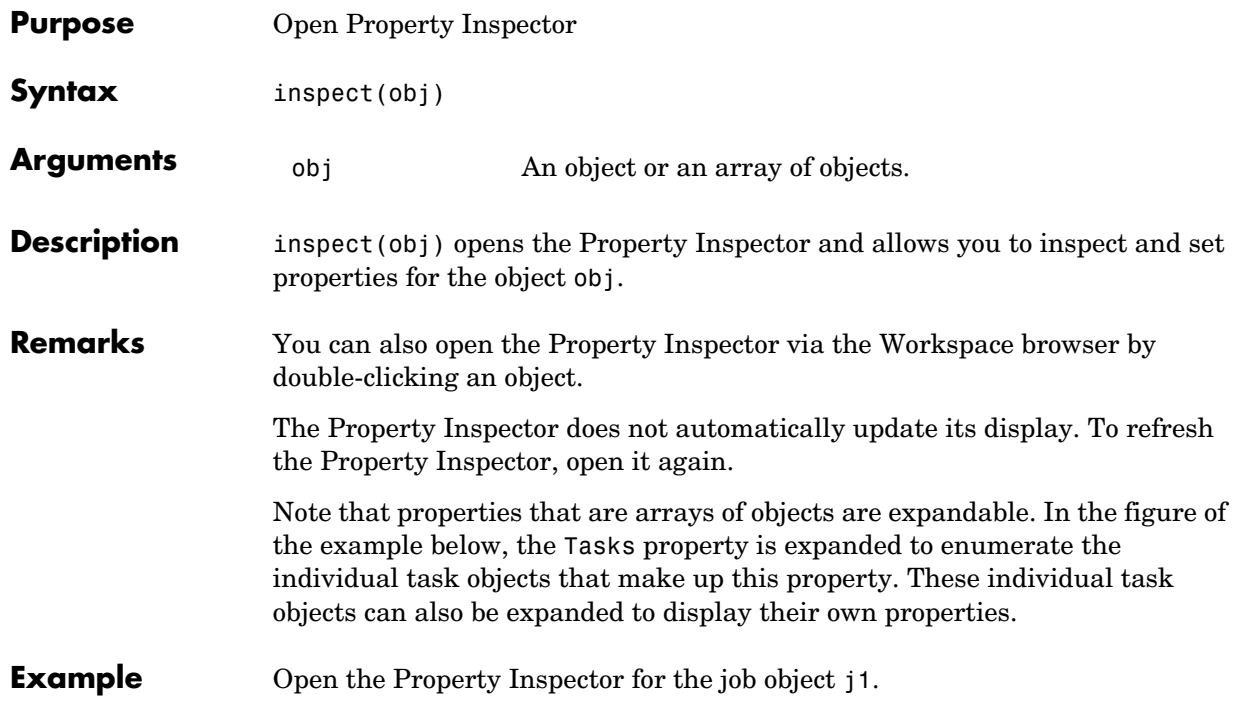

inspect(j1)

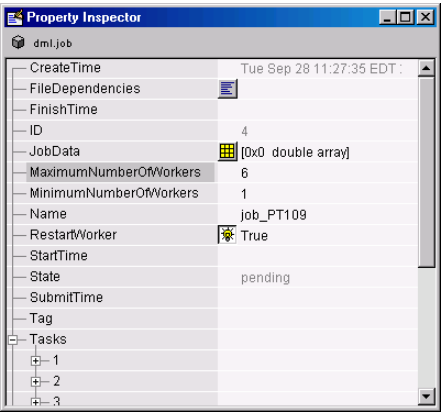

#### See Also get, set

## **jobStartup**

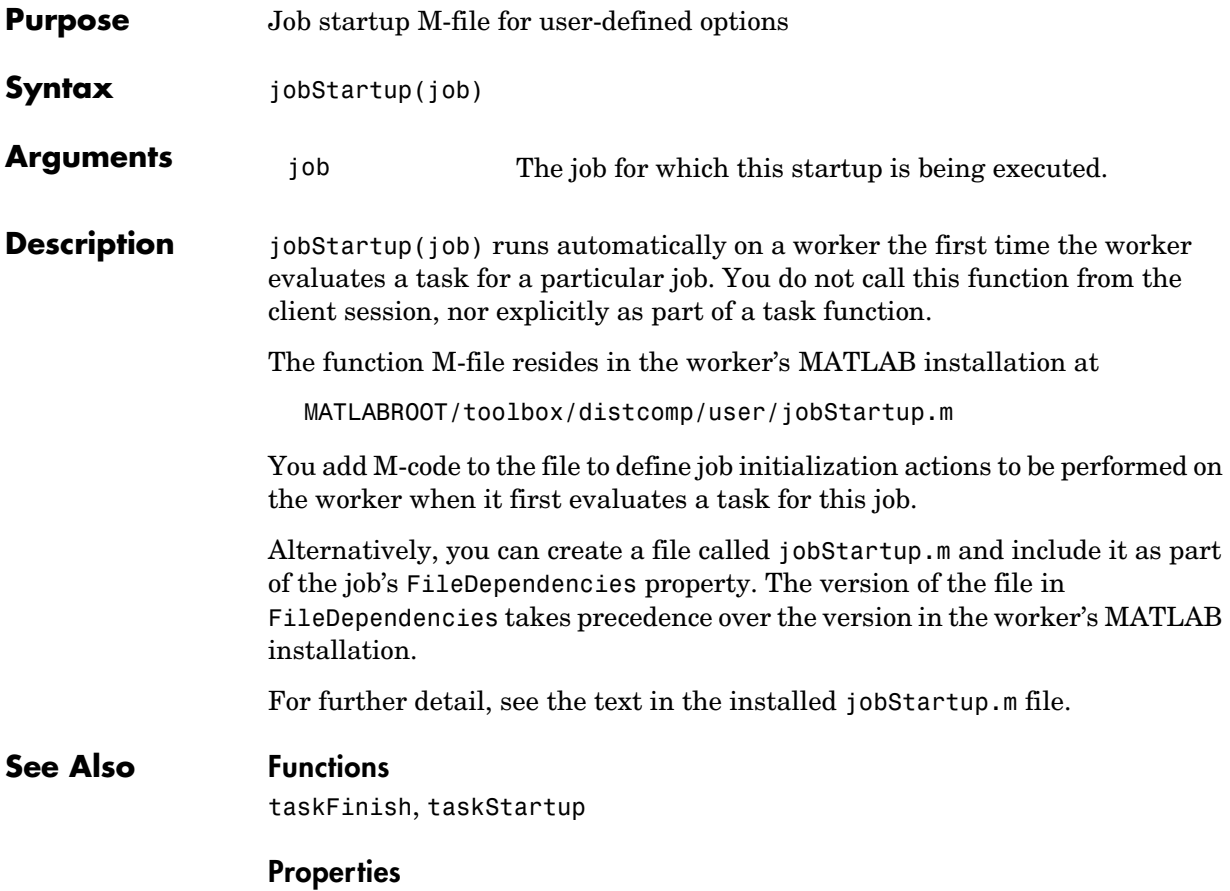

FileDependencies

# **length**

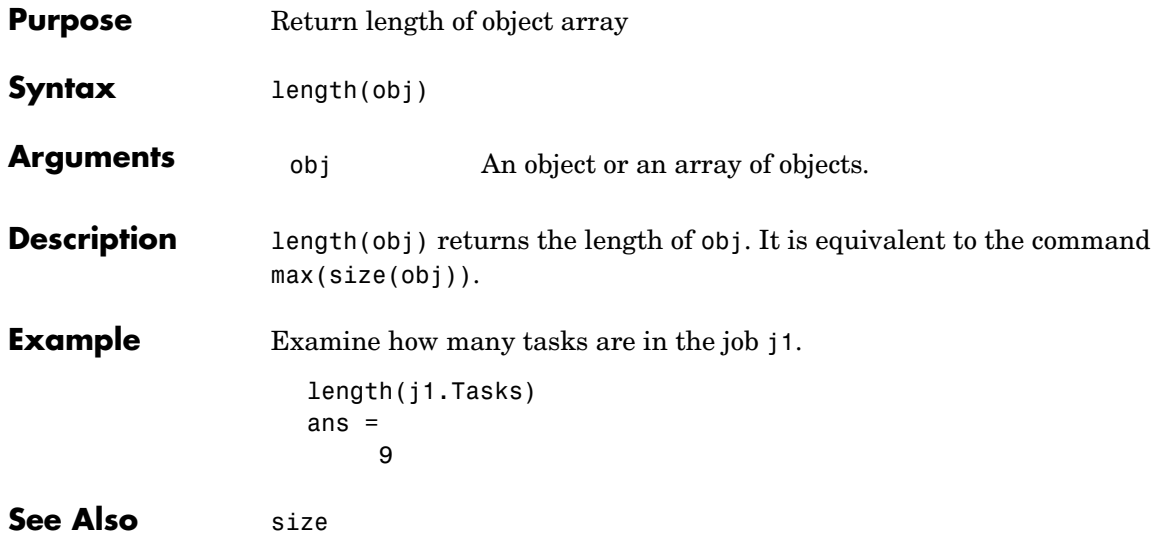

#### **methods**

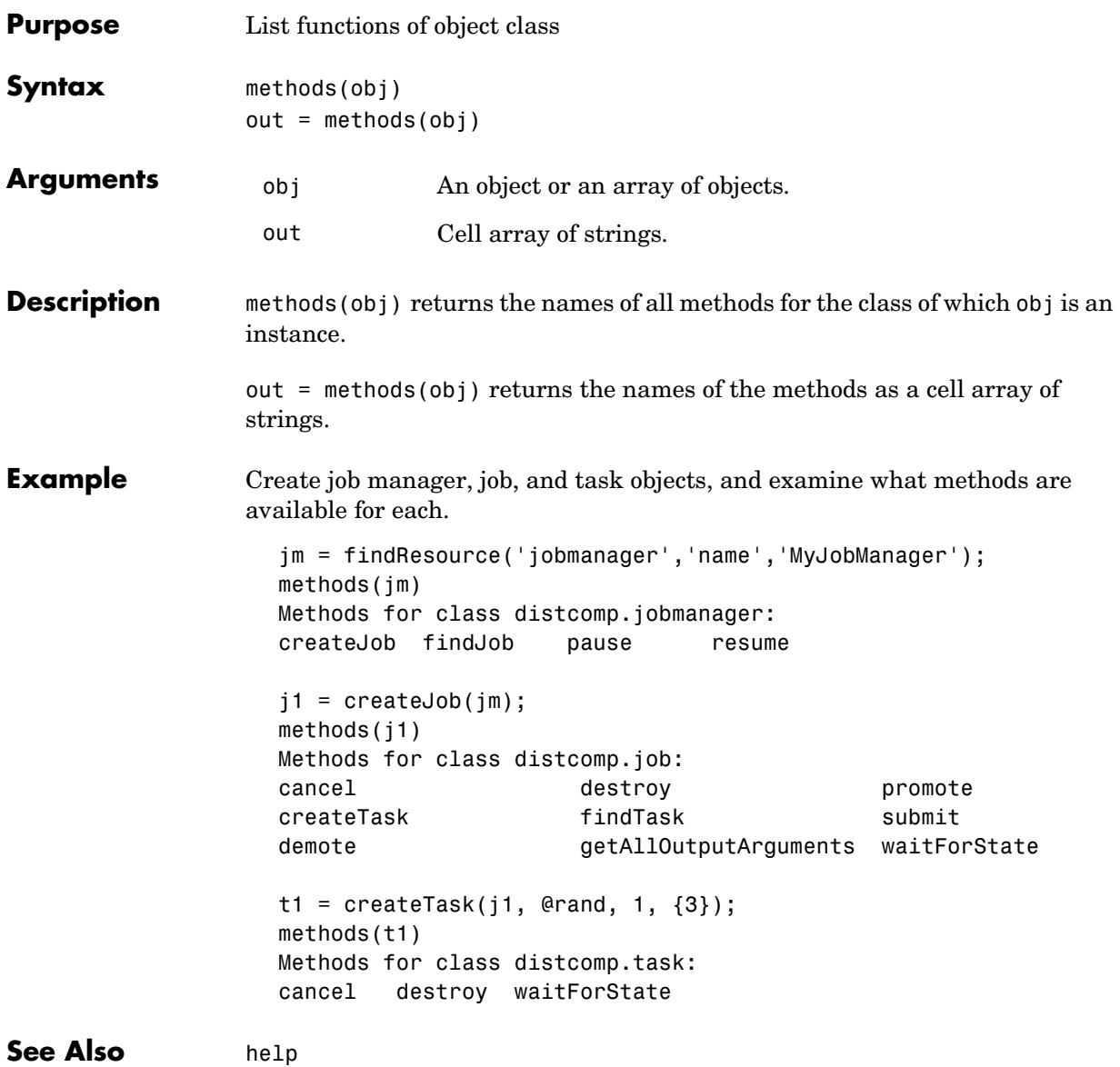

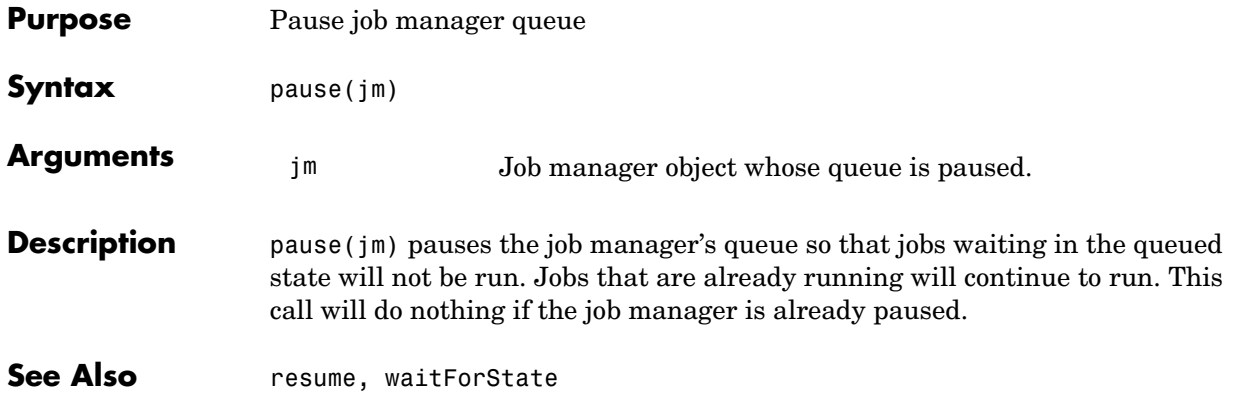

#### **promote**

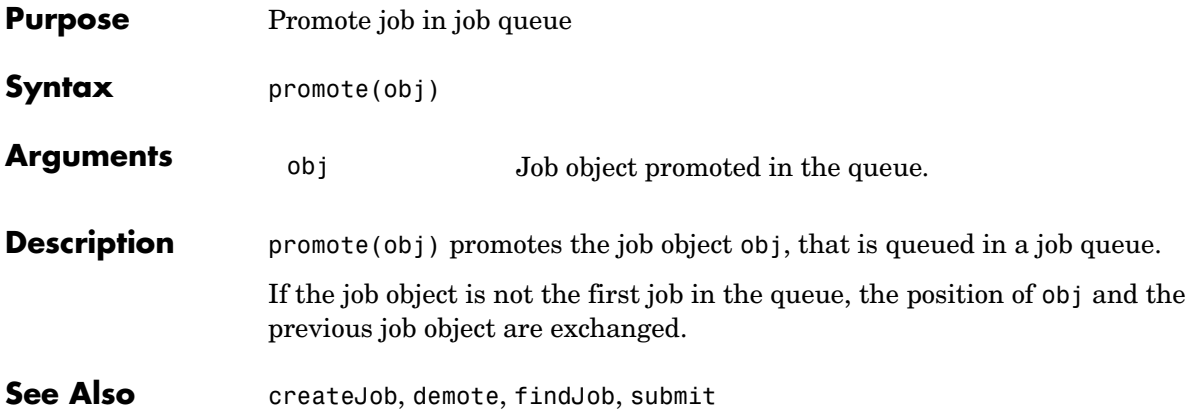

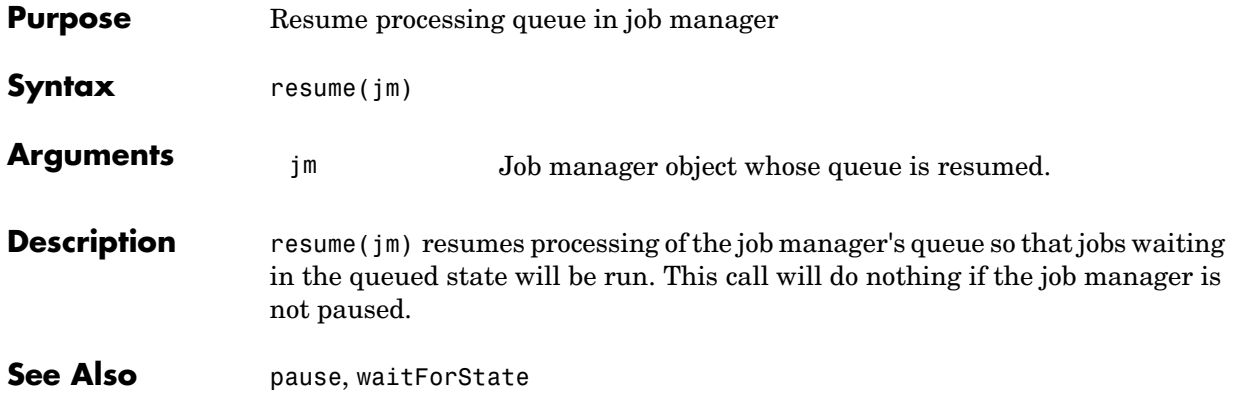

#### **set**

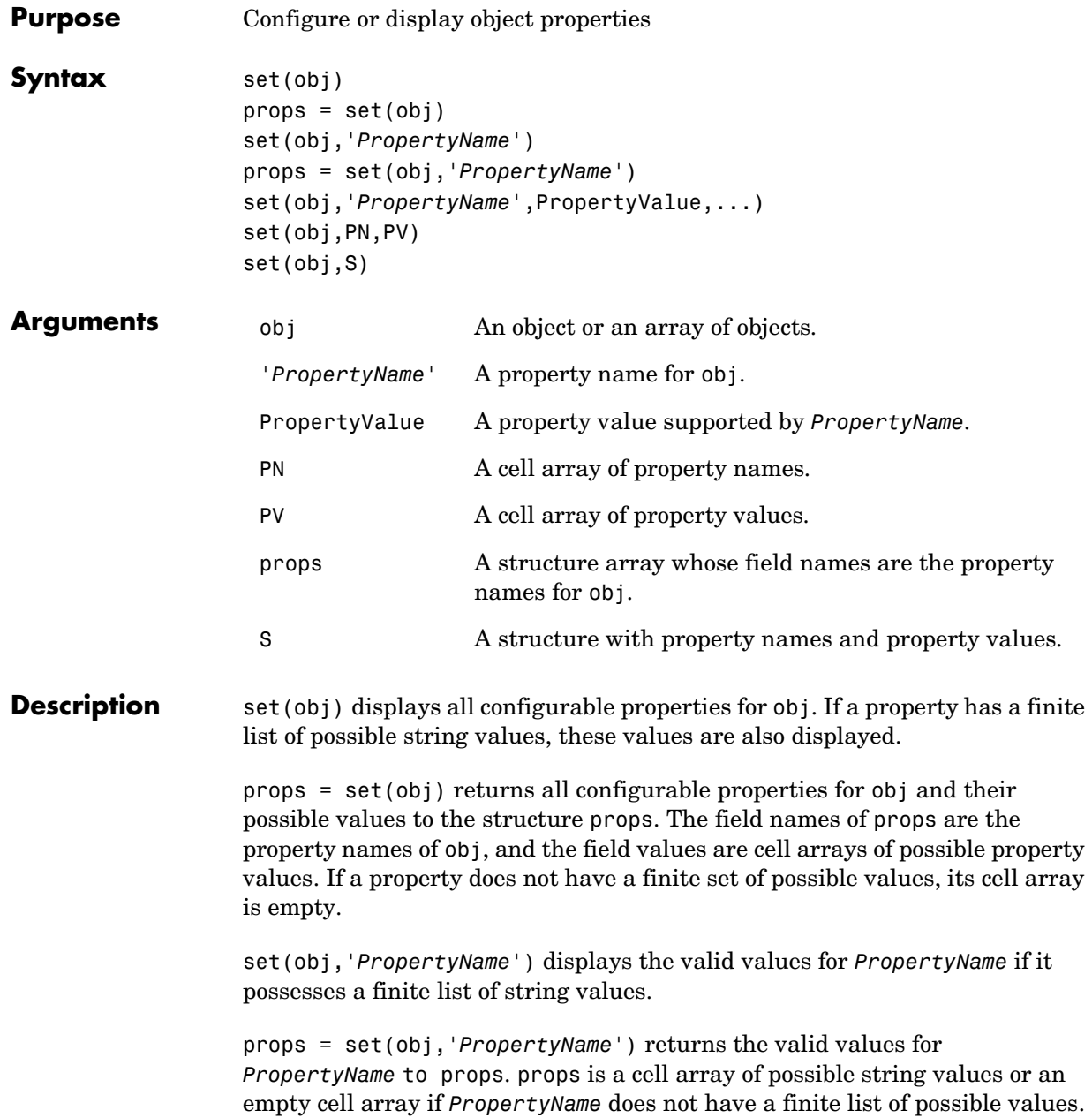

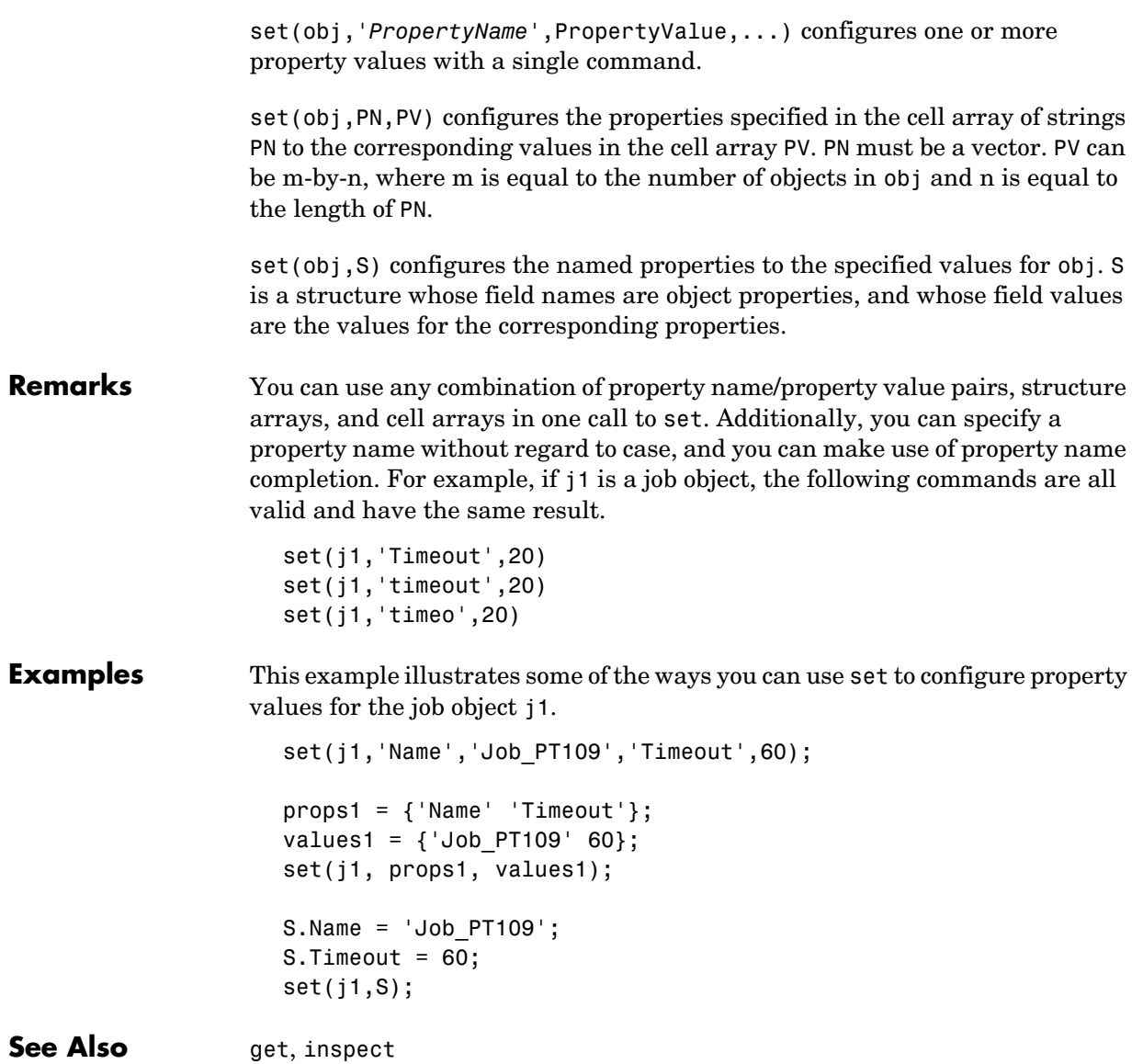

#### **size**

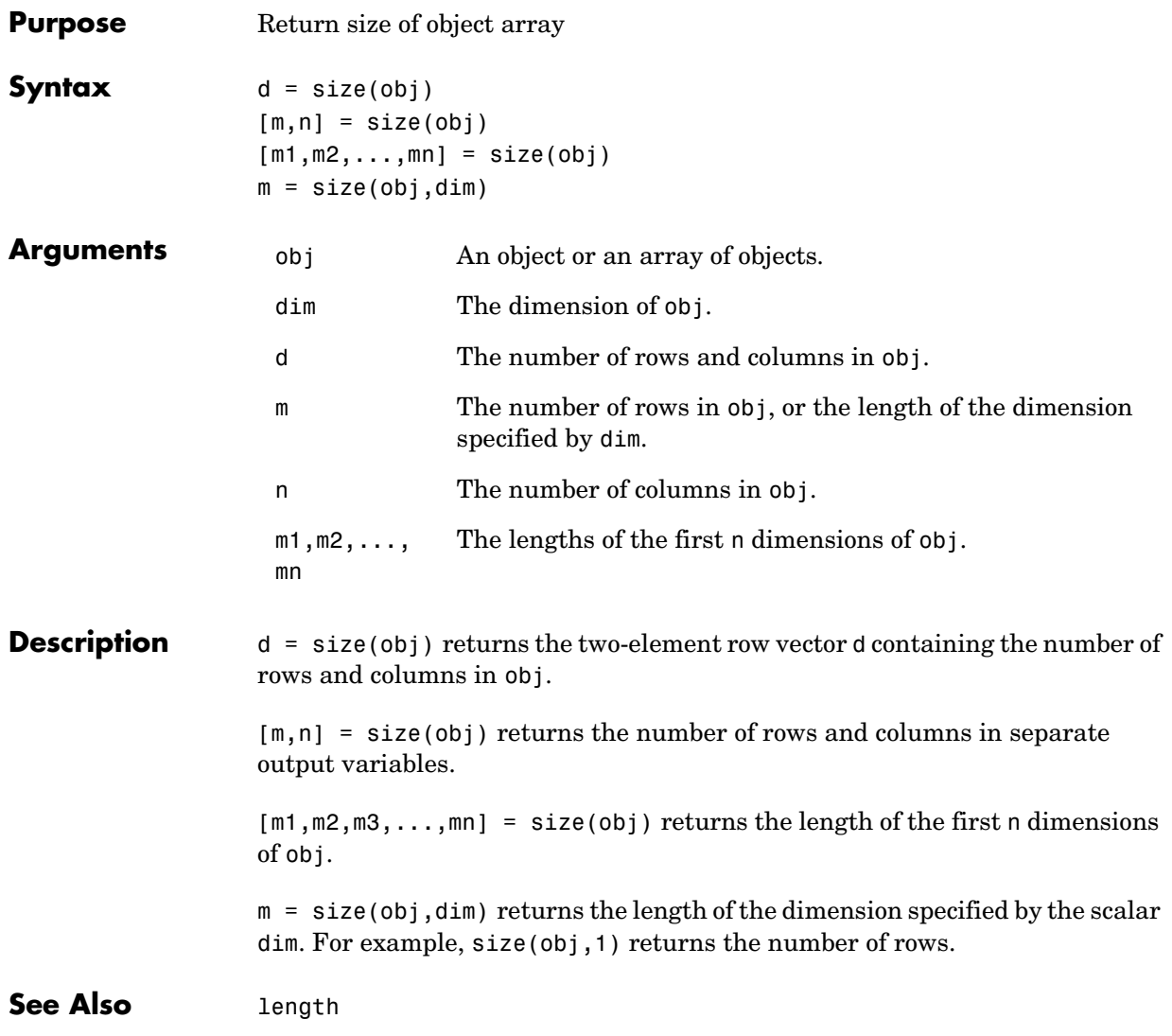

## **submit**

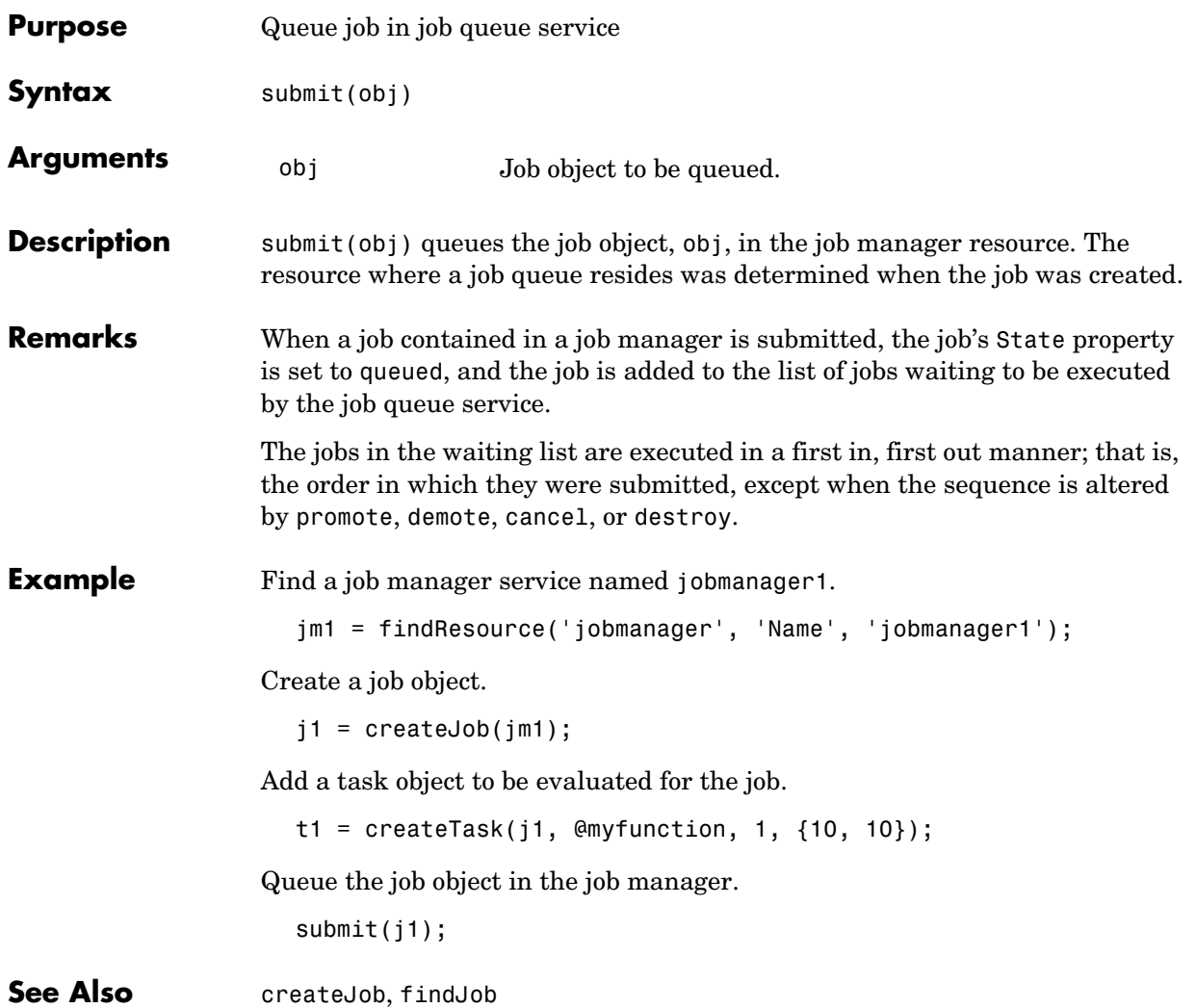

### **taskFinish**

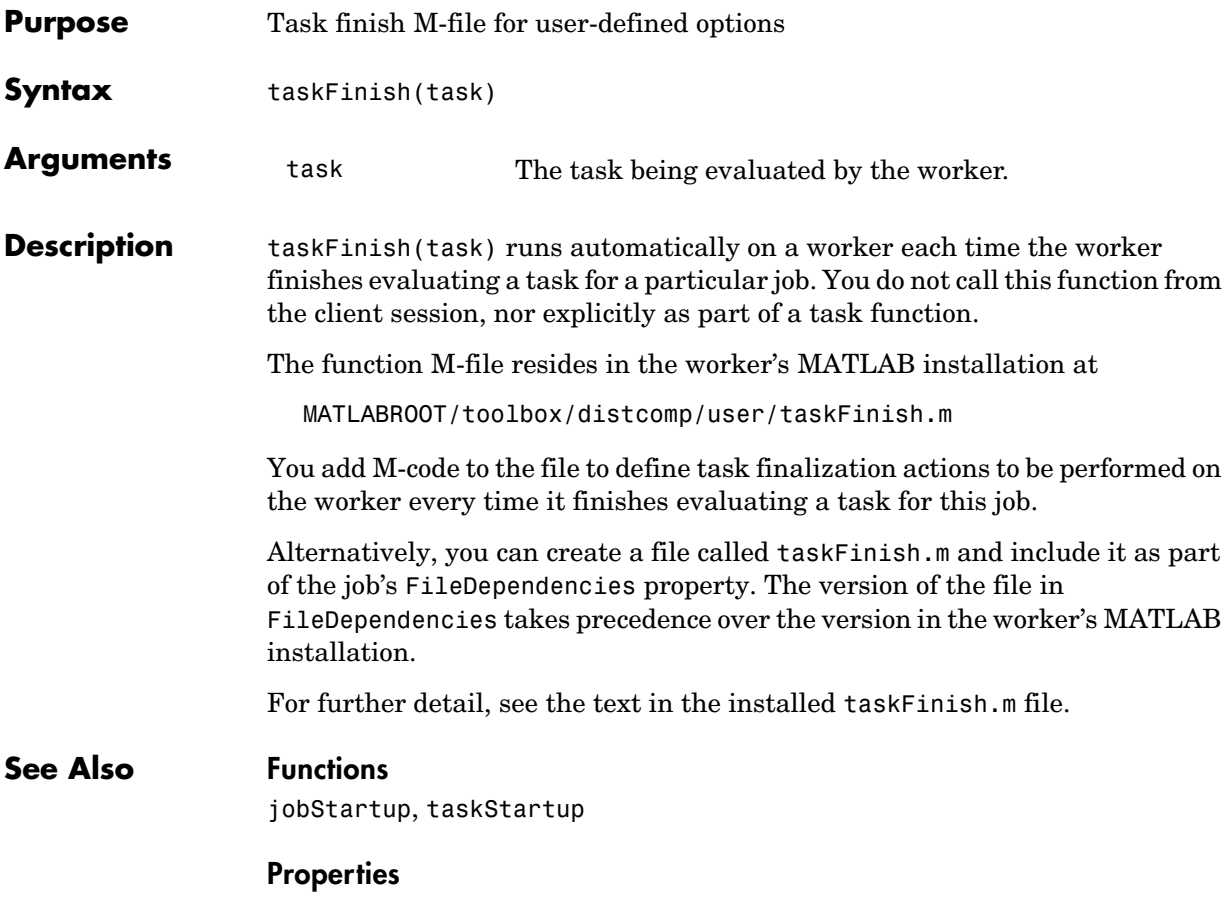

FileDependencies
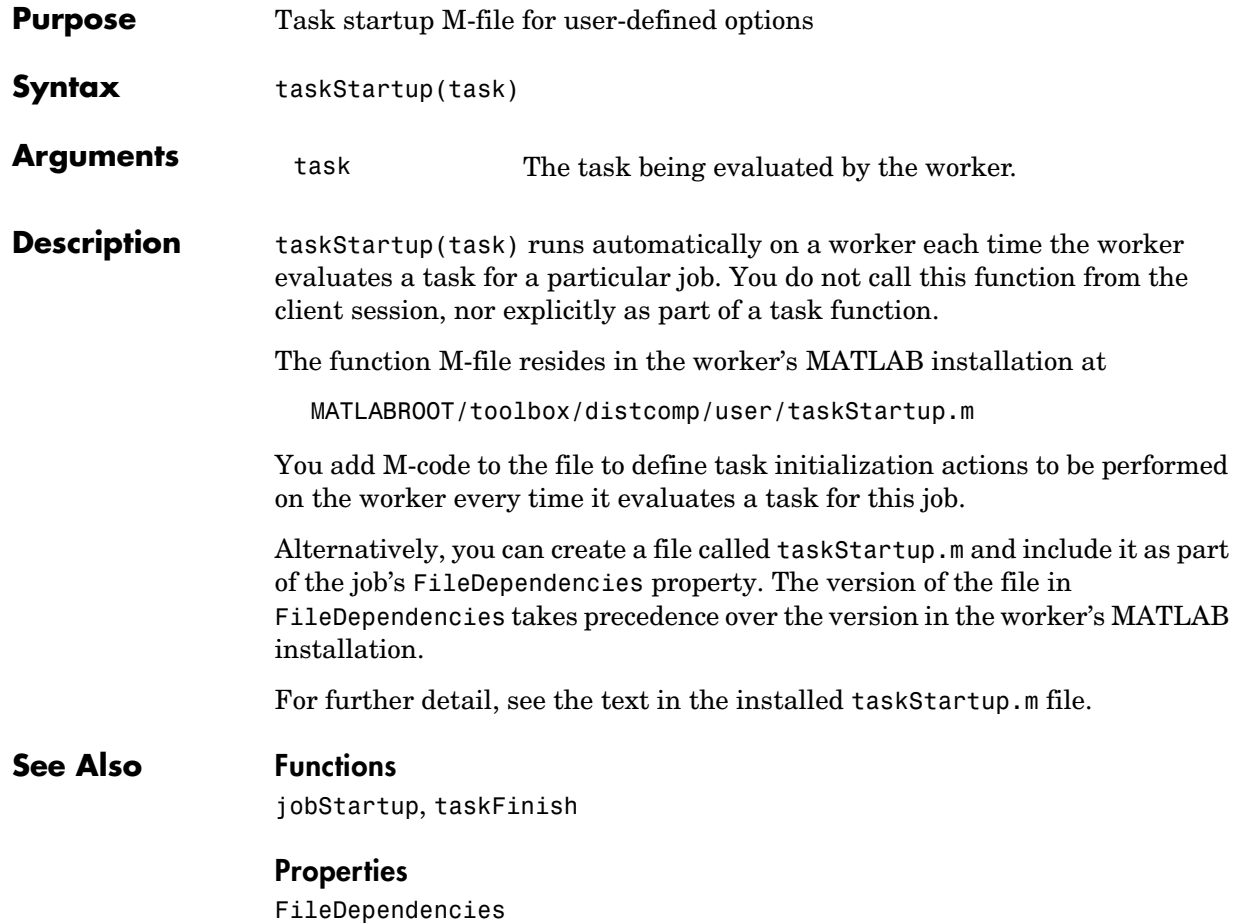

# **waitForState**

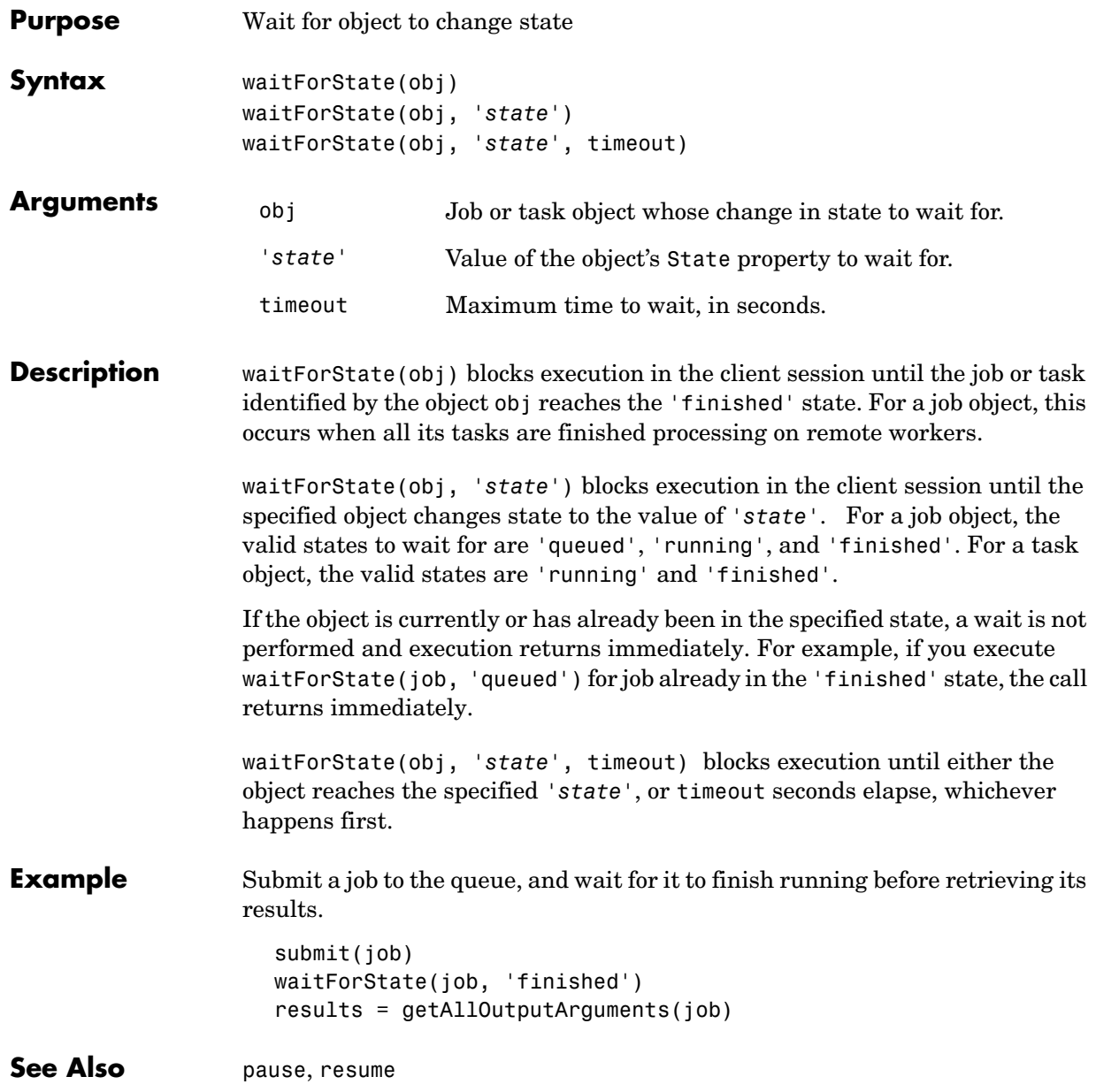

# **5**

# Property Reference

This chapter describes the Distributed Computing Toolbox object properties in detail.

[Properties — Categorical](#page-111-0)  [List \(p. 5-2\)](#page-111-0) Contains a series of tables that group properties by category [Properties — Alphabetical](#page-115-0)  [List \(p. 5-6\)](#page-115-0) Lists all the properties alphabetically

# <span id="page-111-0"></span>**Properties — Categorical List**

This section contains descriptions of all toolbox properties.

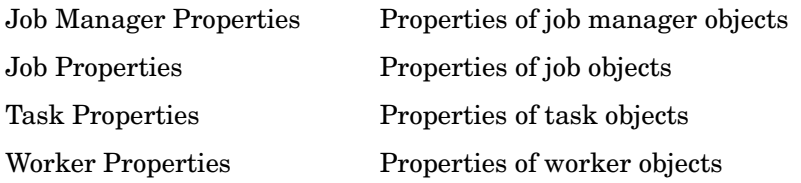

#### <span id="page-111-1"></span>**Job Manager Properties**

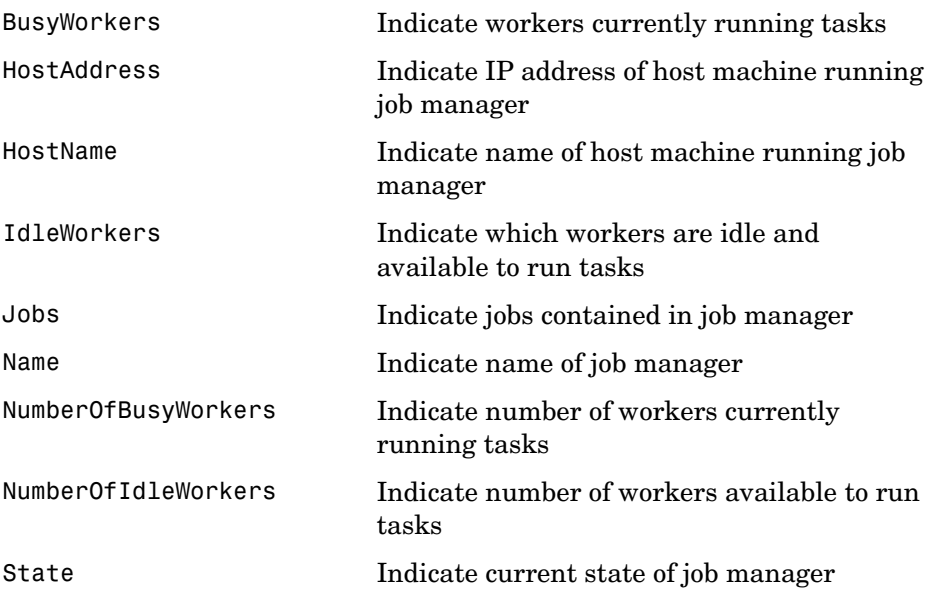

### <span id="page-112-0"></span>**Job Properties**

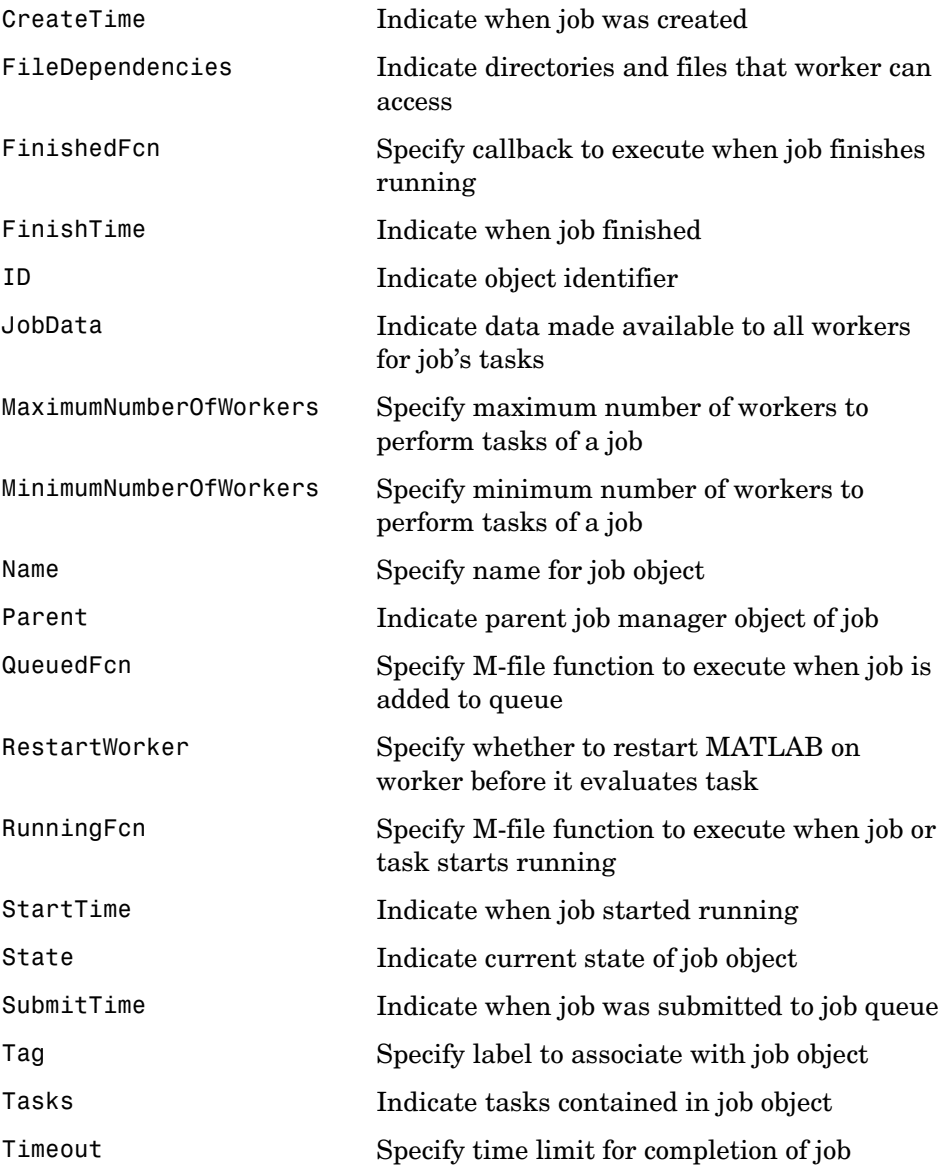

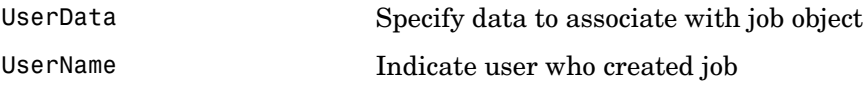

# <span id="page-113-0"></span>**Task Properties**

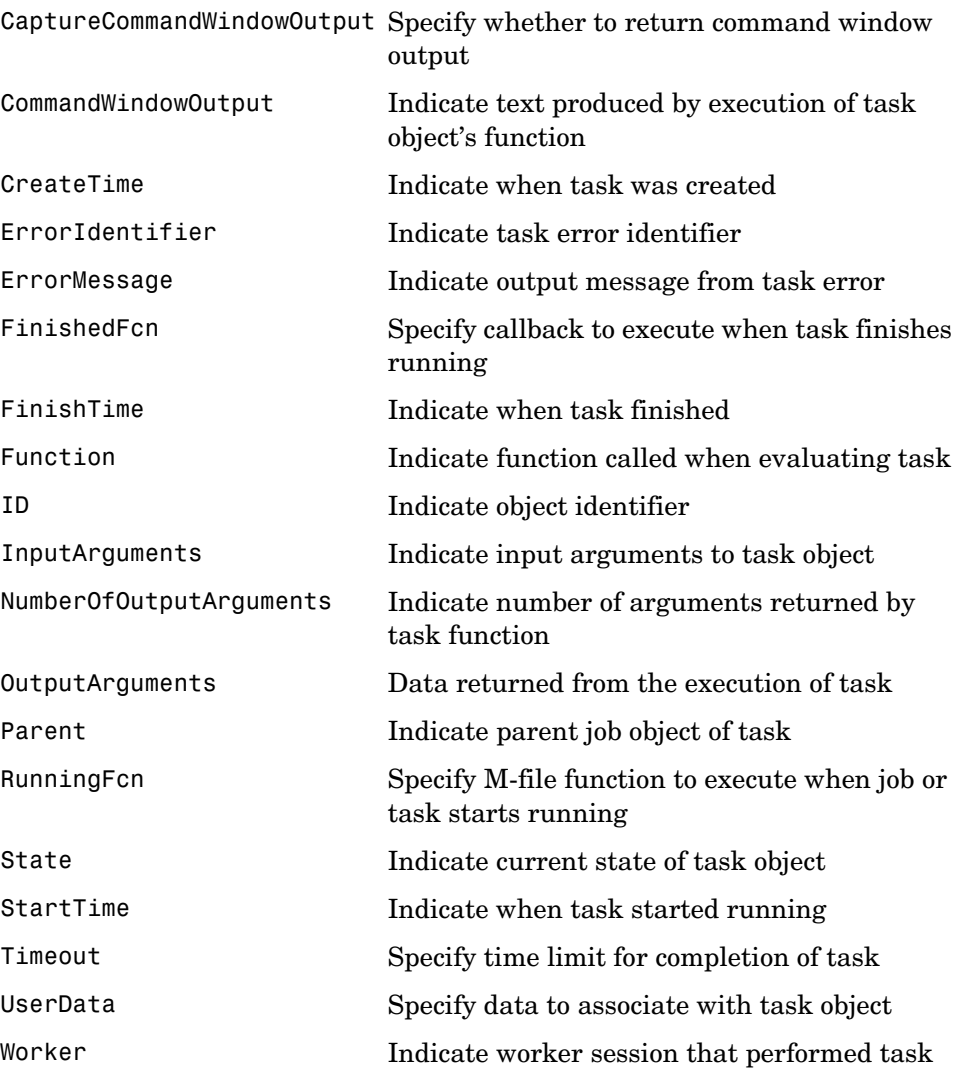

# <span id="page-114-0"></span>**Worker Properties**

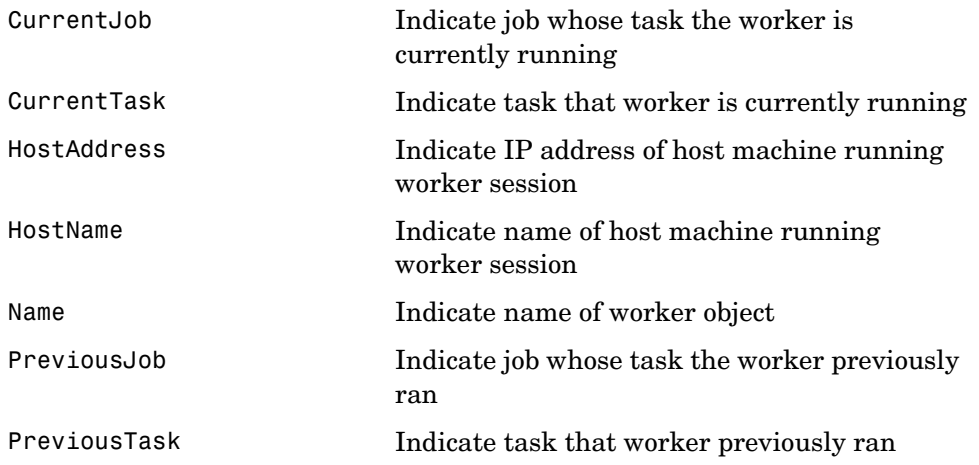

# <span id="page-115-0"></span>**Properties — Alphabetical List**

This section contains detailed descriptions of the Distributed Computing Toolbox object properties. Each property reference page contains some or all of the following information:

- **•** The property name
- **•** A description of the property
- **•** The property characteristics, including
	- **-** Usage the object(s) the property is associated with
	- **-** Read-only the condition under which the property is read-only

A property can be read-only always, never, or depending on the state of the object. You can configure a property value using the set command or dot notation. You can return the current property value using the get command or dot notation.

**-** Data type — the property data type

This is the data type you use when specifying a property value

**•** Valid property values including the default value

When property values are given by a predefined list, the default value is usually indicated by {} (curly braces).

- **•** An example using the property
- **•** Related properties and functions

<span id="page-116-0"></span>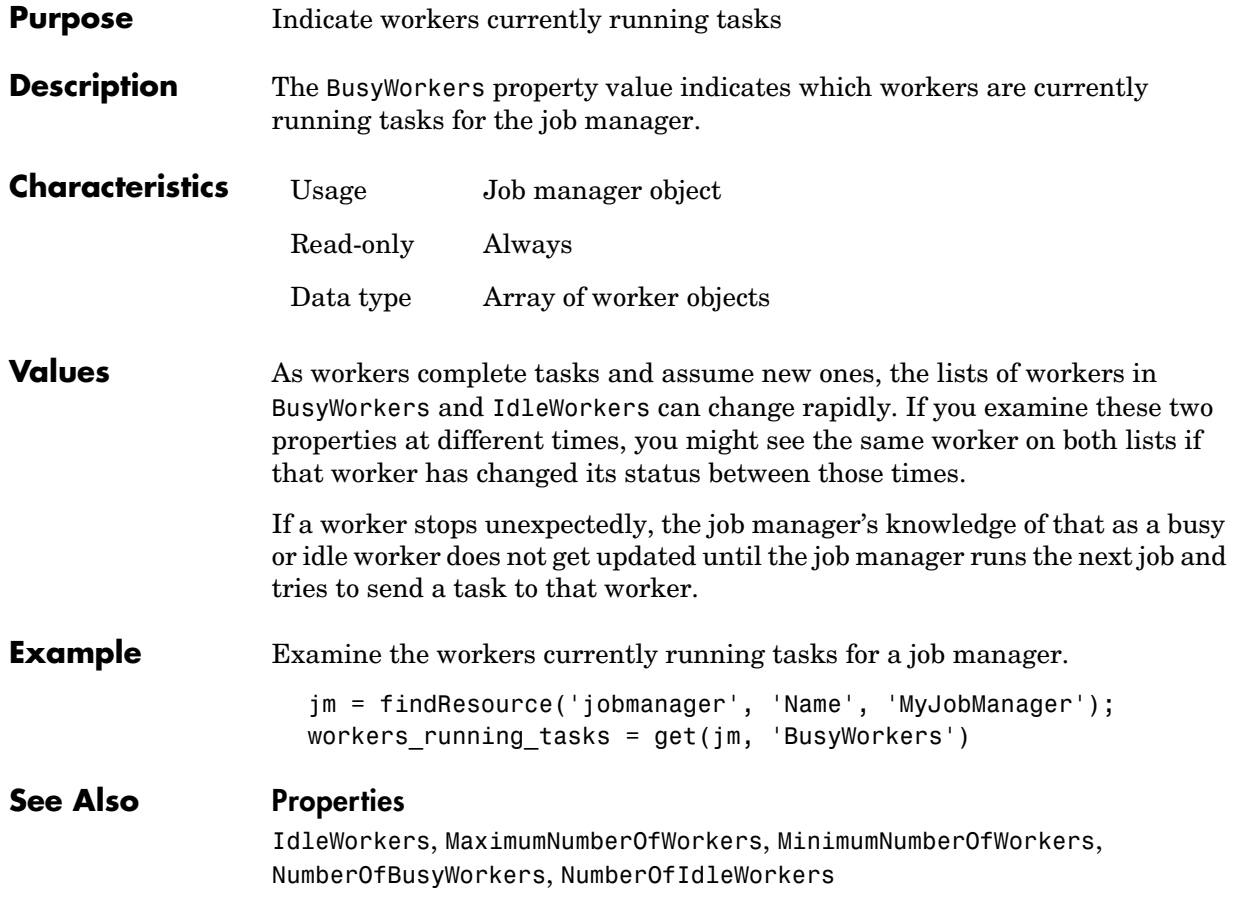

# **CaptureCommandWindowOutput**

<span id="page-117-0"></span>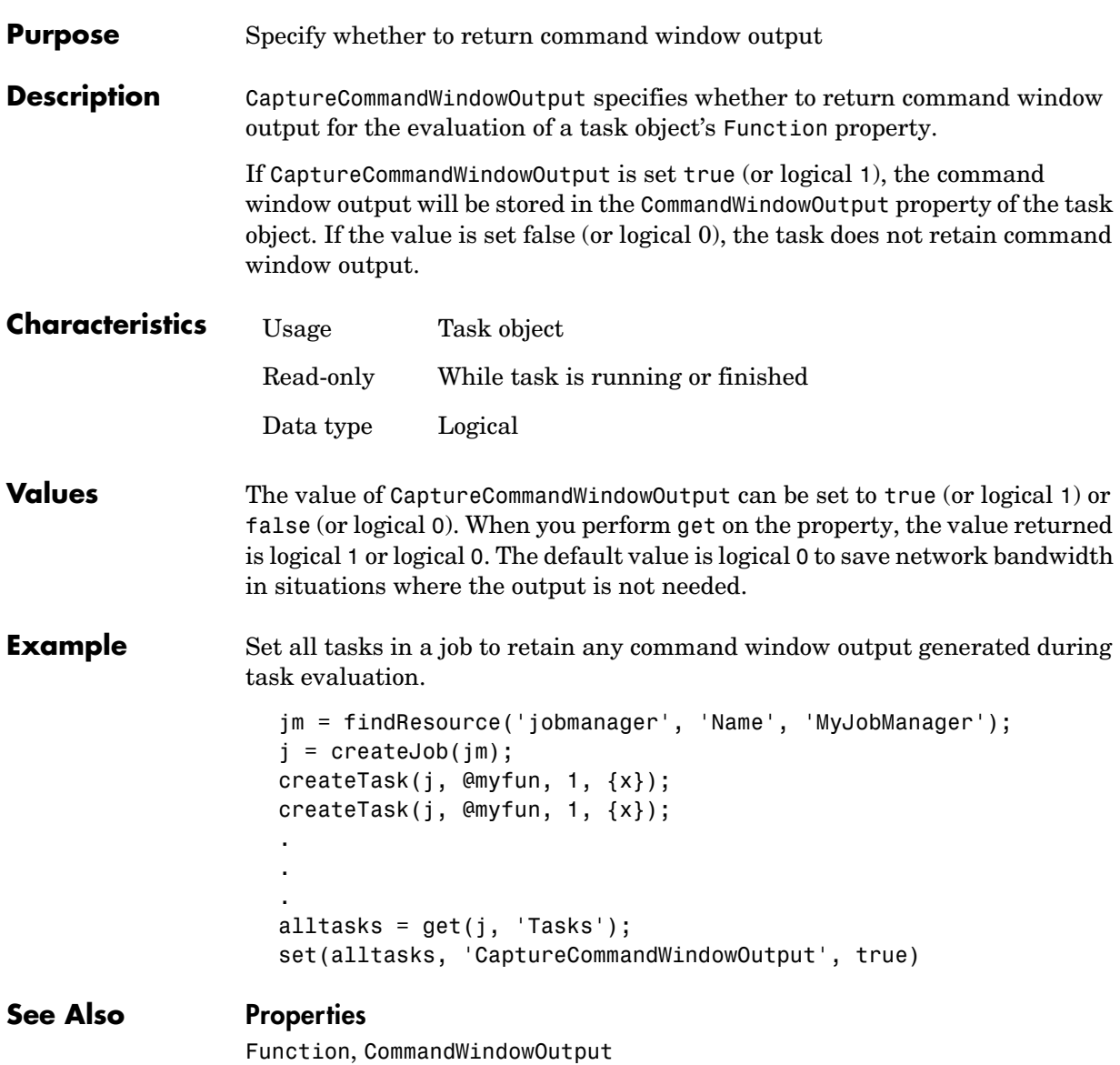

<span id="page-118-0"></span>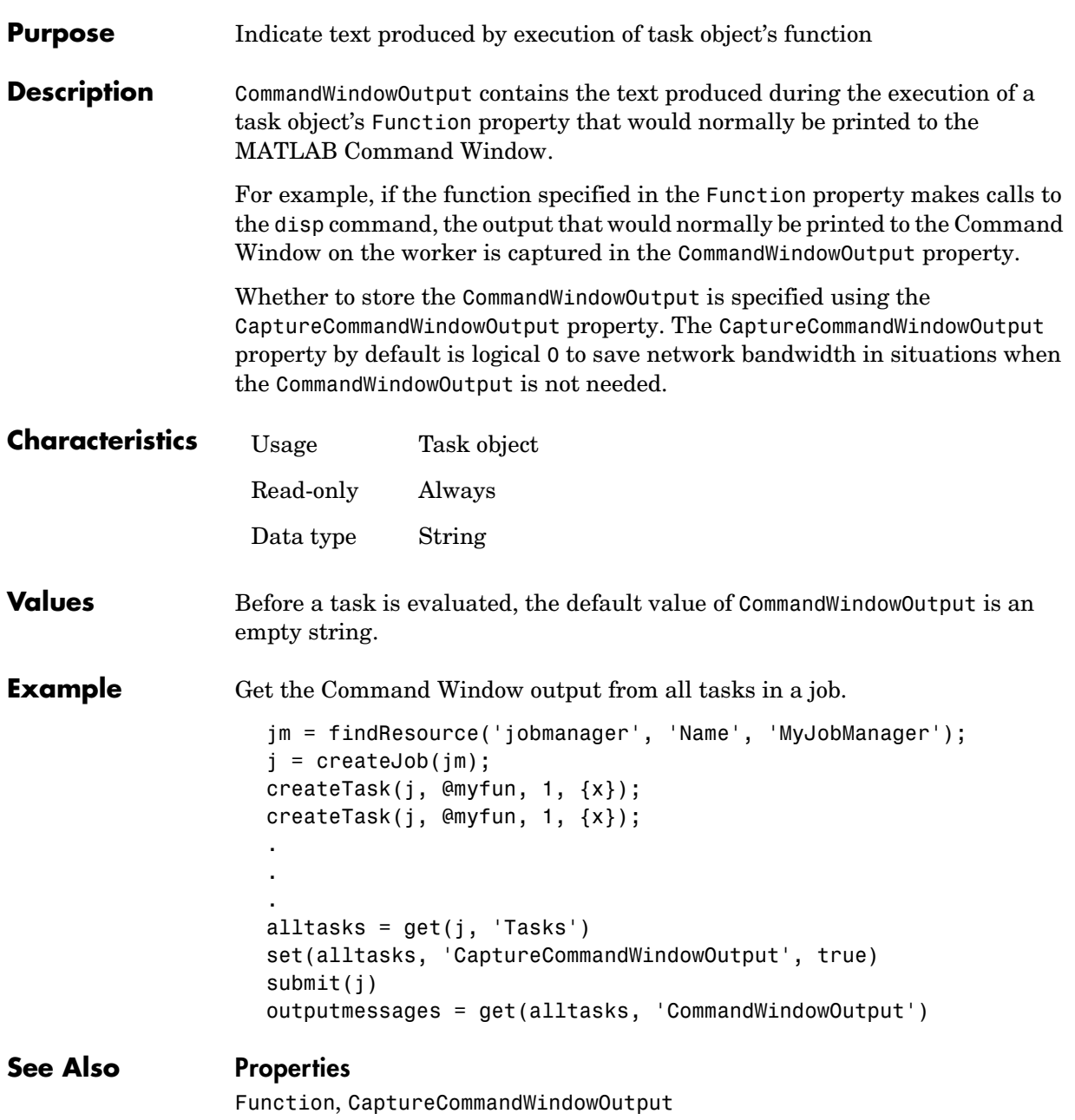

# **CreateTime**

<span id="page-119-0"></span>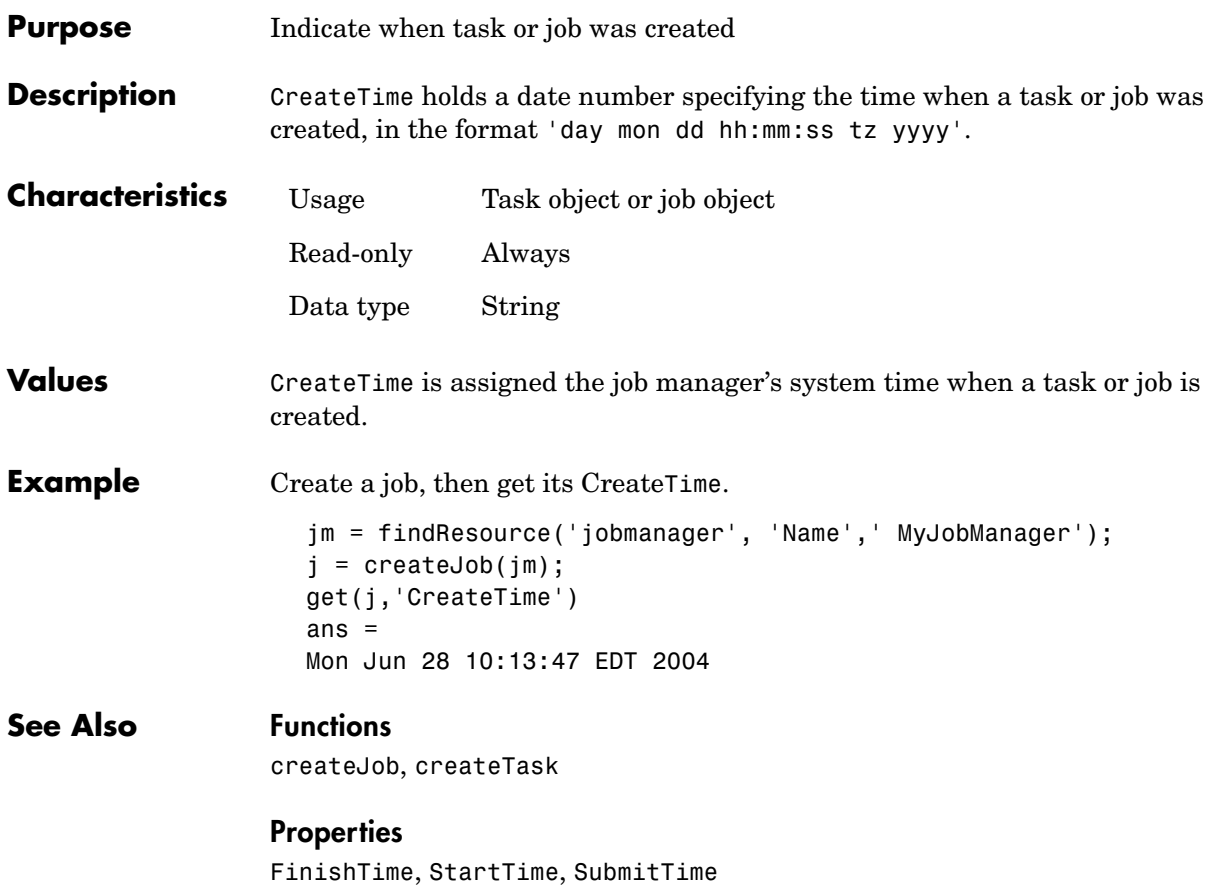

<span id="page-120-0"></span>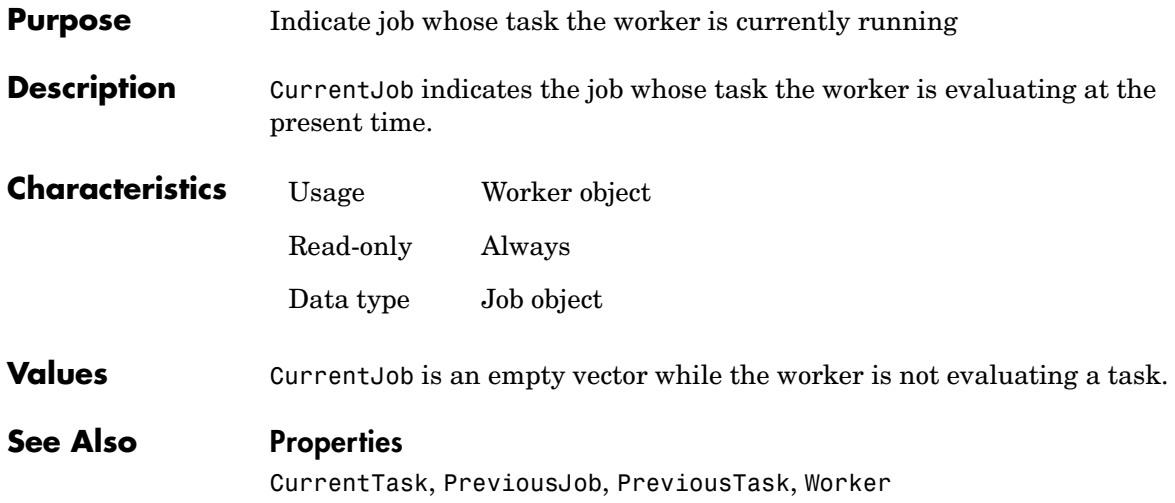

# **CurrentTask**

<span id="page-121-0"></span>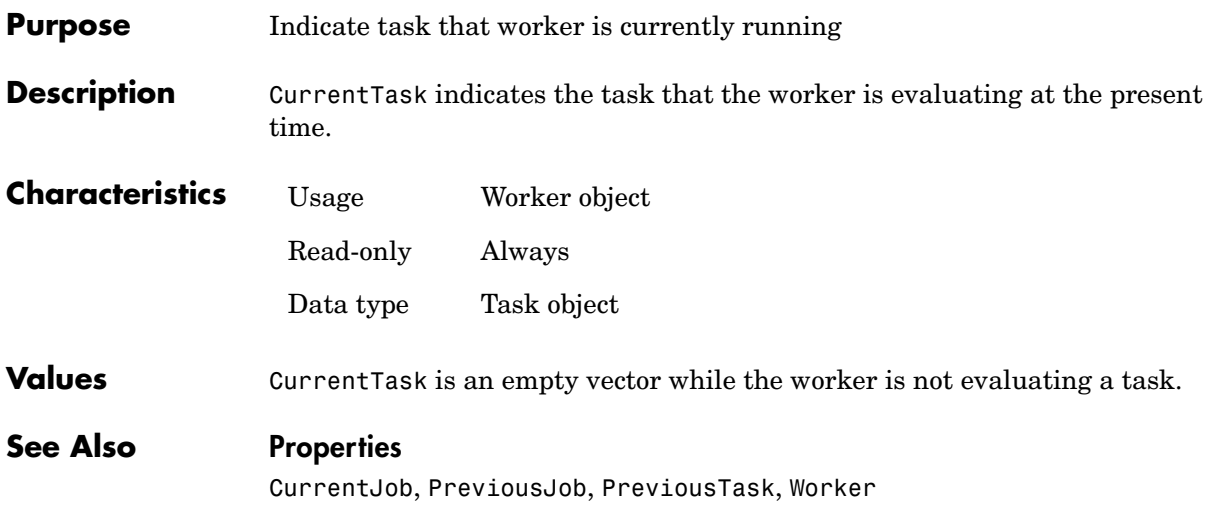

<span id="page-122-0"></span>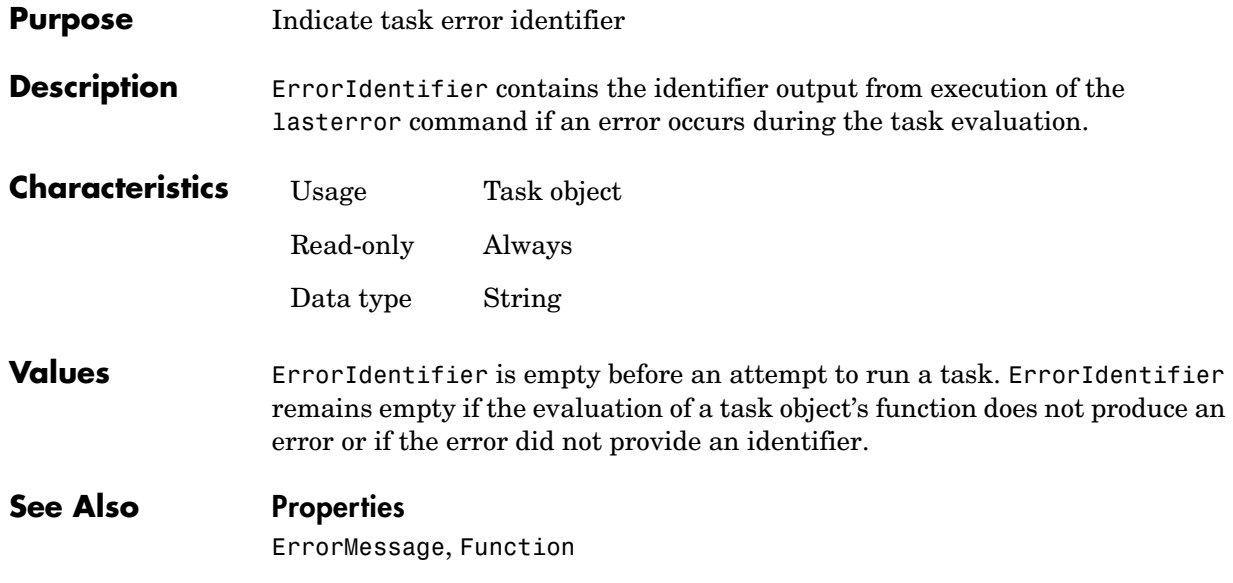

# **ErrorMessage**

<span id="page-123-0"></span>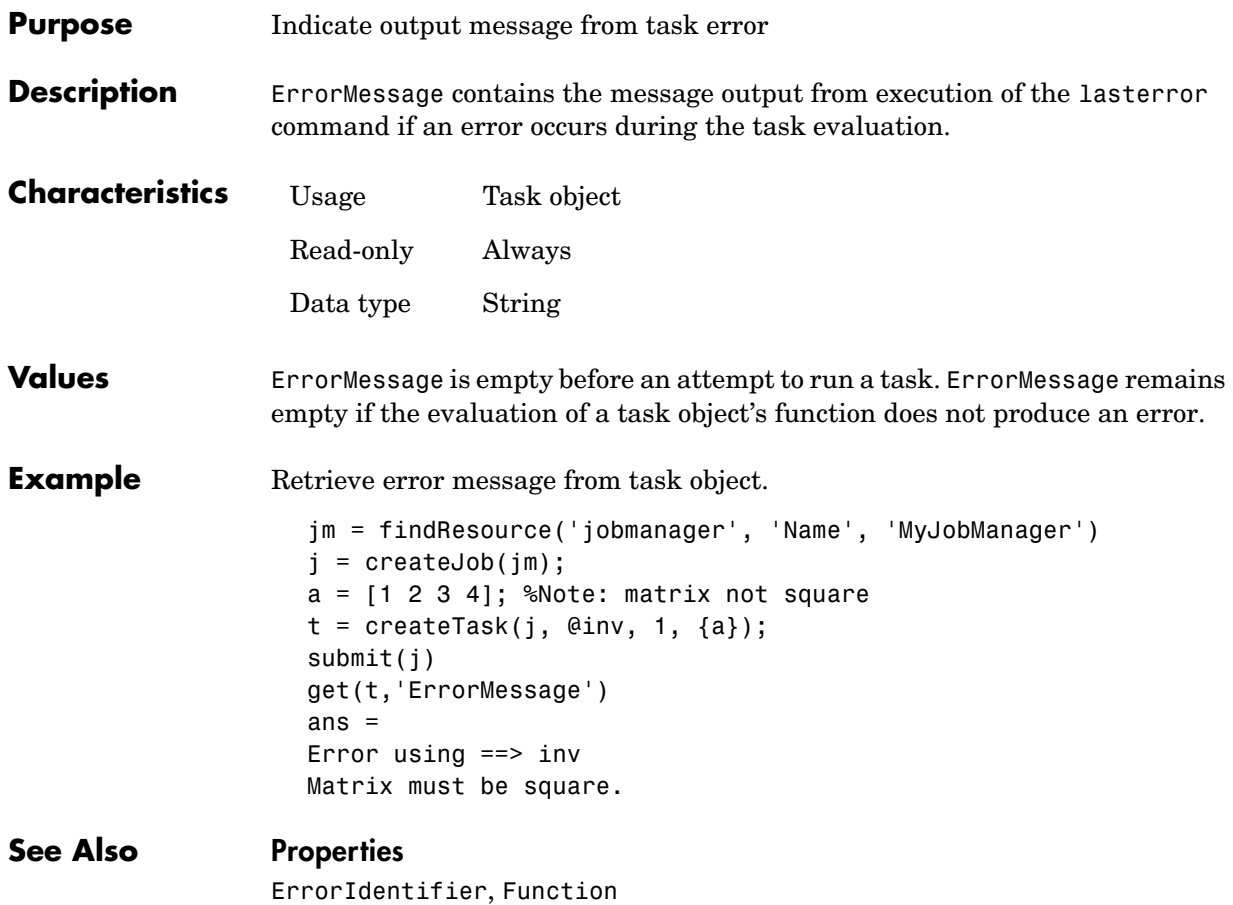

<span id="page-124-0"></span>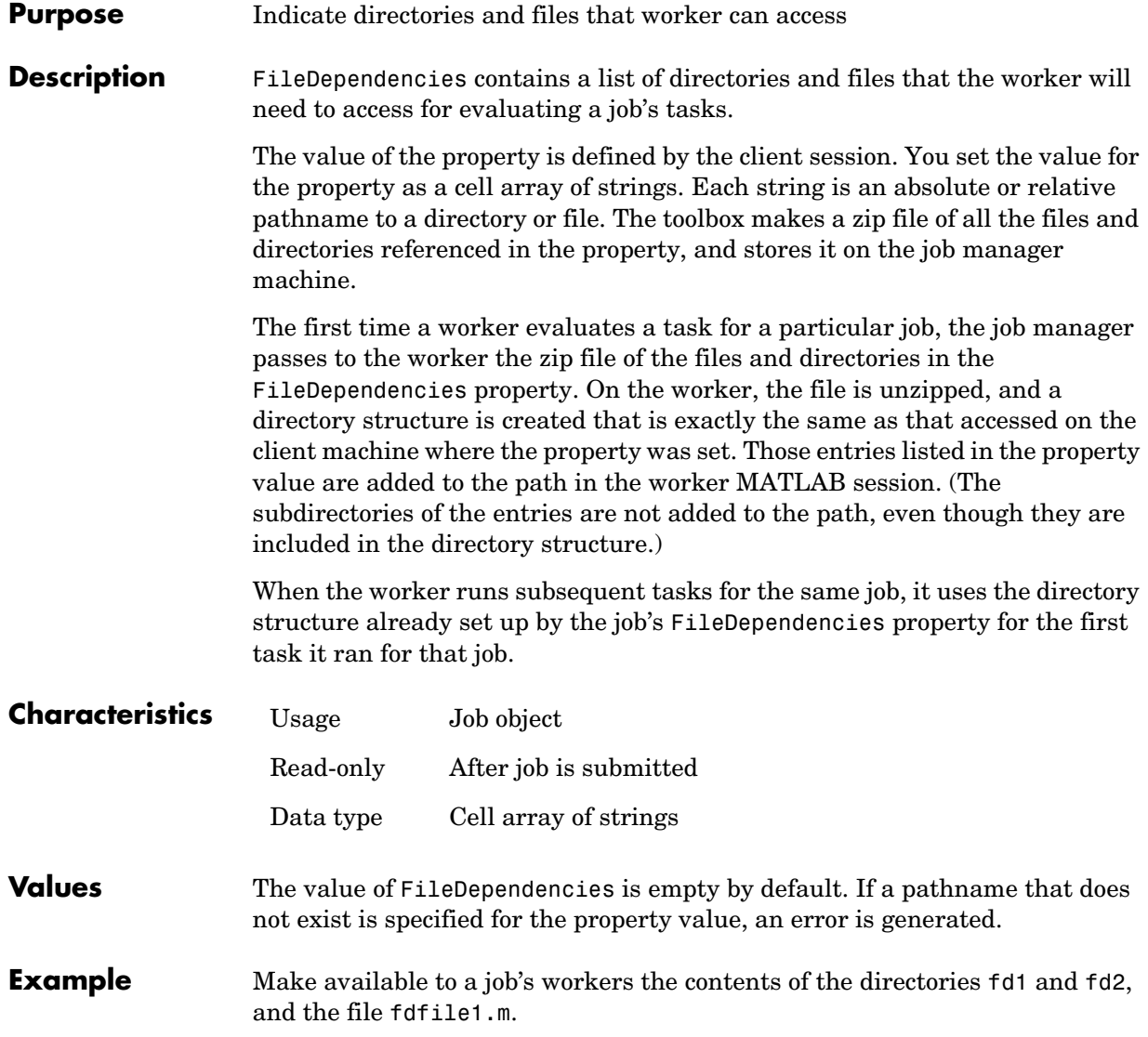

```
set(job1,'FileDependencies',{'fd1' 'fd2' 'fdfile1.m'})
get(job1,'FileDependencies')
ans = 
     'fd1'
     'fd2'
     'fdfile1.m'
```
#### **See Also Functions**

jobStartup, taskFinish, taskStartup

# **FinishedFcn**

<span id="page-126-0"></span>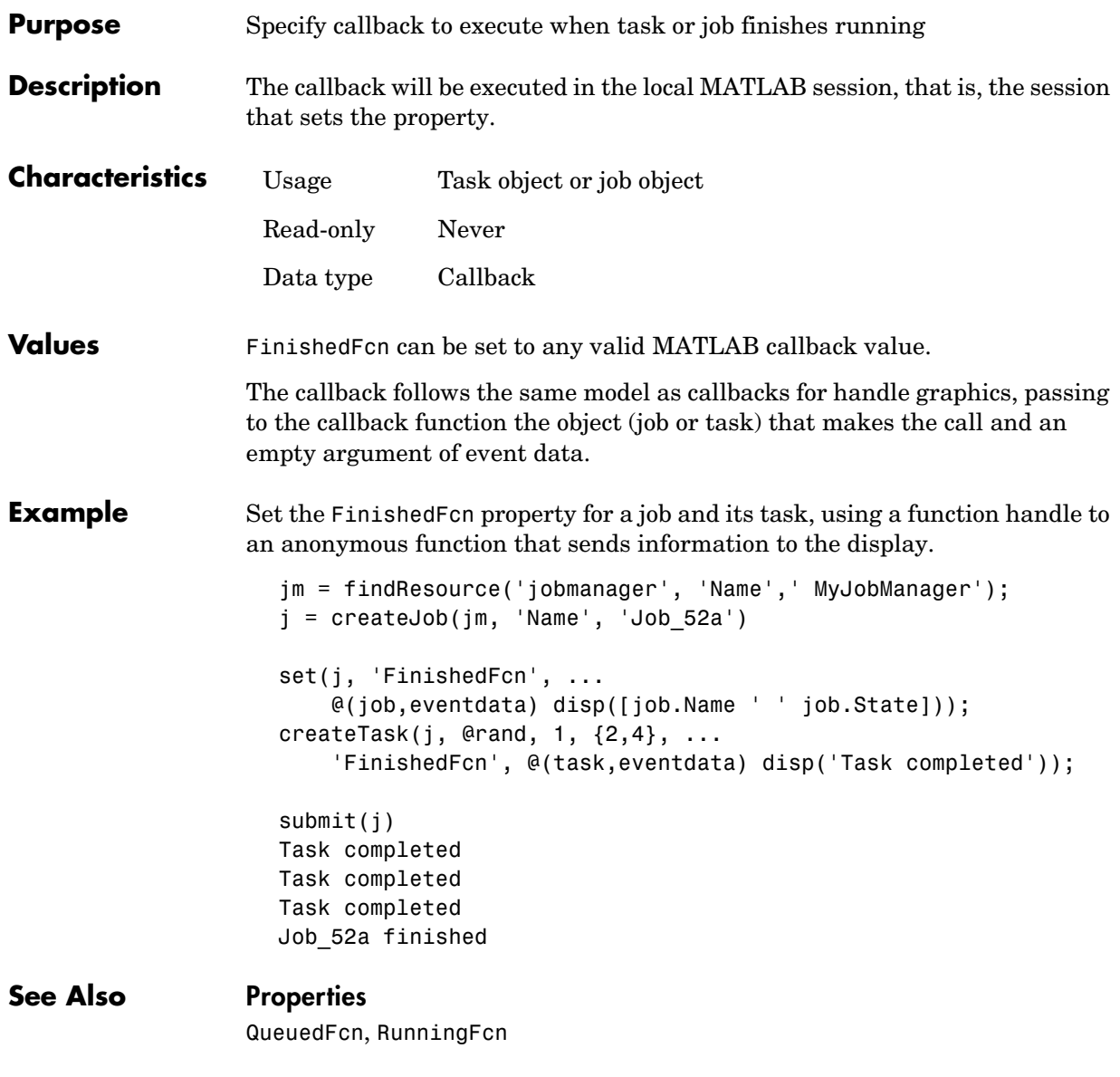

# **FinishTime**

<span id="page-127-0"></span>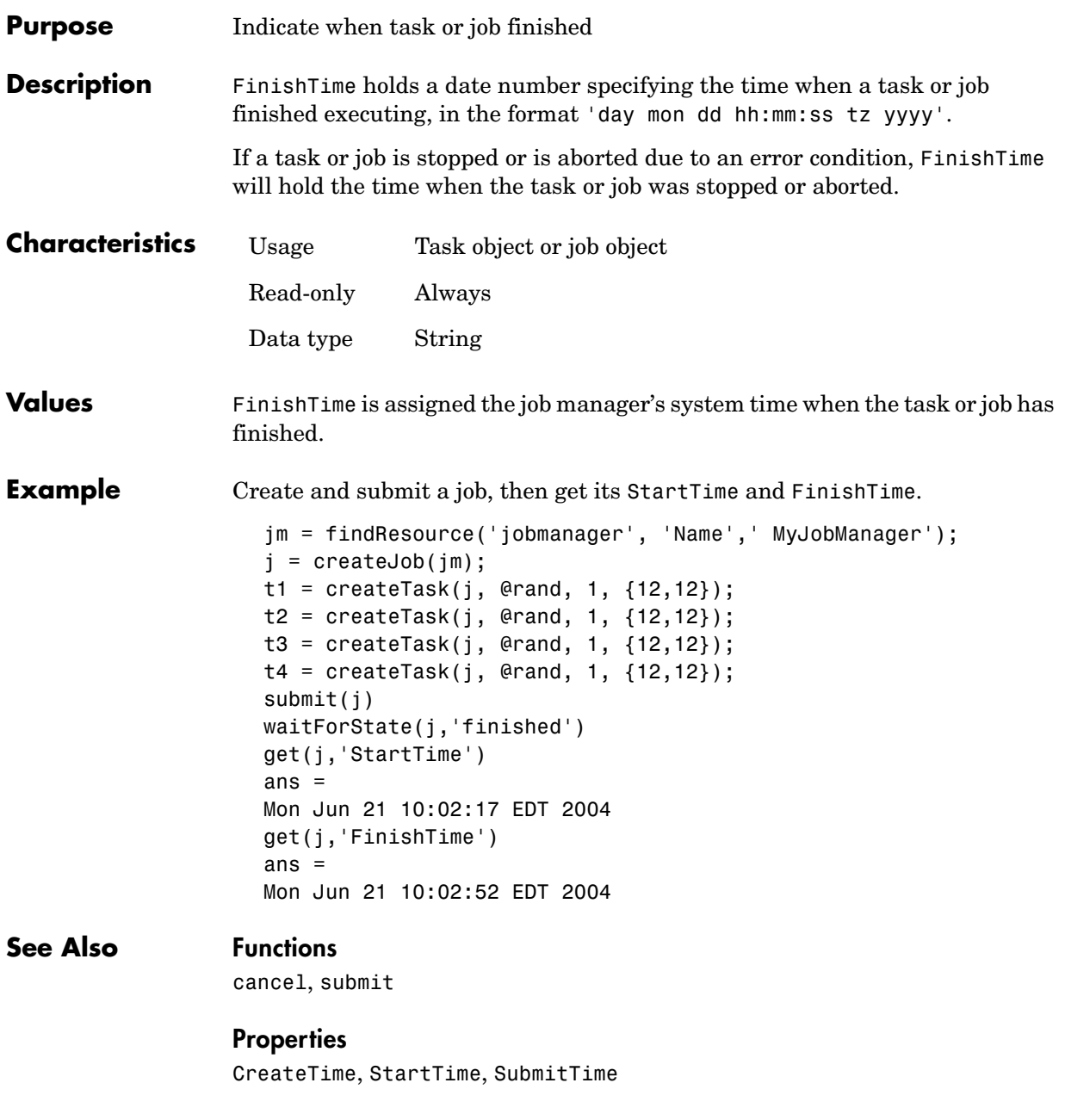

# **Function**

<span id="page-128-0"></span>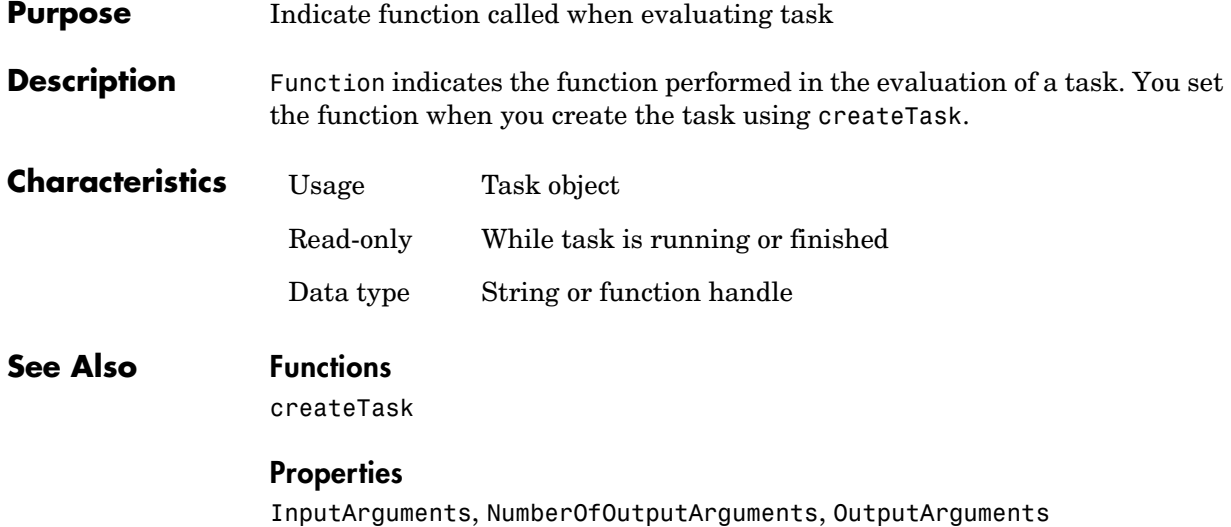

# **HostAddress**

<span id="page-129-0"></span>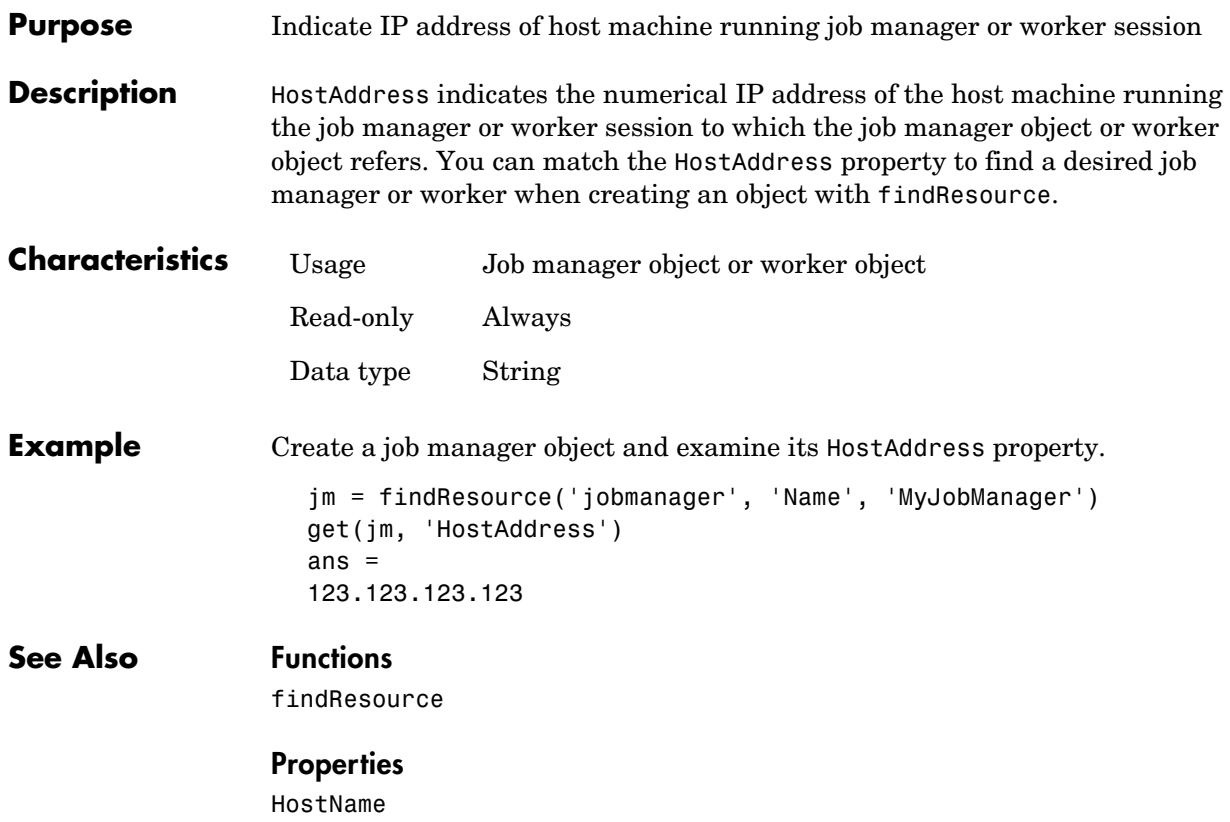

<span id="page-130-0"></span>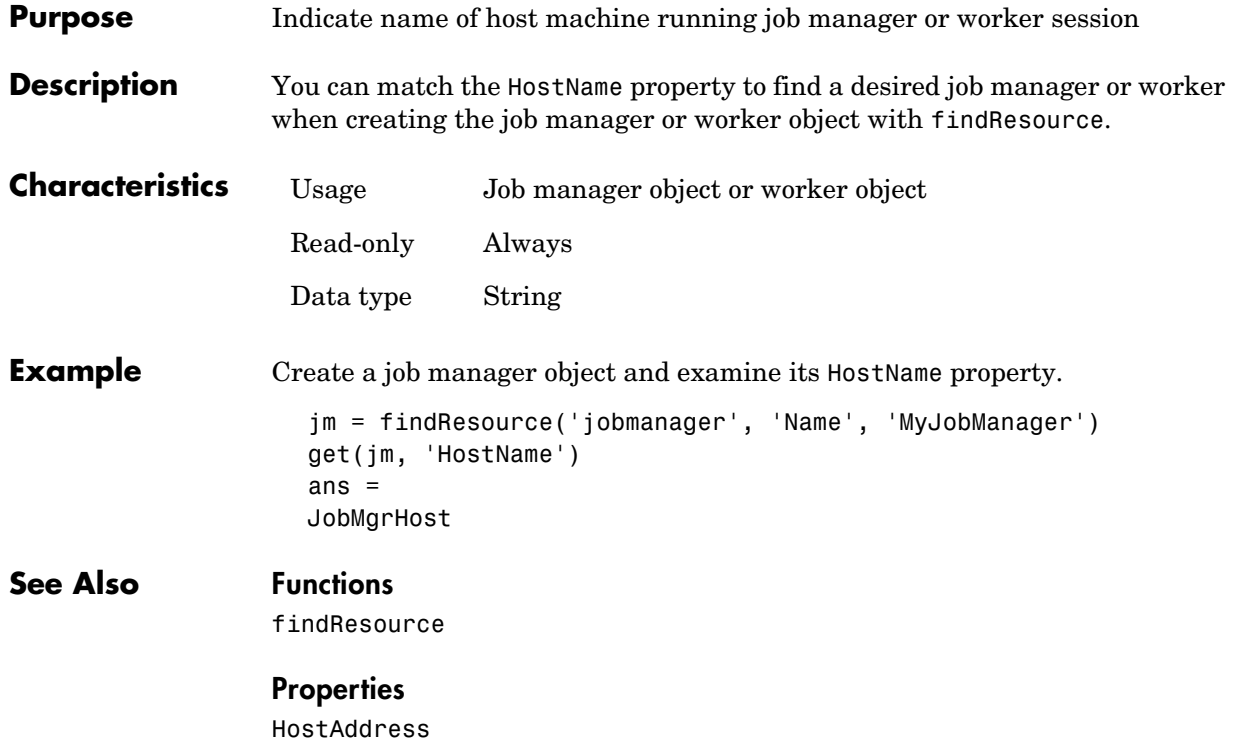

<span id="page-131-0"></span>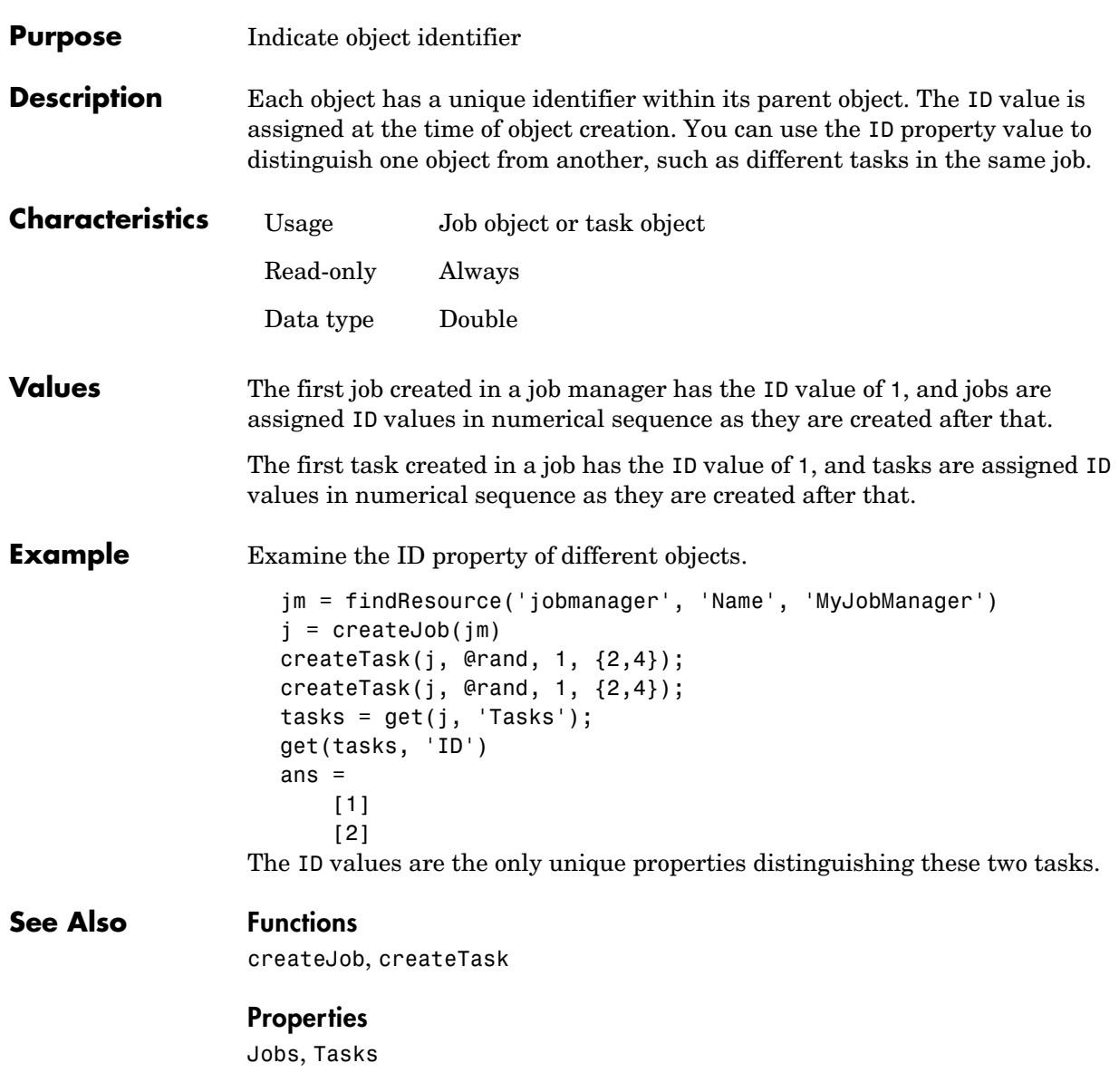

<span id="page-132-0"></span>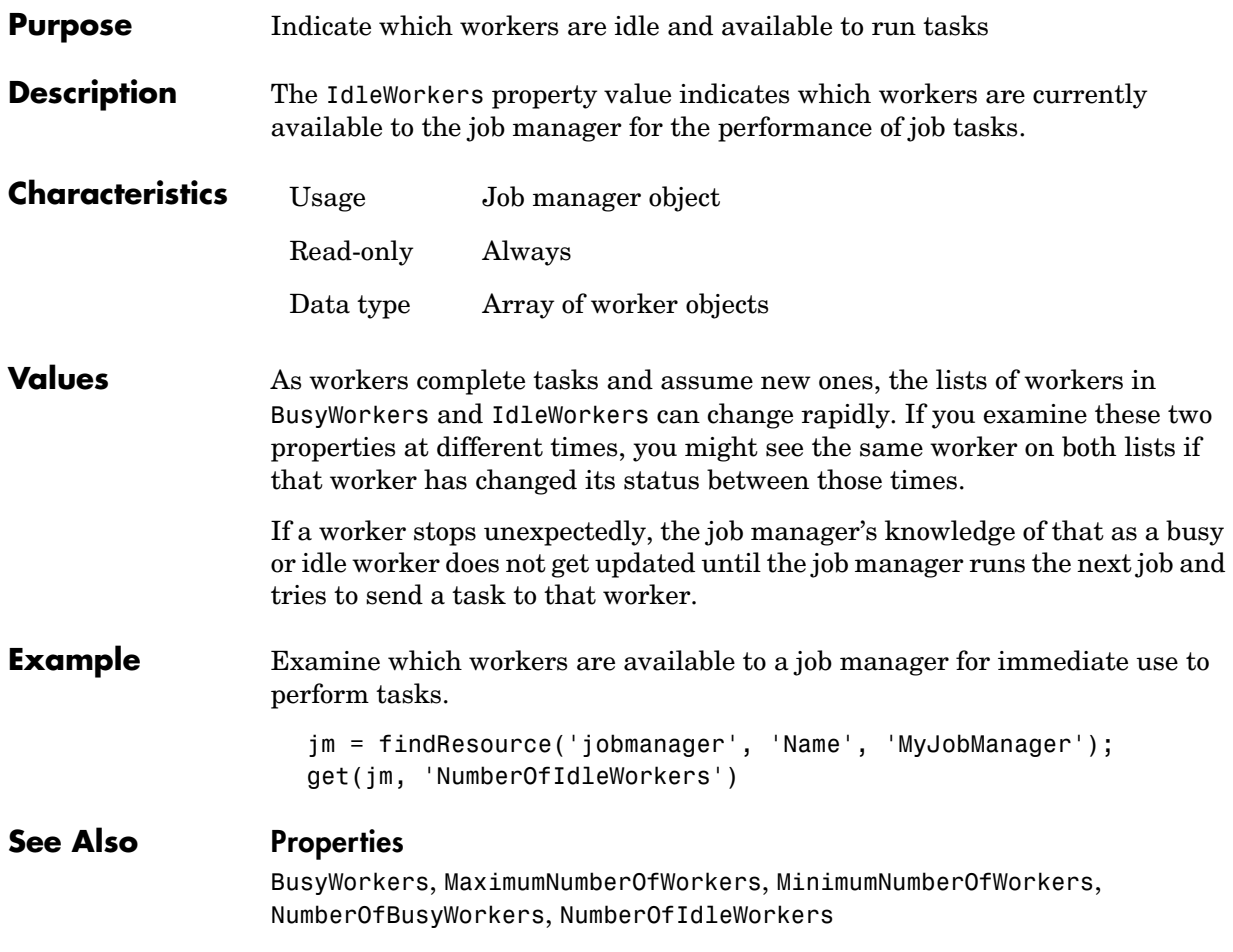

# **InputArguments**

<span id="page-133-0"></span>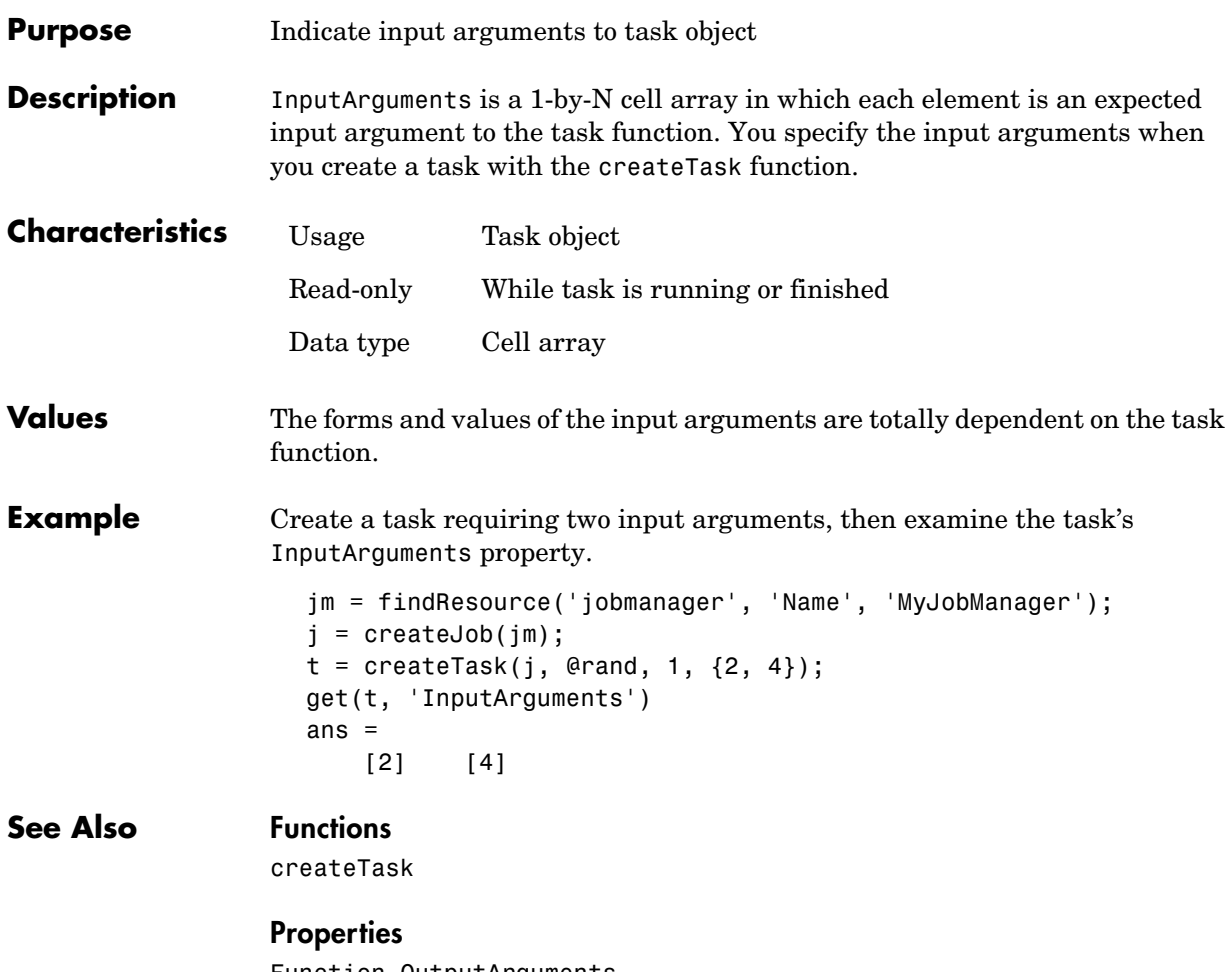

Function, OutputArguments

<span id="page-134-0"></span>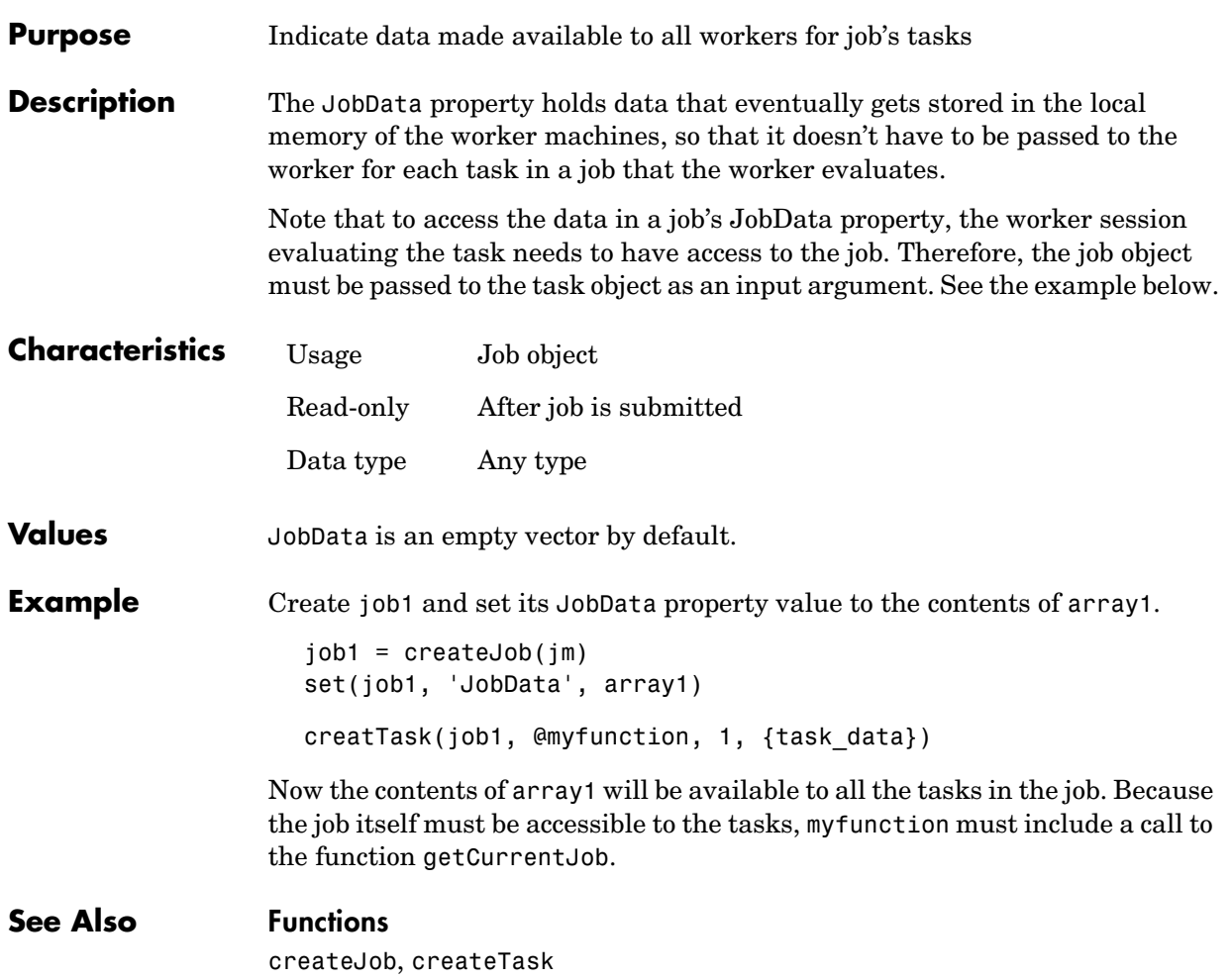

# **Jobs**

<span id="page-135-0"></span>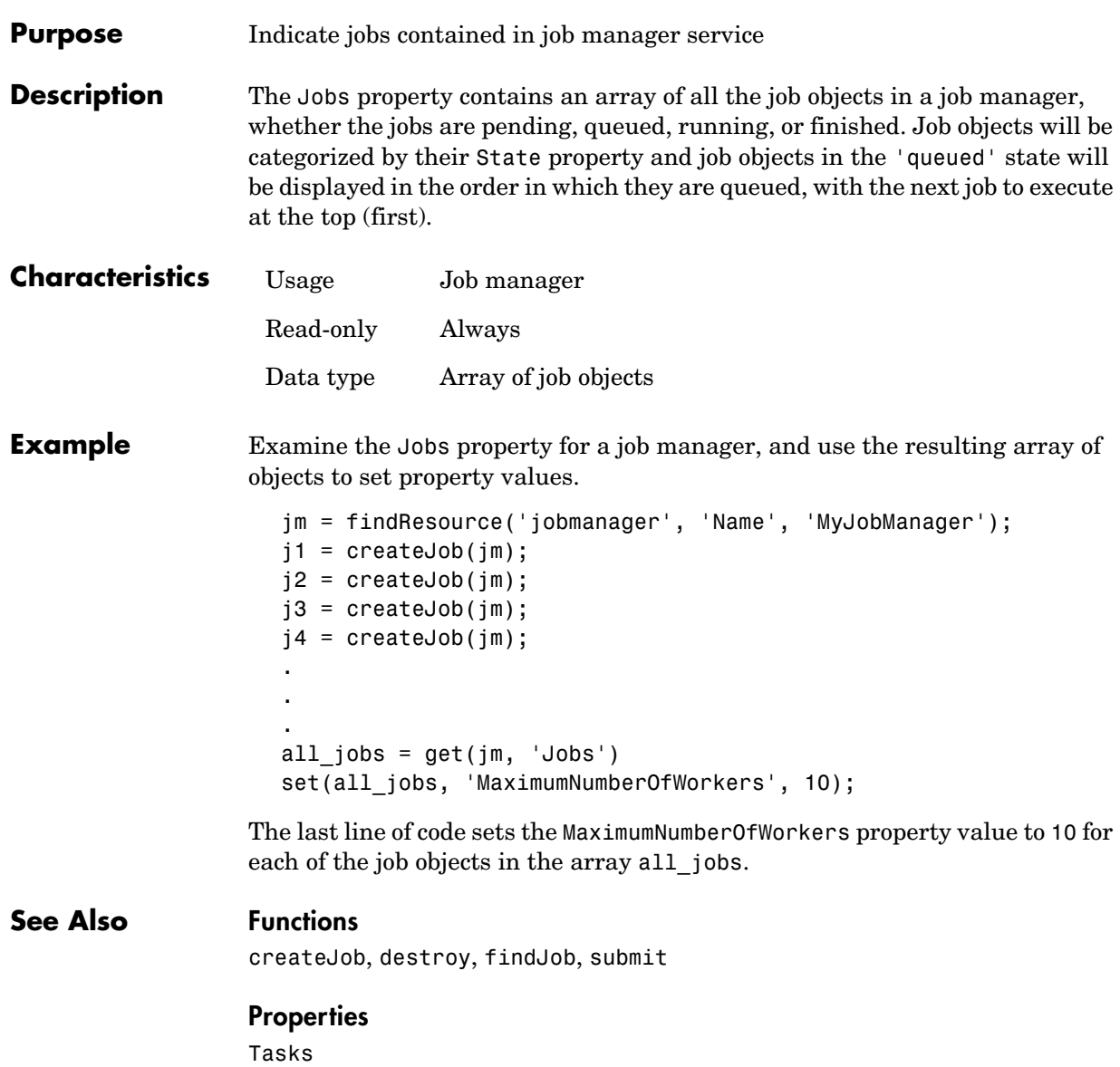

<span id="page-136-0"></span>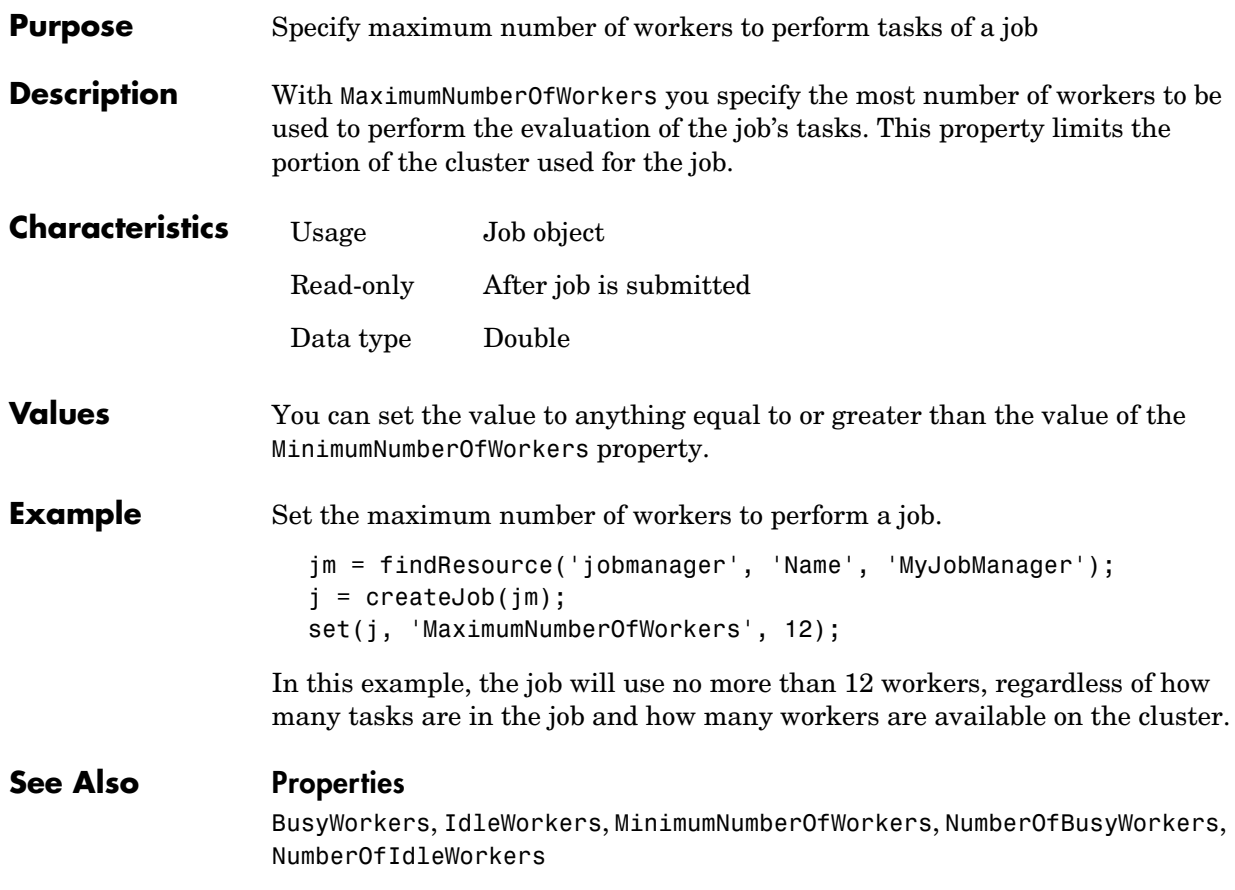

# **MinimumNumberOfWorkers**

<span id="page-137-0"></span>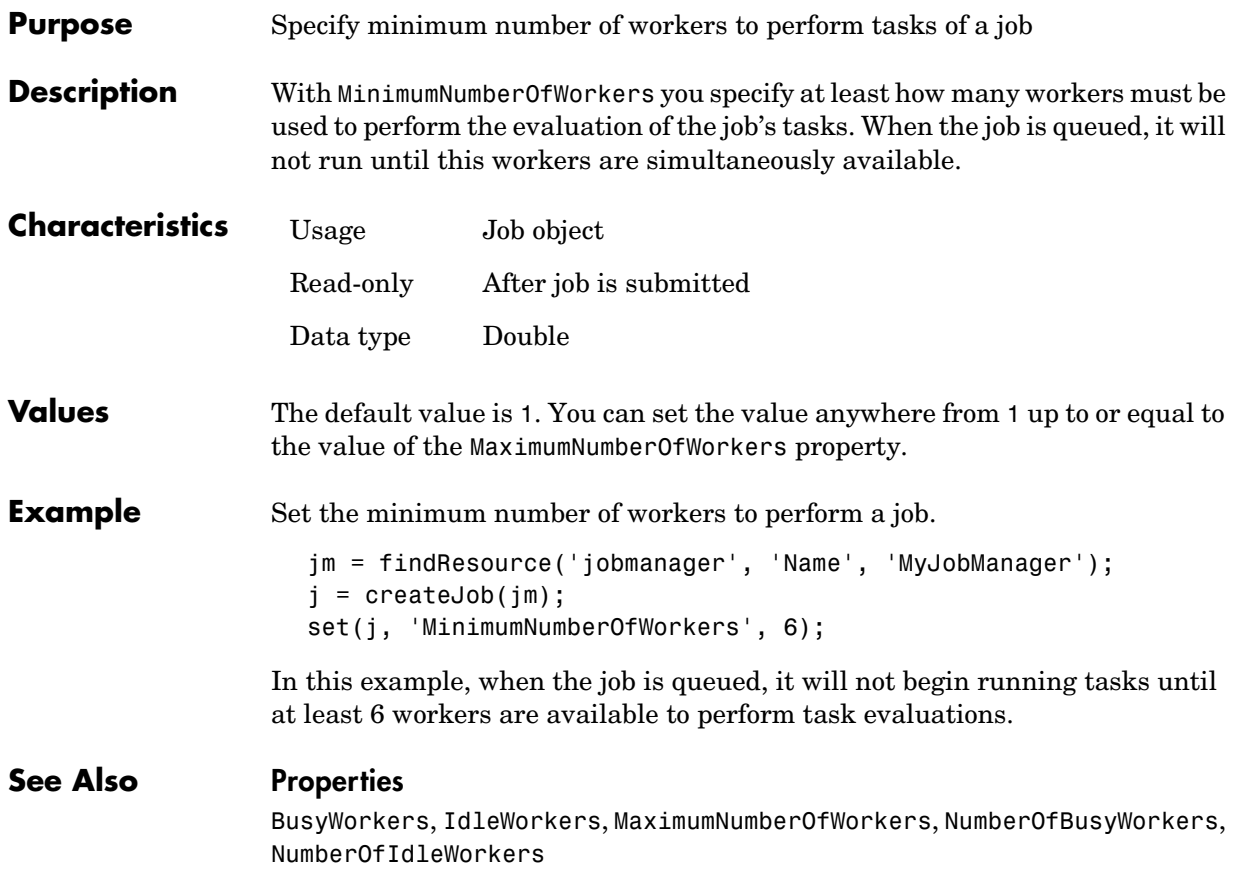

<span id="page-138-0"></span>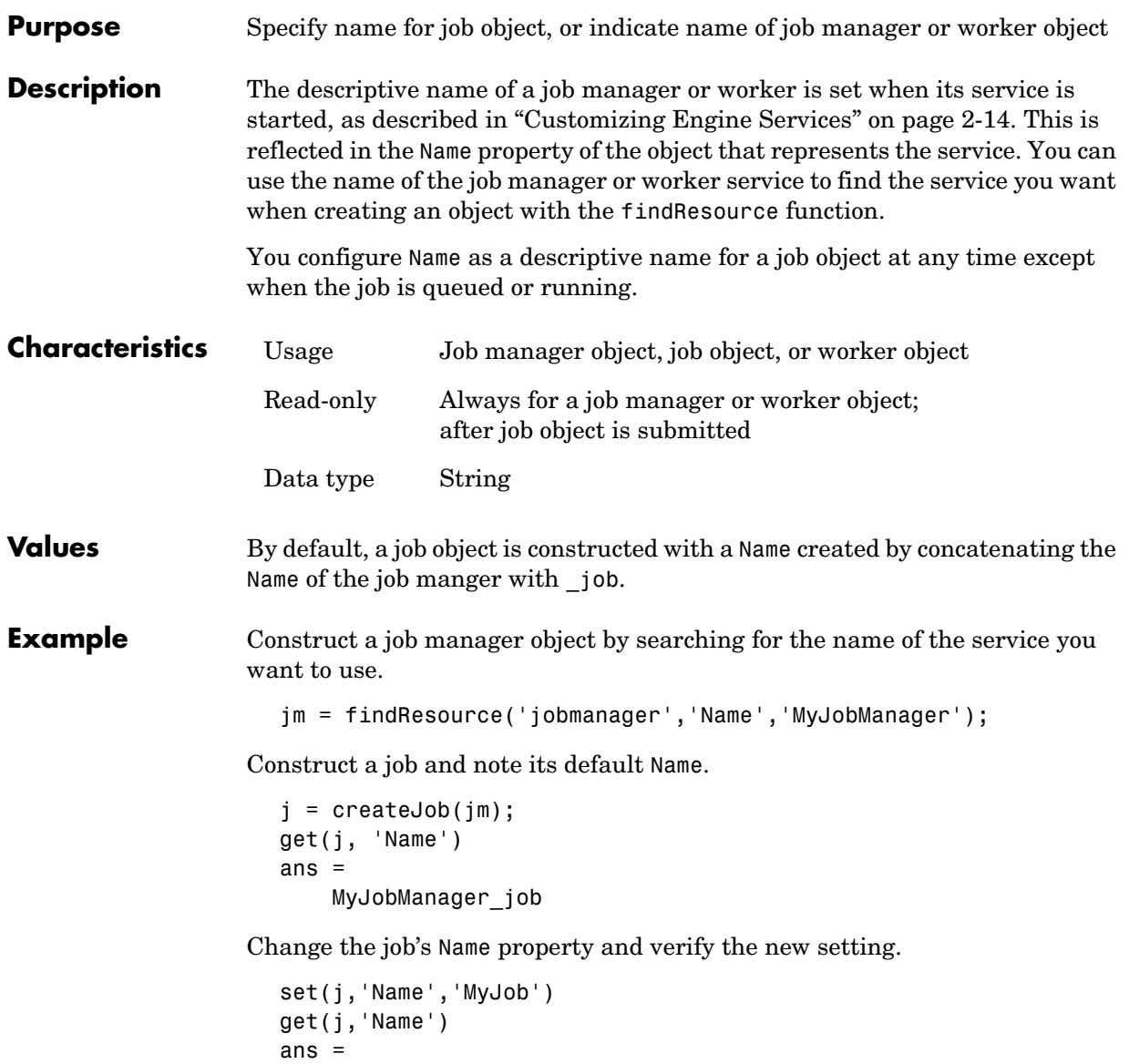

MyJob

# **Name**

**See Also Functions**

findResource, createJob

<span id="page-140-0"></span>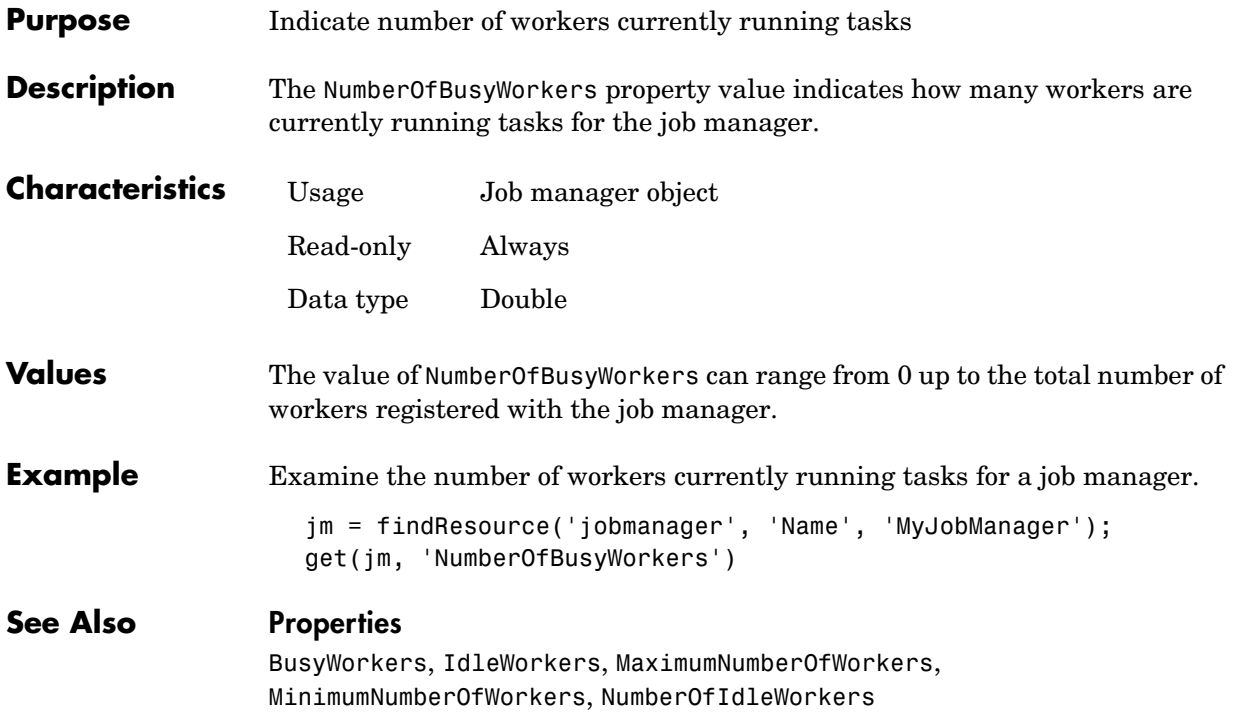

# **NumberOfIdleWorkers**

<span id="page-141-0"></span>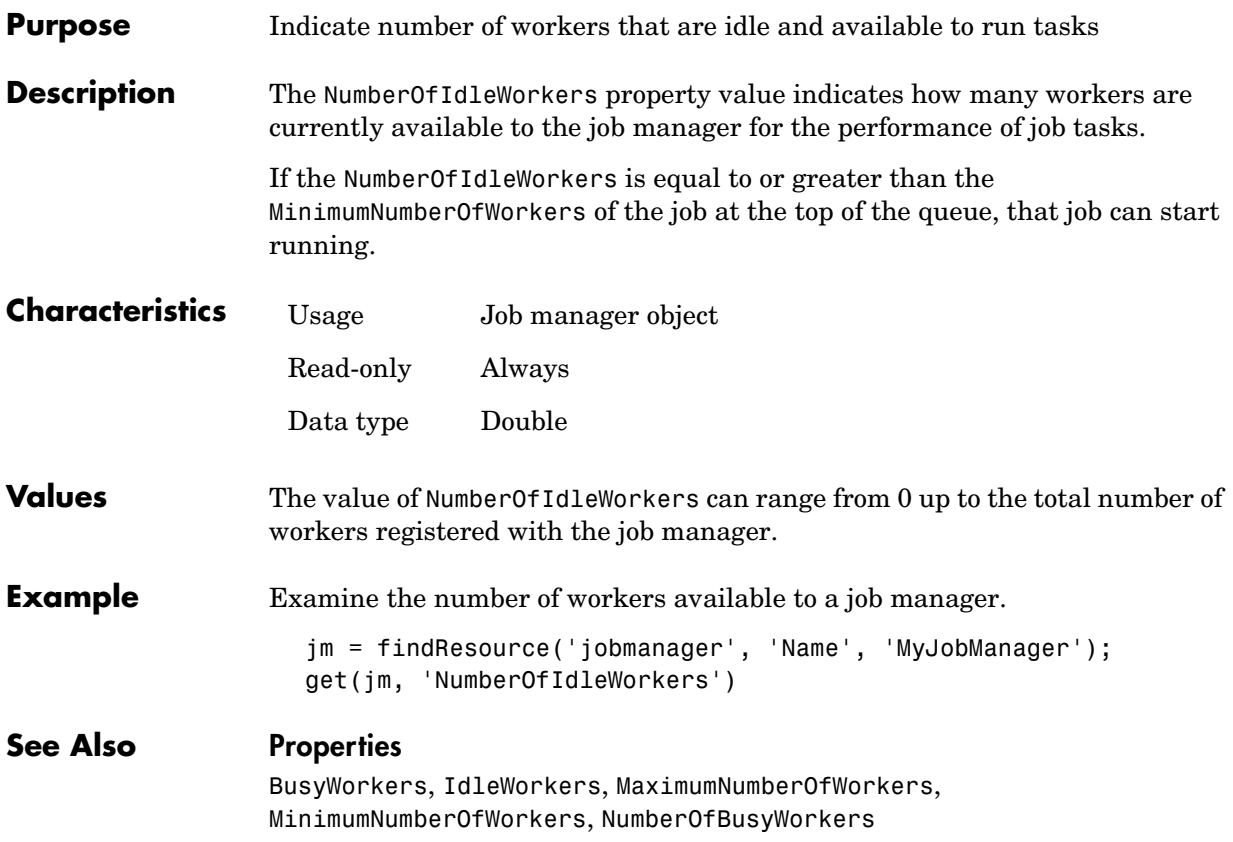

<span id="page-142-0"></span>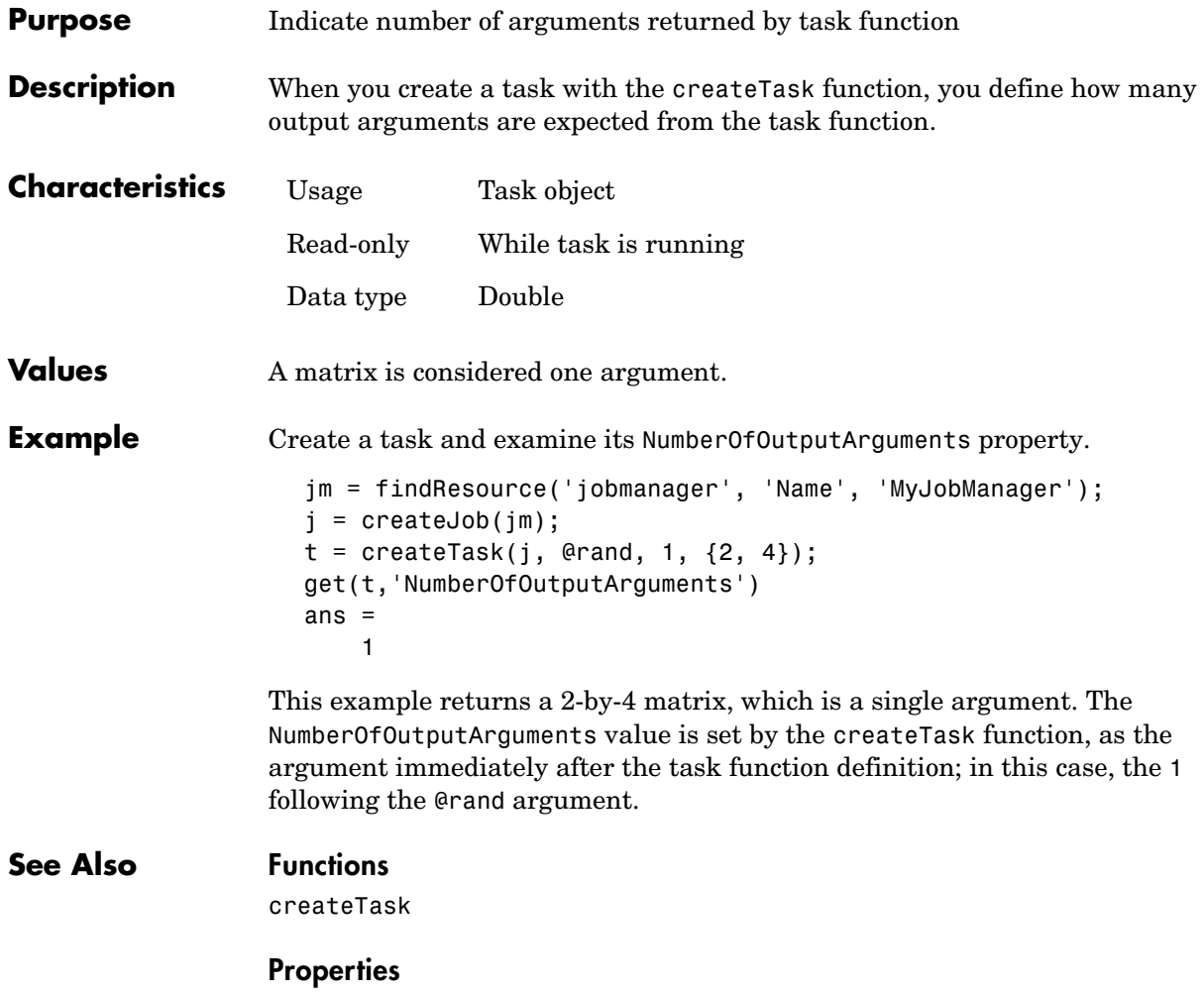

OutputArguments

# **OutputArguments**

<span id="page-143-0"></span>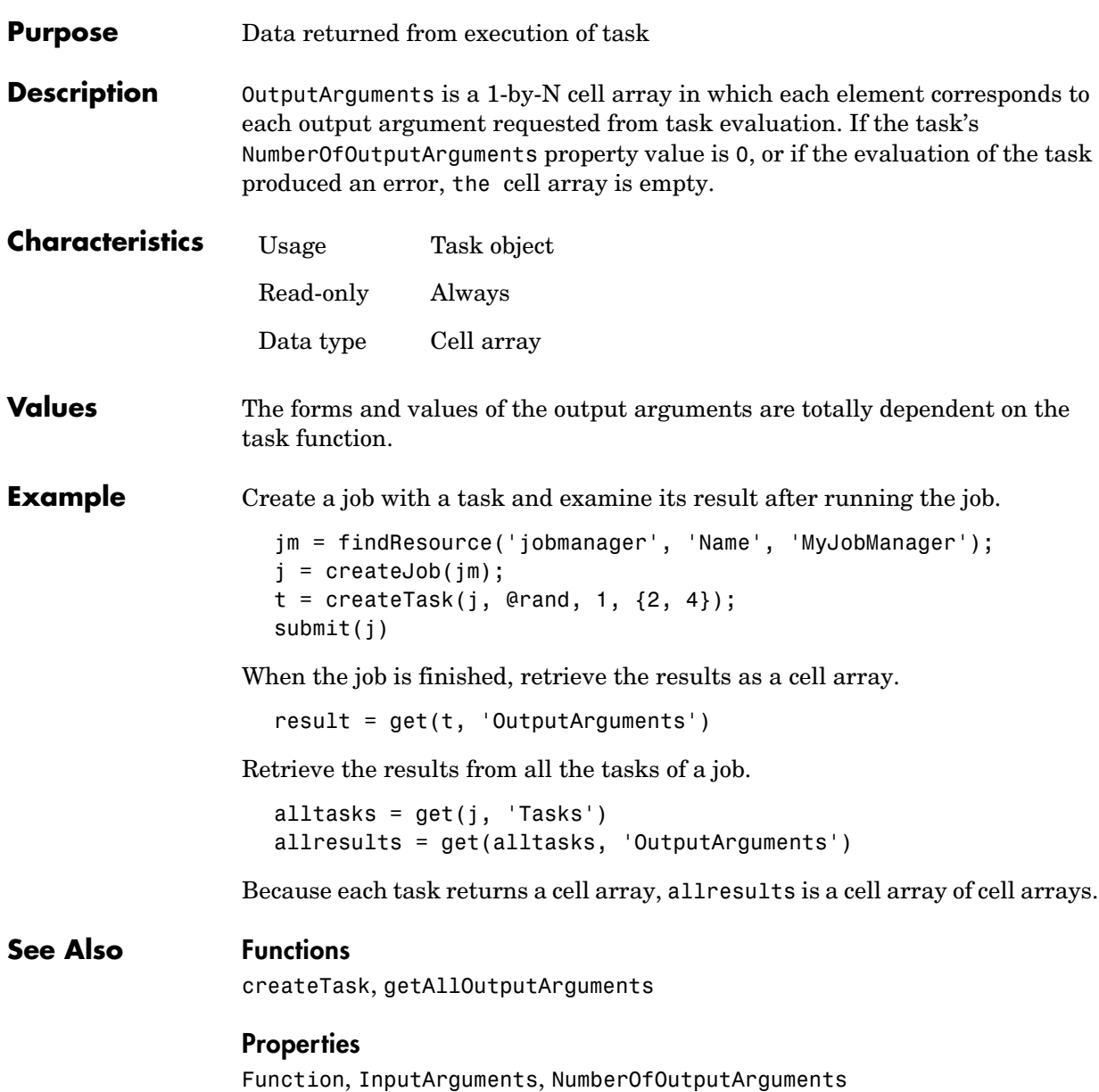
<span id="page-144-0"></span>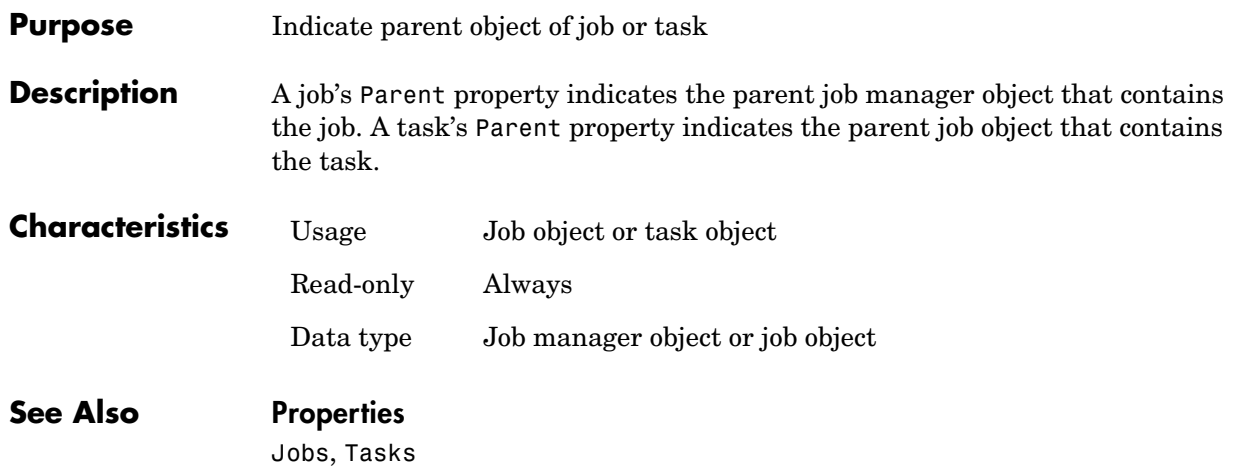

# **PreviousJob**

<span id="page-145-0"></span>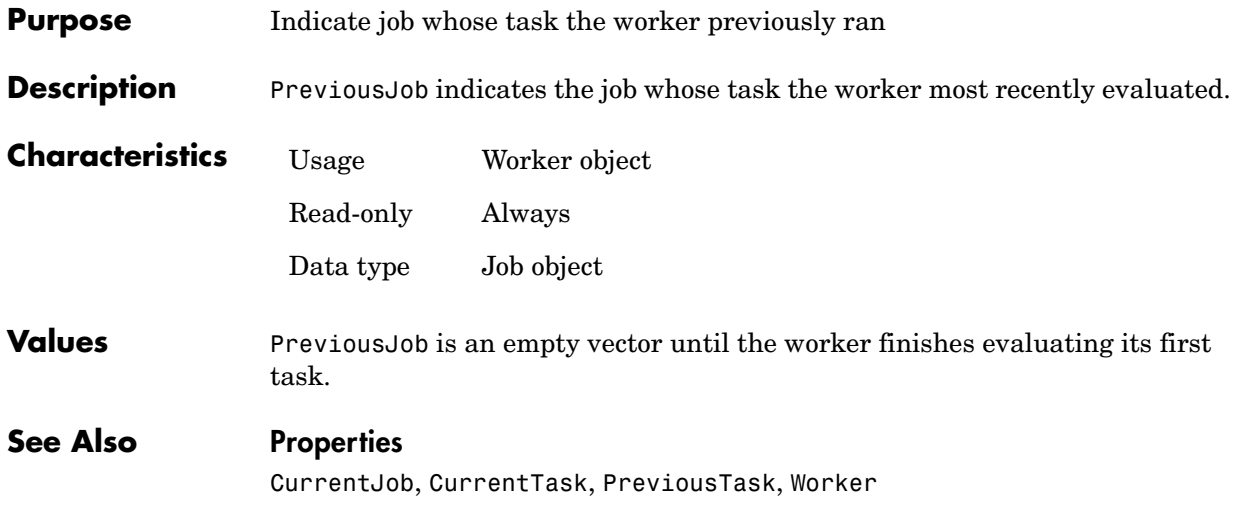

<span id="page-146-0"></span>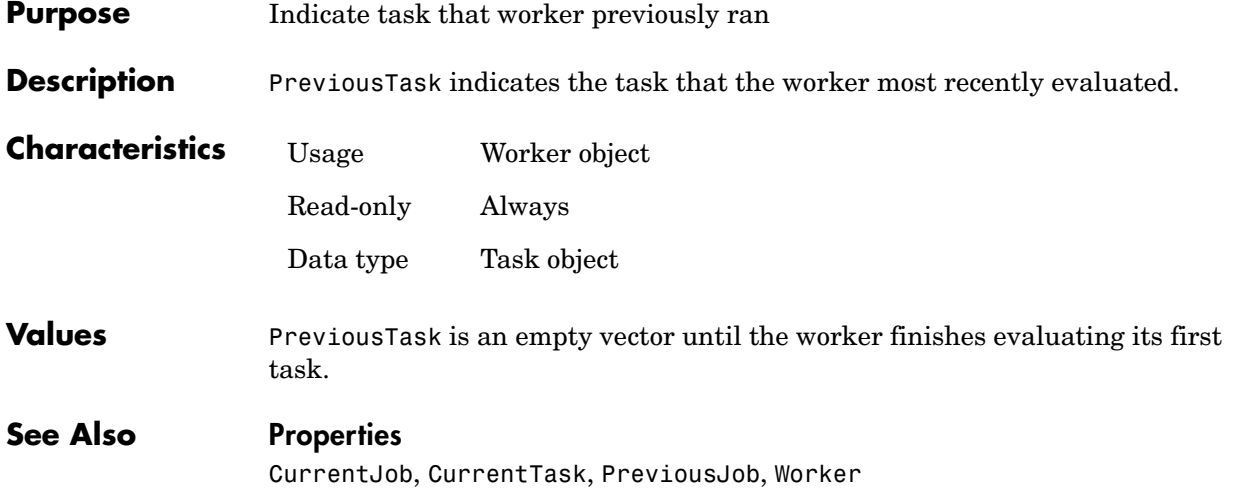

# **QueuedFcn**

<span id="page-147-0"></span>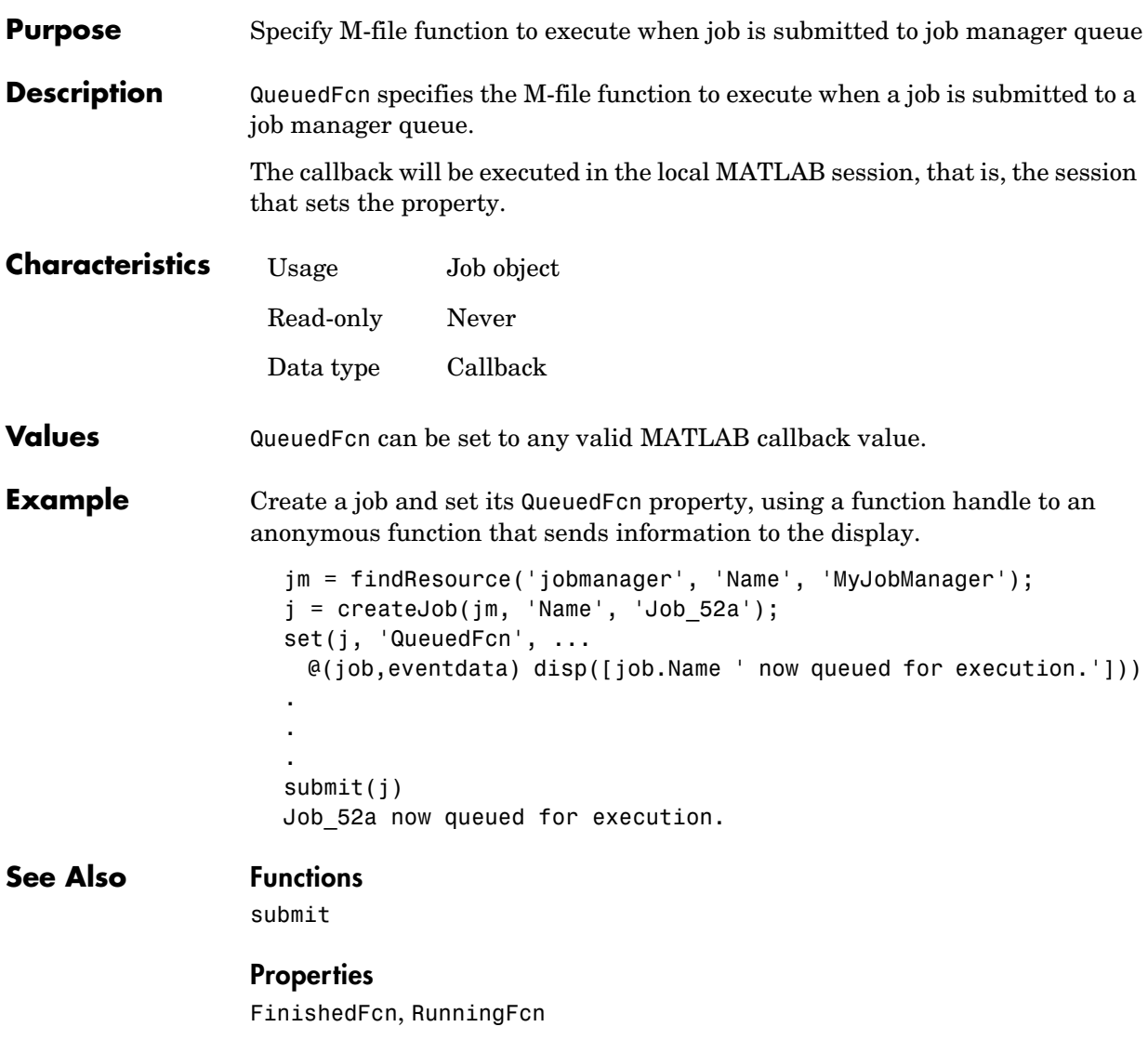

<span id="page-148-0"></span>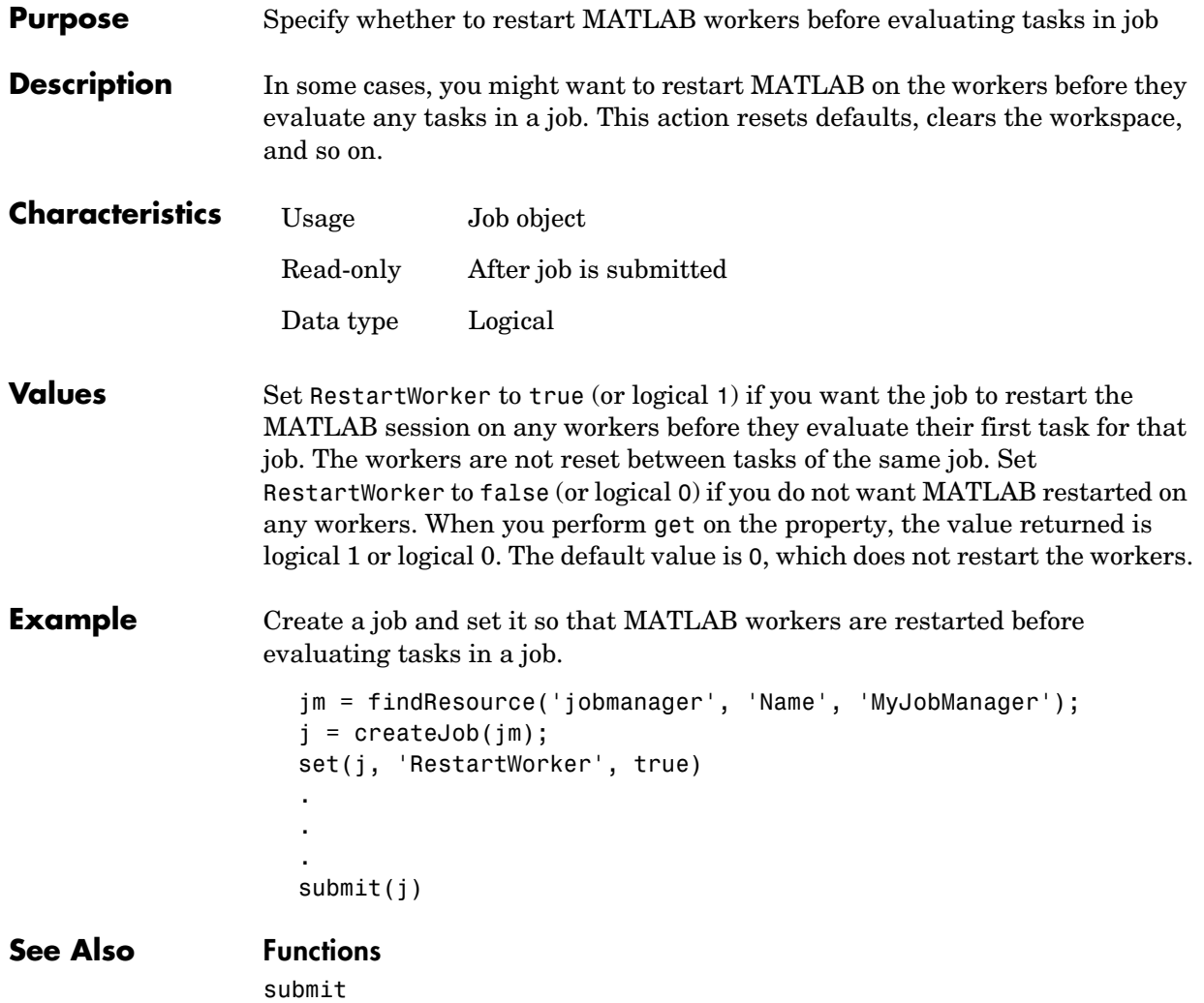

# **RunningFcn**

<span id="page-149-0"></span>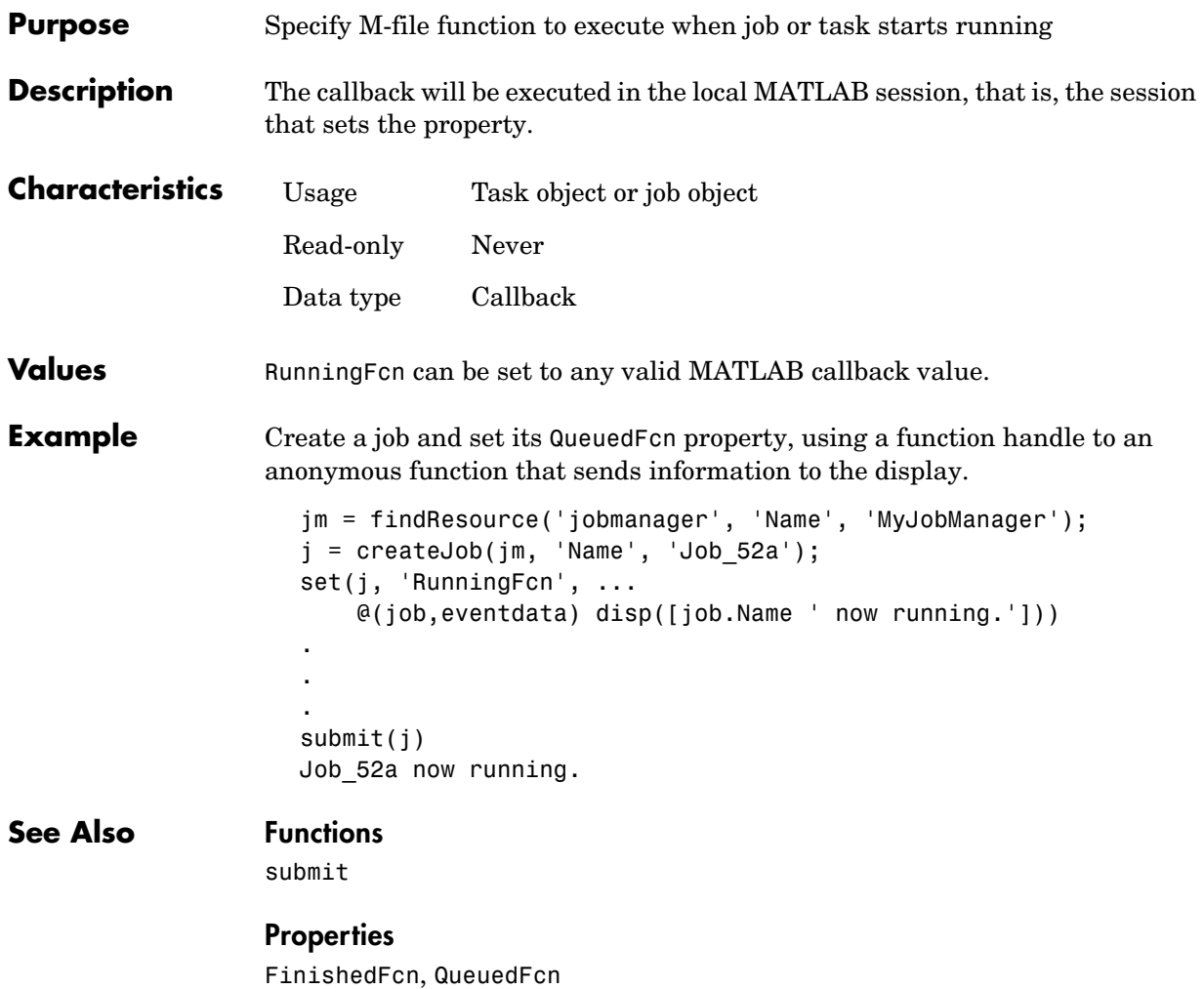

<span id="page-150-0"></span>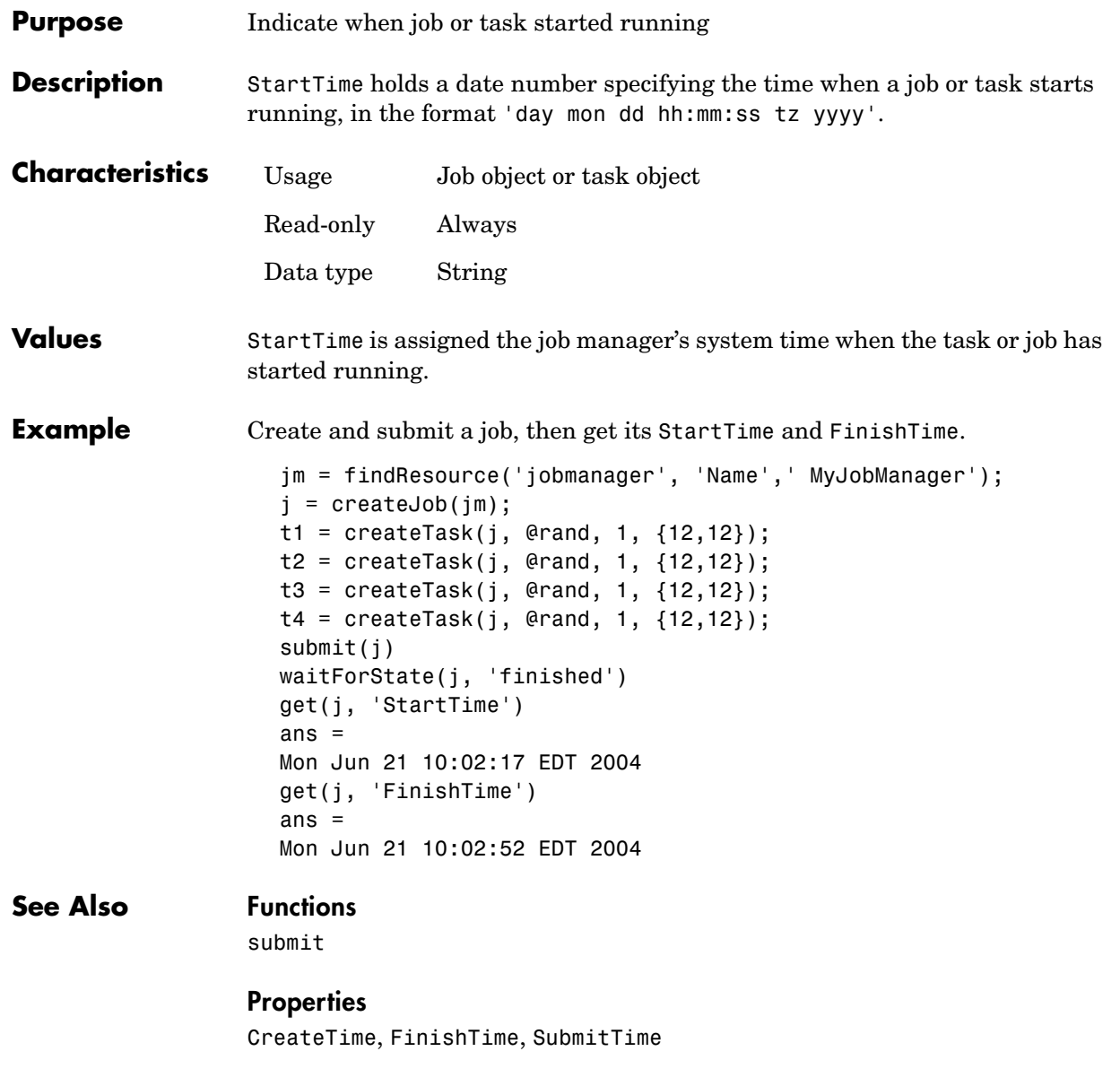

# **State**

<span id="page-151-0"></span>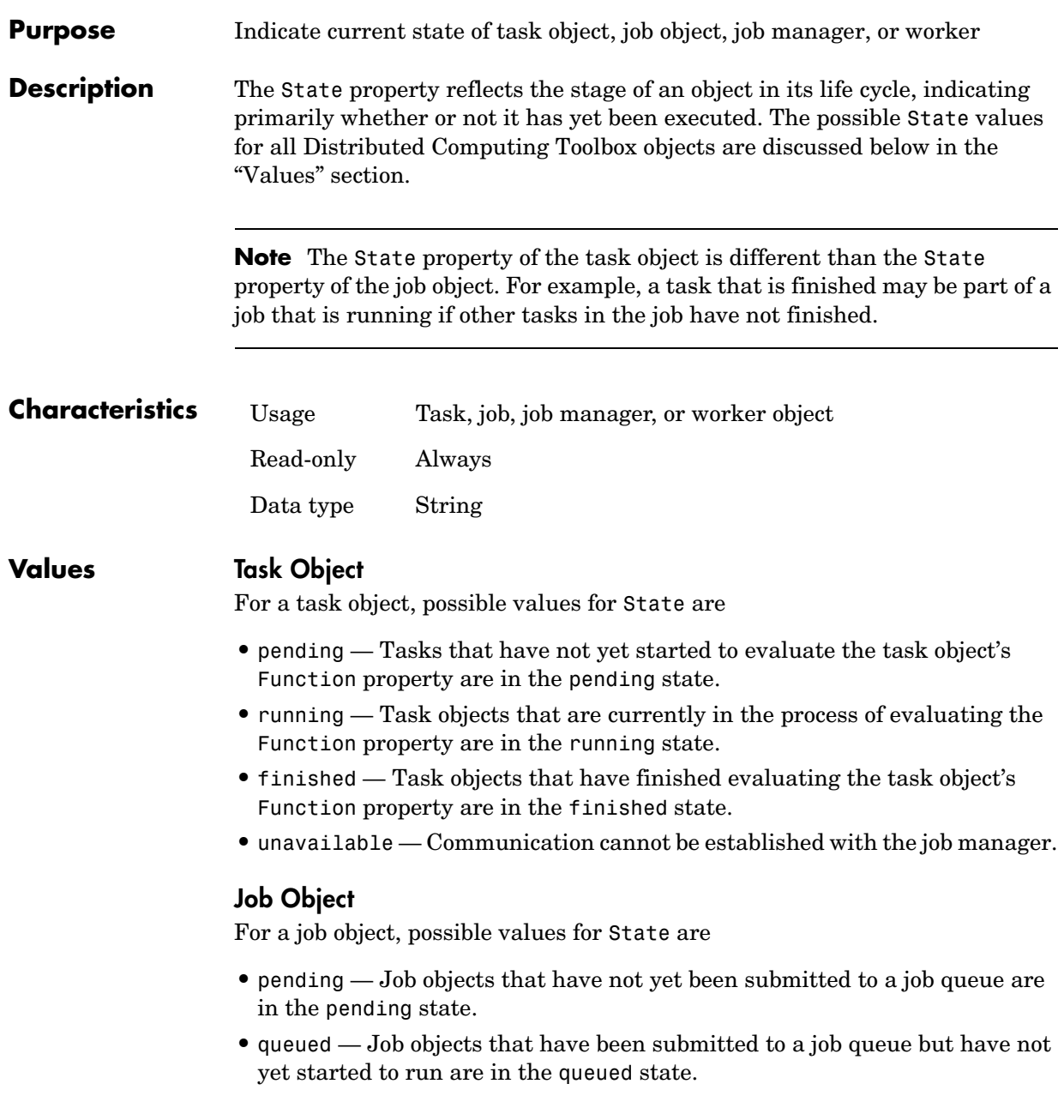

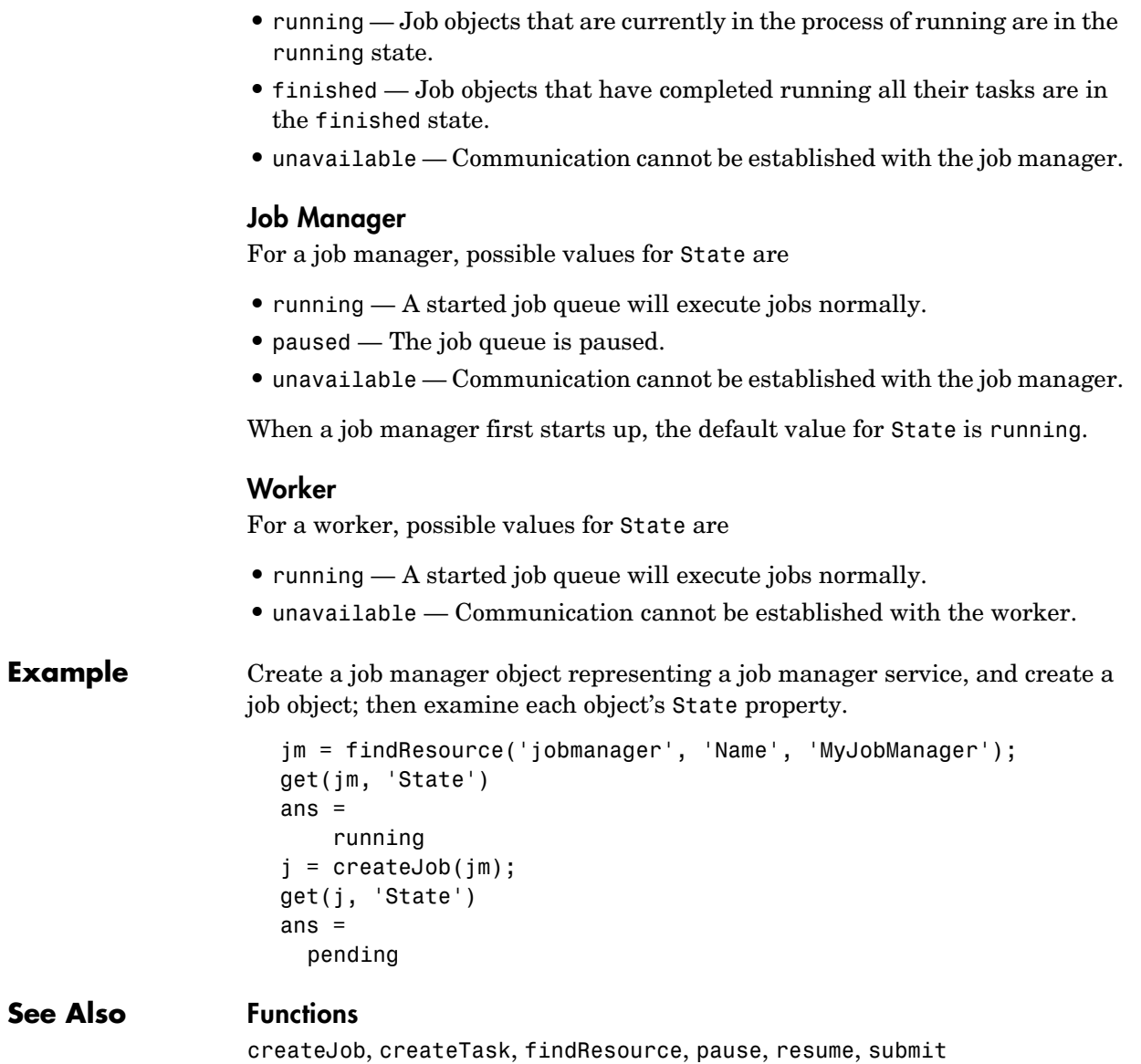

# **SubmitTime**

<span id="page-153-0"></span>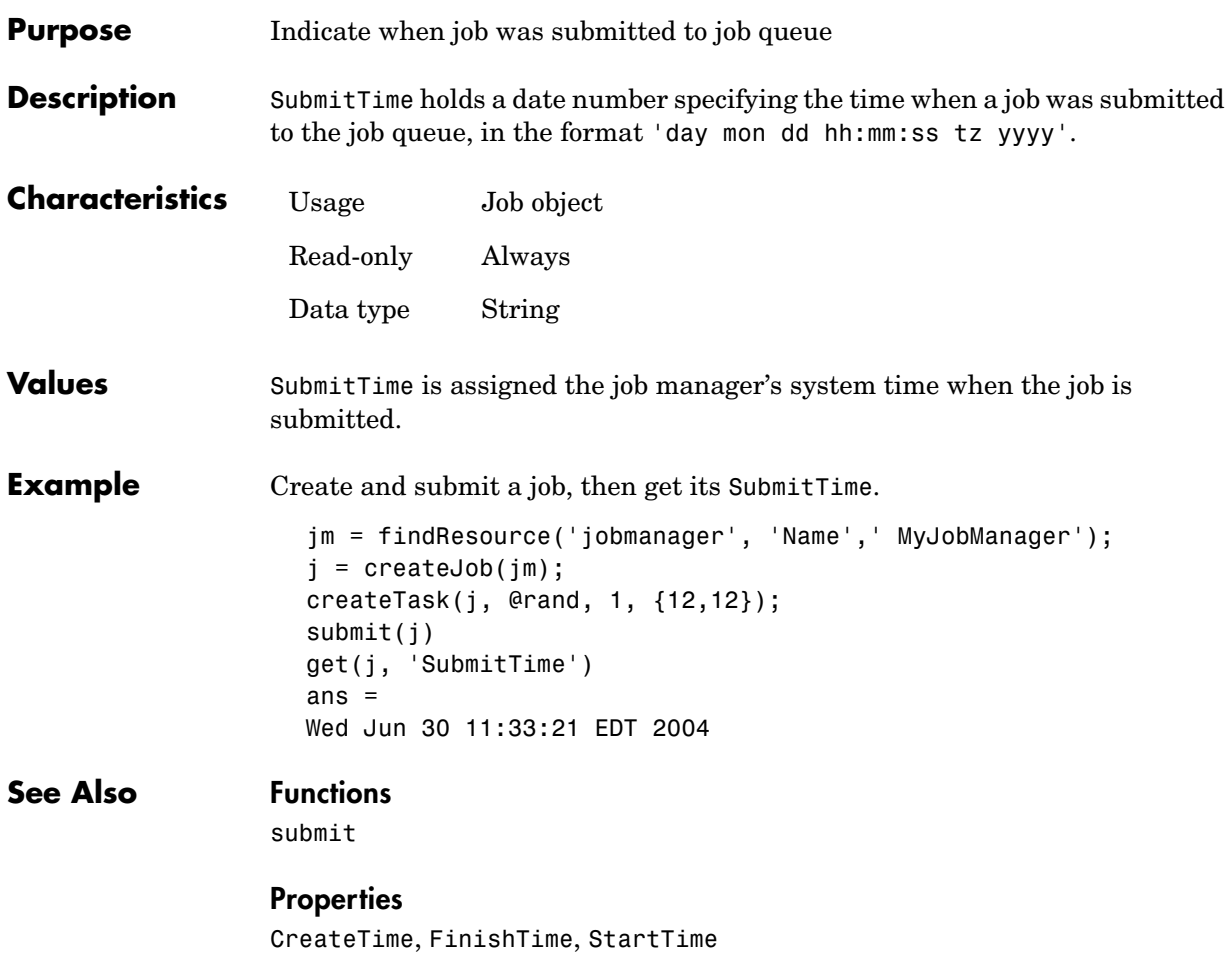

<span id="page-154-0"></span>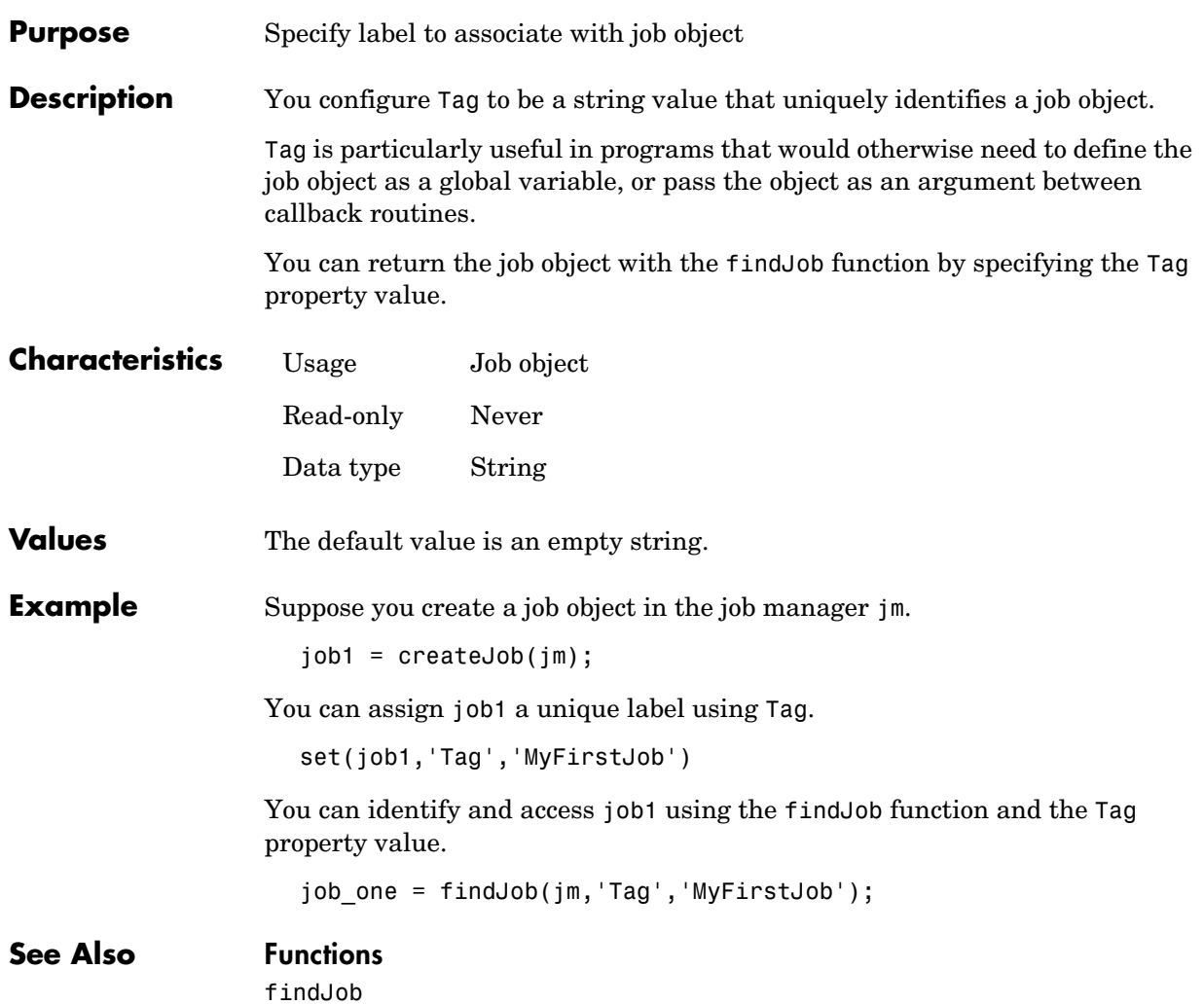

# **Tasks**

<span id="page-155-0"></span>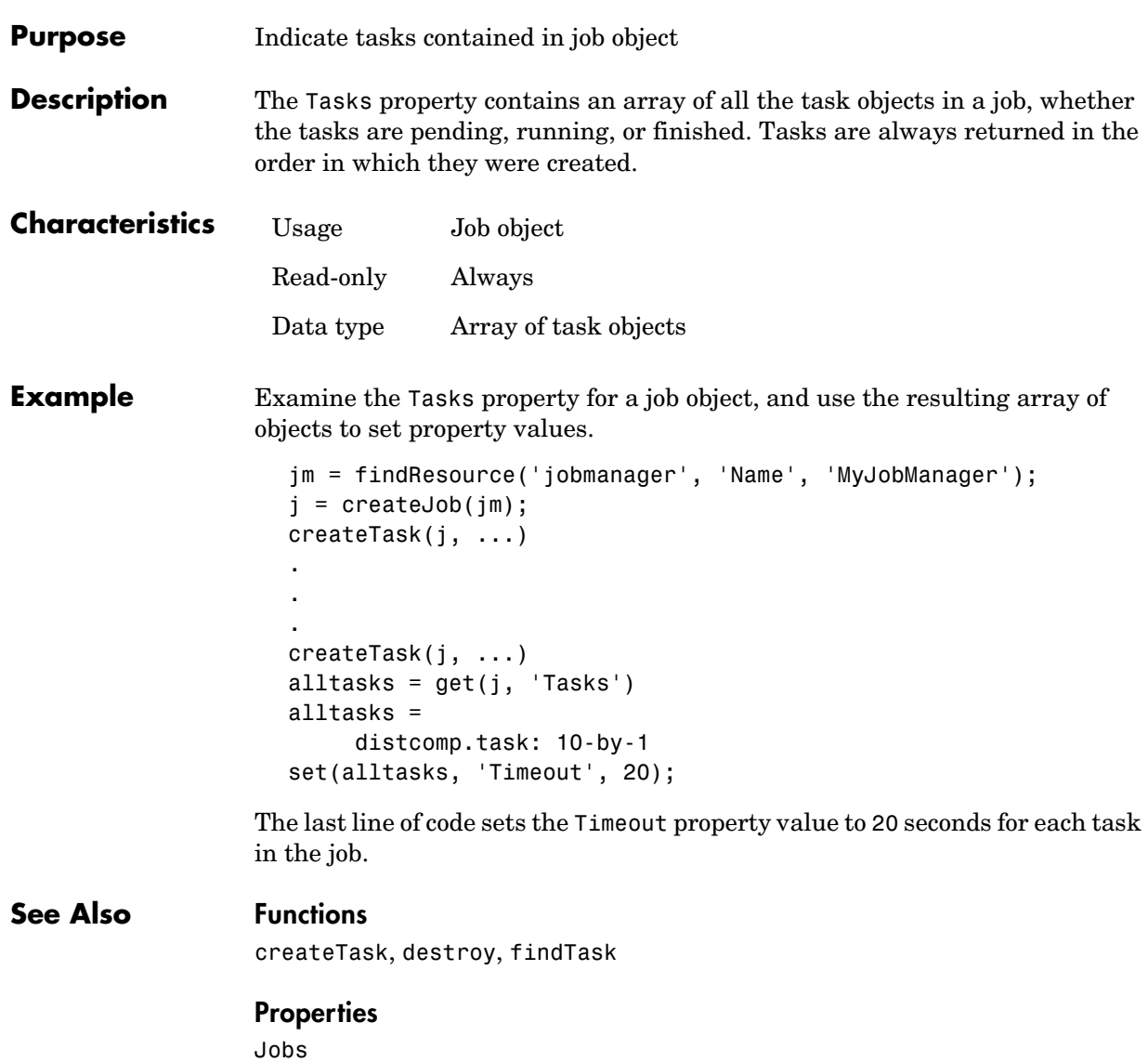

<span id="page-156-0"></span>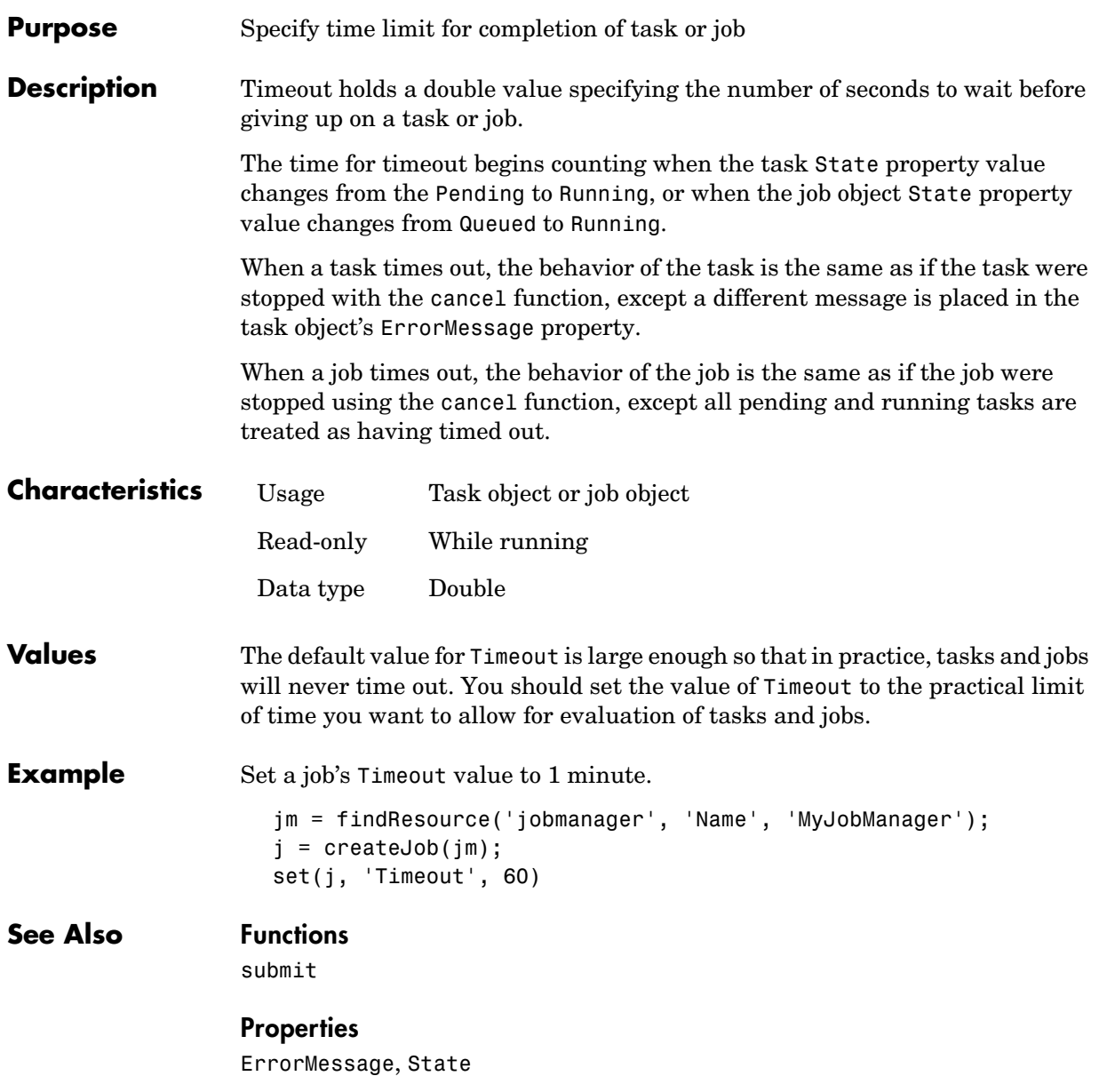

# **UserData**

<span id="page-157-0"></span>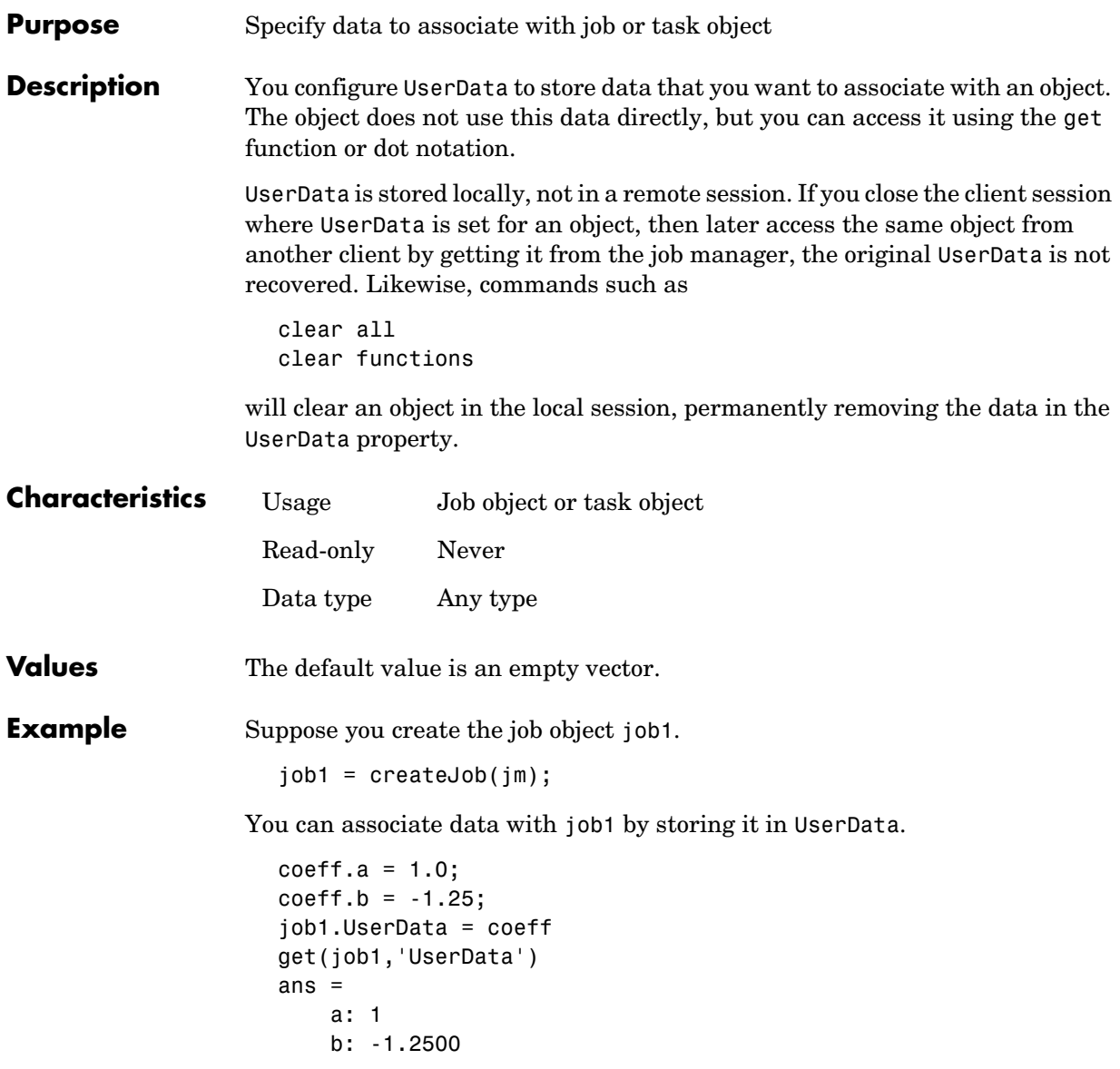

# **UserName**

<span id="page-158-0"></span>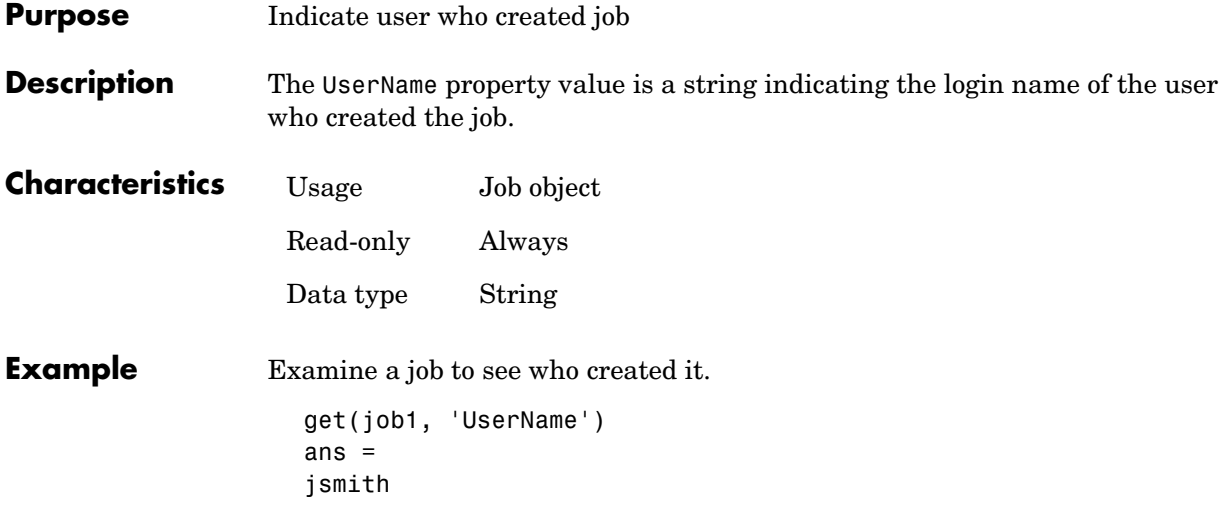

# **Worker**

<span id="page-159-0"></span>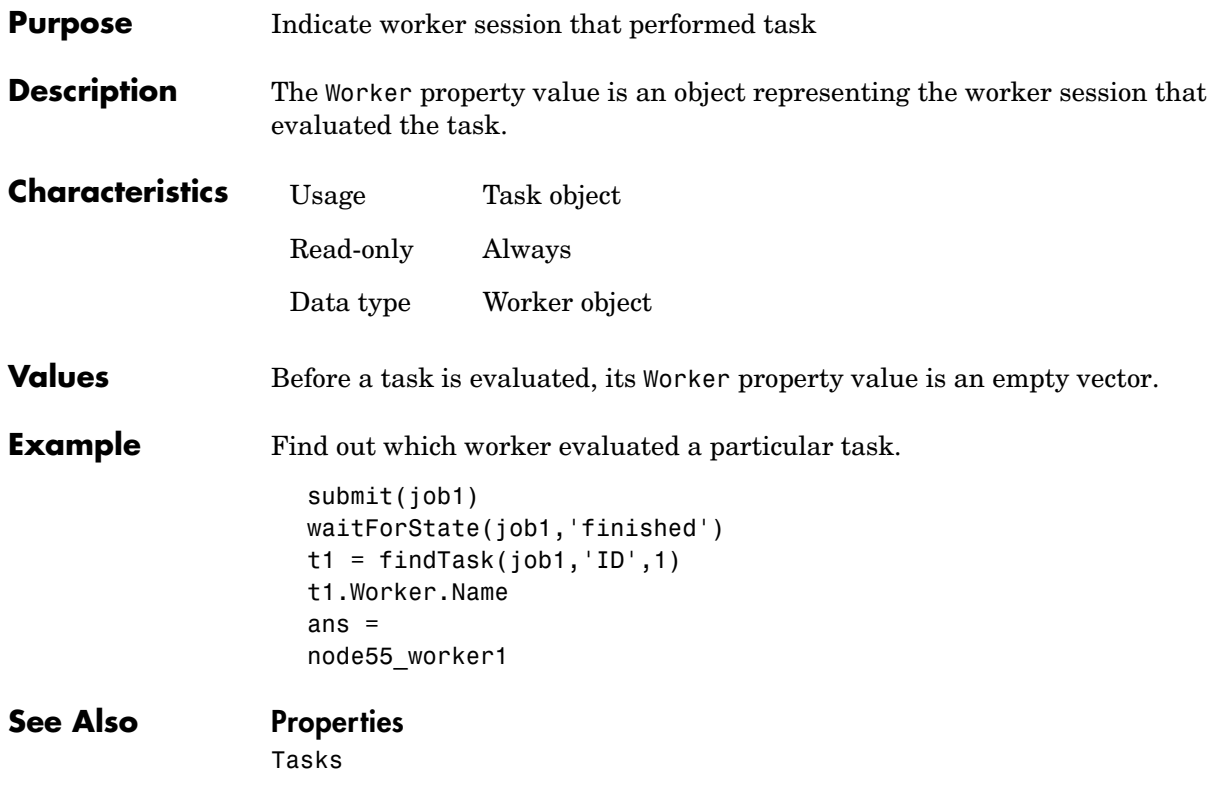

# **Index**

## **B**

BusyWorkers propert[y 5-7](#page-116-0)

## **C**

cancel functio[n 4-6](#page-67-0) CaptureCommandWindowOutput property [5-8](#page-117-0) clear function [4-8](#page-69-0) client [definition 1-4](#page-9-0) CommandWindowOutput property [5-9](#page-118-0) createJob functio[n 4-9](#page-70-0) createTask function [4-11](#page-72-0) CreateTime property [5-10](#page-119-0) CurrentJob property [5-11](#page-120-0) CurrentTask propert[y 5-12](#page-121-0)

## **D**

dctconfig functio[n 4-13](#page-74-0) demote functio[n 4-14](#page-75-0) destroy functio[n 4-15](#page-76-0) dfeval functio[n 4-16](#page-77-0) dfevalasync function [4-19](#page-80-0)

## **E**

ErrorIdentifier propert[y 5-13](#page-122-0) ErrorMessage propert[y 5-14](#page-123-0)

#### **F**

FileDependencies property [5-15](#page-124-0) files [sharing 3-14](#page-53-0) findJob functio[n 4-20](#page-81-0) findResource function [4-22](#page-83-0)

findTask functio[n 4-24](#page-85-0) FinishedFcn property [5-17](#page-126-0) FinishTime property [5-18](#page-127-0) Function property [5-19](#page-128-0) functions cancel [4-6](#page-67-0) clear [4-8](#page-69-0) createJob [4-9](#page-70-0) createTask [4-11](#page-72-0) dctconfig [4-13](#page-74-0) demote [4-14](#page-75-0) destroy [4-15](#page-76-0) dfeval [4-16](#page-77-0) dfevalasync [4-19](#page-80-0)  $find$  Job  $4-20$ findResource [4-22](#page-83-0) findTask [4-24](#page-85-0) get [4-26](#page-87-0) getAllOutputArguments [4-28](#page-89-0) getCurrentJob [4-30](#page-91-0) getCurrentJobmanager [4-31](#page-92-0) getCurrentTask [4-32](#page-93-0) getCurrentWorker [4-33](#page-94-0) help [4-34](#page-95-0) inspect [4-35](#page-96-0) jobStartup [4-36](#page-97-0) length [4-37](#page-98-0) methods [4-38](#page-99-0) pause [4-39](#page-100-0) promote [4-40](#page-101-0) resume [4-41](#page-102-0) set [4-42](#page-103-0) size [4-44](#page-105-0) submit [4-45](#page-106-0)

functions (continued) taskFinish [4-46](#page-107-0) taskStartup [4-47](#page-108-0) waitForState [4-48](#page-109-0)

# **G**

get functio[n 4-26](#page-87-0) getAllOutputArguments functio[n 4-28](#page-89-0) getCurrentJob functio[n 4-30](#page-91-0) getCurrentJobmanager functio[n 4-31](#page-92-0) getCurrentTask functio[n 4-32](#page-93-0) getCurrentWorker function [4-33](#page-94-0)

## **H**

help [command-line 1-10](#page-15-0) help functio[n 4-34](#page-95-0) HostAddress property [5-20](#page-129-0) HostName propert[y 5-21](#page-130-0)

#### **I**

ID propert[y 5-22](#page-131-0) IdleWorkers property [5-23](#page-132-0) InputArguments property [5-24](#page-133-0) inspect function [4-35](#page-96-0)

## **J**

job creating [example 3-10](#page-49-0) [definition 1-4](#page-9-1) [life cycle 3-3](#page-42-0) [submitting to queue 3-12](#page-51-0) job manager [definition 1-4](#page-9-2) finding [example 3-9](#page-48-0) [logs 2-19](#page-36-0) [multiple on one machine 2-17](#page-34-0) starting [on UNIX or Macintosh 2-5](#page-22-0) [on Windows 2-11](#page-28-0) stopping [on UNIX or Macintosh 2-7](#page-24-0) [on Windows 2-12](#page-29-0) JobData propert[y 5-25](#page-134-0) Jobs propert[y 5-26](#page-135-0) jobStartup functio[n 4-36](#page-97-0)

**L**

length function [4-37](#page-98-0)

#### **M**

MaximumNumberOfWorkers propert[y 5-27](#page-136-0) methods functio[n 4-38](#page-99-0) MinimumNumberOfWorkers propert[y 5-28](#page-137-0)

## **N**

Name propert[y 5-29](#page-138-0) NumberOfBusyWorkers property [5-31](#page-140-0) NumberOfIdleWorkers property [5-32](#page-141-0) NumberOfOutputArguments propert[y 5-33](#page-142-0)

## **O**

[objects 1-7](#page-12-0) OutputArguments propert[y 5-34](#page-143-0)

## **P**

Parent propert[y 5-35](#page-144-0) pause function [4-39](#page-100-0) platforms [supported 1-6](#page-11-0) PreviousJob propert[y 5-36](#page-145-0) PreviousTask propert[y 5-37](#page-146-0) programming [basic session 3-9](#page-48-1) [guidelines 3-2](#page-41-0) [tips 3-20](#page-59-0) promote functio[n 4-40](#page-101-0) properties BusyWorkers [5-7](#page-116-0) CaptureCommandWindowOutput [5-8](#page-117-0) CommandWindowOutput [5-9](#page-118-0) CreateTime [5-10](#page-119-0) CurrentJob [5-11](#page-120-0) CurrentTask [5-12](#page-121-0) ErrorIdentifier [5-13](#page-122-0) ErrorMessage [5-14](#page-123-0) FileDependencies [5-15](#page-124-0) FinishedFcn [5-17](#page-126-0) FinishTime [5-18](#page-127-0) Function [5-19](#page-128-0) HostAddress [5-20](#page-129-0) HostName [5-21](#page-130-0) ID [5-22](#page-131-0) IdleWorkers [5-23](#page-132-0) InputArguments [5-24](#page-133-0) JobData [5-25](#page-134-0) Jobs [5-26](#page-135-0) MaximumNumberOfWorkers [5-27](#page-136-0) MinimumNumberOfWorkers [5-28](#page-137-0) Name [5-29](#page-138-0)

properties (continued) NumberOfBusyWorkers [5-31](#page-140-0) NumberOfIdleWorkers [5-32](#page-141-0) NumberOfOutputArguments [5-33](#page-142-0) OutputArguments [5-34](#page-143-0) Parent [5-35](#page-144-0) PreviousJob [5-36](#page-145-0) PreviousTask [5-37](#page-146-0) QueuedFcn [5-38](#page-147-0) RestartWorker [5-39](#page-148-0) RunningFcn [5-40](#page-149-0) StartTime [5-41](#page-150-0) State [5-42](#page-151-0) SubmitTime [5-44](#page-153-0) Tag [5-45](#page-154-0) Tasks [5-46](#page-155-0) Timeout [5-47](#page-156-0) UserData [5-48](#page-157-0) UserName [5-49](#page-158-0) Worker [5-50](#page-159-0)

## **Q**

QueuedFcn property [5-38](#page-147-0)

# **R**

RestartWorker propert[y 5-39](#page-148-0) results [retrieving 3-12](#page-51-1) resume function [4-41](#page-102-0) RunningFcn property [5-40](#page-149-0)

# **S**

set functio[n 4-42](#page-103-0) size functio[n 4-44](#page-105-0) StartTime propert[y 5-41](#page-150-0) State property [5-42](#page-151-0) submit function [4-45](#page-106-0) SubmitTime propert[y 5-44](#page-153-0)

#### **T**

Tag property [5-45](#page-154-0) task creating [example 3-11](#page-50-0) [definition 1-4](#page-9-3) taskFinish function [4-46](#page-107-0) Tasks property [5-46](#page-155-0) taskStartup functio[n 4-47](#page-108-0) Timeout propert[y 5-47](#page-156-0)

#### **U**

UserData property [5-48](#page-157-0) UserName property [5-49](#page-158-0)

#### **W**

waitForState function [4-48](#page-109-0) Worker propert[y 5-50](#page-159-0) workers [definition 1-4](#page-9-4) [logs 2-19](#page-36-1) starting [on UNIX or Macintosh 2-6](#page-23-0) [on Windows 2-11](#page-28-1) stopping [on UNIX or Macintosh 2-7](#page-24-1) [on Windows 2-12](#page-29-1)